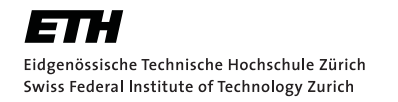

Institute for<br>Dynamic Systems and Control **IDSC** Institut für Dynamische Systeme<br>und Regelungstechnik

Julian Förster

# System Identification of the Crazyflie 2.0 Nano Quadrocopter

Bachelor Thesis

Institute for Dynamic Systems and Control Swiss Federal Institute of Technology (ETH) Zurich

### Supervision

Michael Hamer Prof. Dr. Raffaello D'Andrea

August 2015

# Preface

The Crazyflie 2.0 (Crazyflie) is the second generation of a nano quadrocopter, developed by the Swedish company Bitcraze AB. It is meant to be a development platform and is therefore open source as well as open hardware.

Currently some research is being undertaken on point-to-point distance measurements using ultra-wideband (UWB) sensors at the Institute for Dynamic Systems and Control (IDSC). Due to its light weight and small size, the Crazyflie was chosen as a demonstration tool for this technology. In the future these quadrocopters should be used to demonstrate the achievements of the research mentioned above at as well as outside of the ETH.

For this purpose the estimation and control algorithms that are already included in Bitcraze's firmware for the Crazyflie have to be replaced. The goal of this bachelor thesis, documented in this report, was to determine the system parameters that will be needed in order to design the new estimation and control algorithms. These are all moments of inertia of the quadrocopter, thrust maps and the transfer function of the motors as well as the drag coefficients of the Crazyflie.

# **Contents**

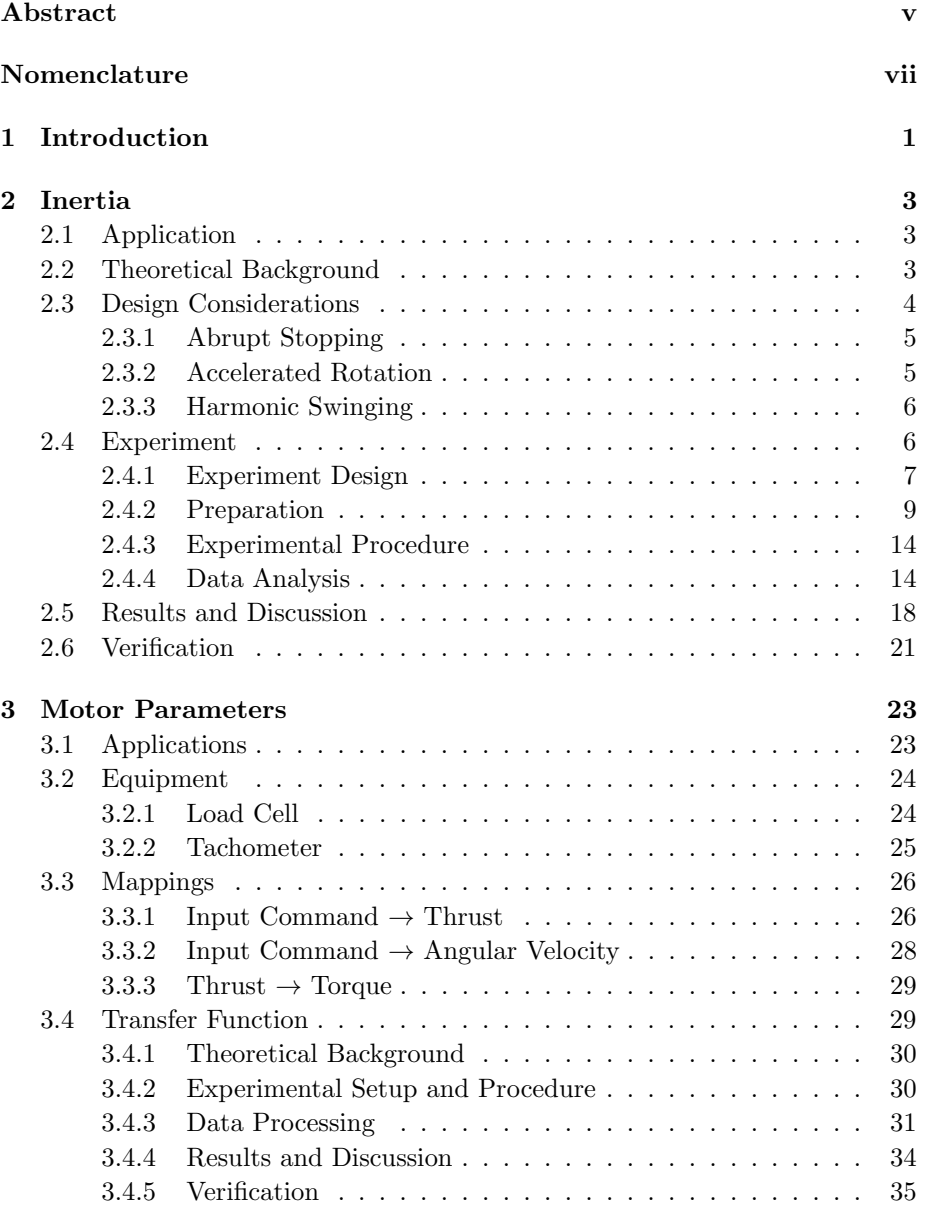

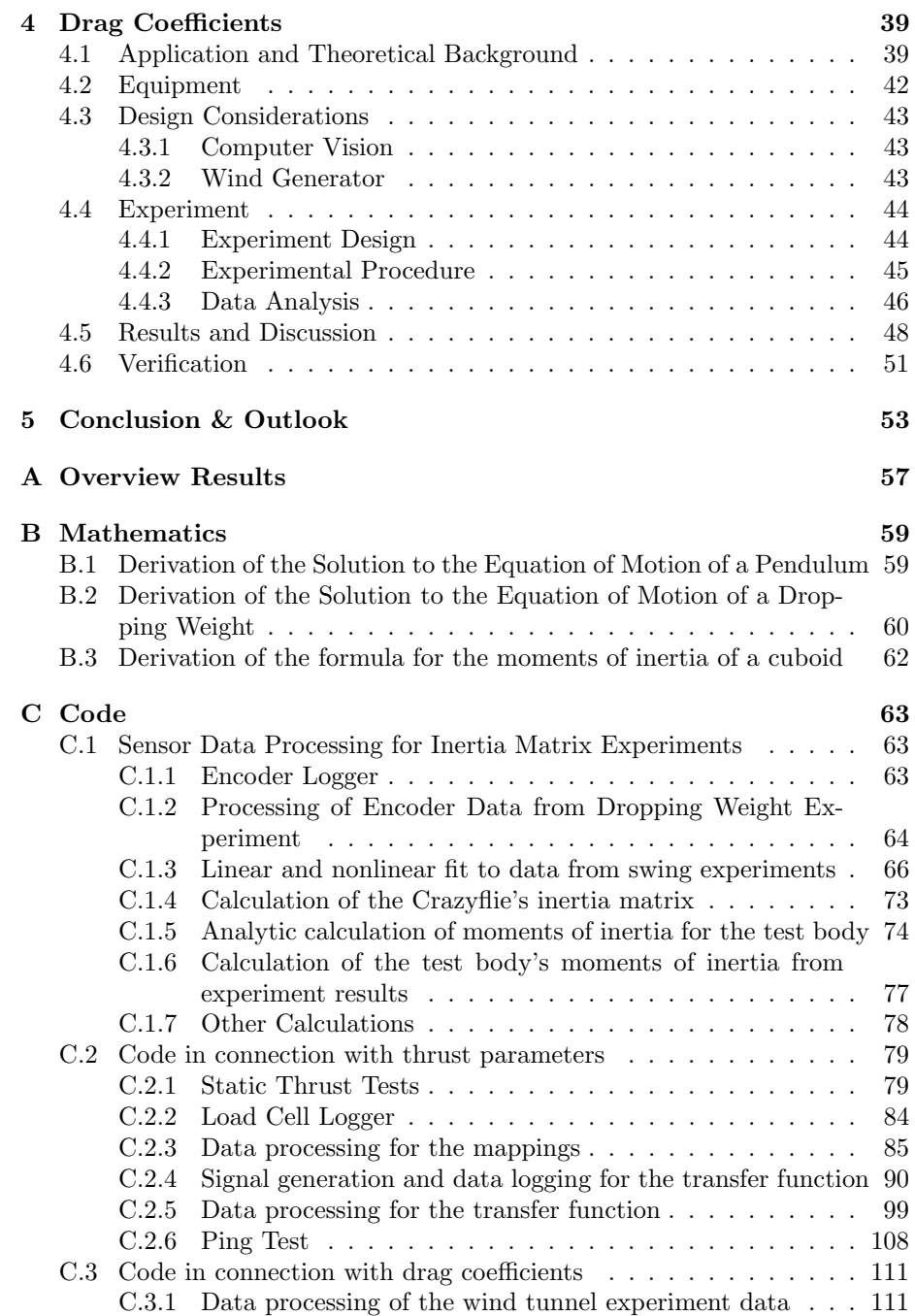

# <span id="page-6-0"></span>Abstract

The physical parameters of the Crazyflie 2.0 nano quadrocopter and the experiments that were used to determine them are presented. Firstly, to measure the coefficients of the inertia matrix, the relationship between the moment of inertia and the period of a pendulum was made use of. Secondly, a set of motor parameter mappings between motor input command, produced thrust and torque and the rotor's angular velocities was determined using a force/torque sensor and a laser tachometer. In addition, a transfer function for the motors was identified by applying sinusoidal inputs to the motors. Thirdly, the quadrocopter's drag coefficients that characterize the force acting on the rotating propellers when the quadrocopter is moving in air were determined. For this, air was blown onto the Crazyflie while it was mounted to the force/torque sensor. Finally, the experimental methods for determining the inertia matrix and the motor parameter mappings were verified using appropriate experiments.

# <span id="page-8-0"></span>Nomenclature

## Symbols

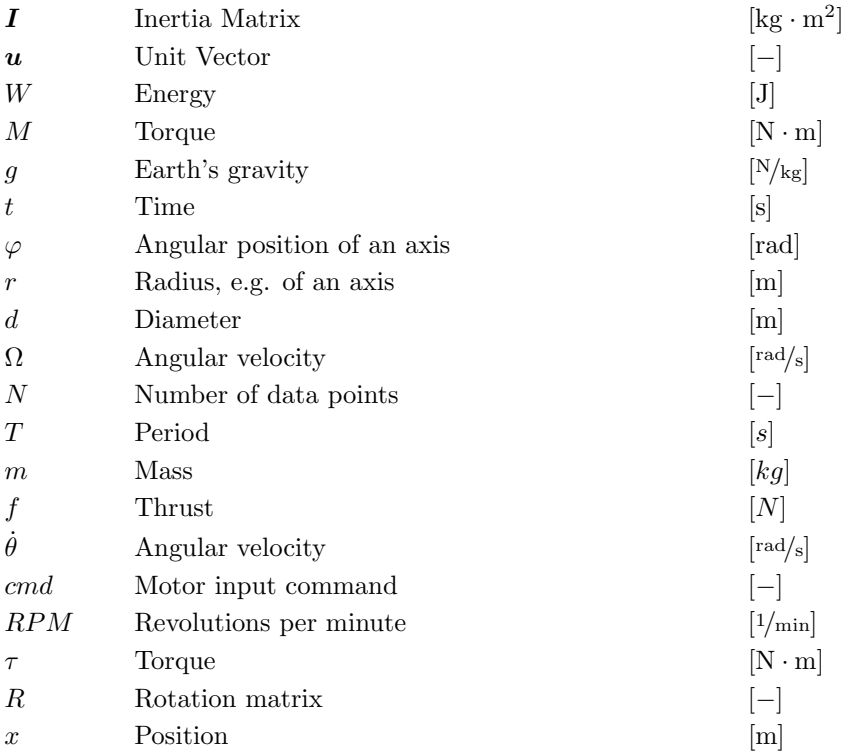

## Indicies

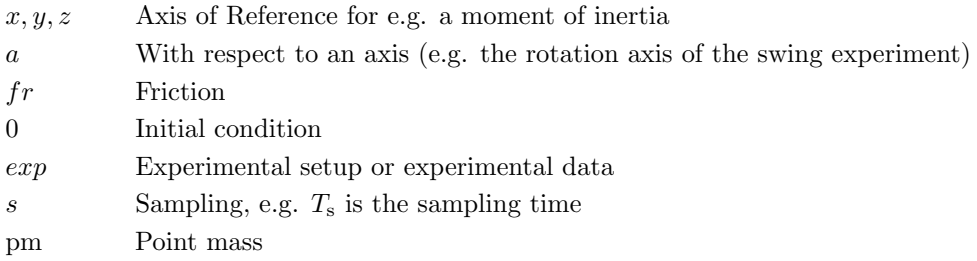

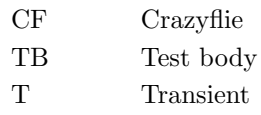

## Acronyms and Abbreviations

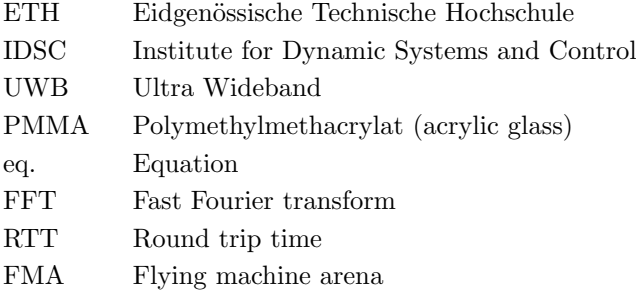

## <span id="page-10-0"></span>Chapter 1

## Introduction

Drones and robots are gaining more and more importance in everyday life. They are used for search and rescue missions [\[12\]](#page-144-0), photography from viewpoints that are difficult to reach for humans [\[14\]](#page-145-0) and countless other applications. Many of them already fly autonomously, however there are still limits making human intervention necessary on occasion. Indoors, autonomous operation in particular is possible but often dependent on expensive and/or complex absolute positioning systems (e.g. computer vision systems) that observe the current position and orientation of moving modules, see [\[10\]](#page-144-1).

At the IDSC research on a cost efficient and robust alternative to common indoor localization systems is currently being done: using ultra-wideband (UWB) radios [\[13\]](#page-145-1). With one radio mounted on each module of a robotic system and a certain number of so-called anchor radios distributed in the space of interest, a measurement of the inter-modular distance as well as the determination of the absolute position of the system becomes possible. To facilitate the research on such a system and to be able to demonstrate its results, a suitable platform was sought. The Crazyflie, developed by the company Bitcraze in Sweden, was chosen from several small sized quadrocopters due to its particularly small size and weight, good flight performance and most importantly because the system is open source and open hardware and therefore easily customizable.

The customization of the Crazyflie for the purpose of a demonstration platform will include replacing both the estimator and flight controller that are already included in the quadrocopter's firmware [\[7\]](#page-144-2), with a new model based estimator (extended Kalman filter) and controller. The goal of this thesis is to determine all physical parameters of the Crazyflie that will be necessary to implement these new algorithms. That is the drag coefficients that will be used by the estimator to estimate the quadrocopter's velocity based on accelerometer data as well as the inertia matrix and parameters characterizing the motors. These two latter parameters are used by the controller to translate actuating variables for translational and angular velocity into input commands for the Crazyflie's motors.

This thesis is subdivided into three main chapters. Chapter [2](#page-12-0) concentrates on the determination of the inertia matrix, Chapter [3](#page-32-0) presents everything in connection with the motors and Chapter [4](#page-48-0) reveals the details on ascertaining the drag coefficients of the quadrocopter. Every chapter includes details on the application of the parameter, theoretical background, considerations regarding the choice of experiments, experimental setup and procedure, data analysis, results and the verification of the methods.

Readers that are mainly interested in the numeric results of the experiments can find a sheet summarizing them in Appendix [A.](#page-66-0)

## <span id="page-12-0"></span>Chapter 2

## Inertia

This chapter begins with an explanation of what the inertial properties of the Crazyflie will be used for. Then the theory, that was used as well as the experimental methods that were developed to determine said matrix are described and finally the results are discussed.

### <span id="page-12-1"></span>2.1 Application

The inertia matrix mainly influences angular accelerations of a body. For this reason it is used by a quadrocopter's on-board controller to calculate the thrust that is necessary in order to achieve a desired angular velocity about a given axis.

As already mentioned earlier, the Crazyflie's estimator and controller is going to be replaced by a more effective and efficient one for the IDSC's desired applications. In order to have a good starting point for the design process, the Crazyflie's inertia matrix, with respect to the mass center, had to be determined as accurately as possible.

## <span id="page-12-2"></span>2.2 Theoretical Background

The inertia properties of a body can be completely characterized by its inertia matrix [\[8\]](#page-144-3):

$$
\mathbf{I} = \begin{pmatrix} I_{xx} & -I_{xy} & -I_{xz} \\ -I_{yx} & I_{yy} & -I_{yz} \\ -I_{zx} & -I_{zy} & I_{zz} \end{pmatrix}.
$$
 (2.1)

In this matrix,  $I_{ii}$  are the body's moments of inertia with respect to the bodyframe axes x, y and z as defined in Figure [2.4](#page-17-0) and  $I_{ij}$  are the products of inertia. As the inertia matrix is symmetric, that is  $I_{ij} = I_{ji}$ , it has only six *independent* parameters.

All proposed experimental procedures that are described below have something in common: they only allow one to determine a body's moment of inertia around one axis at the time instead of the whole matrix at once. However it is possible to <span id="page-13-1"></span>then determine the whole inertia matrix by solving a linear system of equations that is based on the following equation [\[8\]](#page-144-3):

$$
I_{\text{Oa}} = I_{\text{xx}} u_{\text{x}}^2 + I_{\text{yy}} u_{\text{y}}^2 + I_{\text{zz}} u_{\text{z}}^2 - 2I_{\text{xy}} u_{\text{x}} u_{\text{y}} - 2I_{\text{yz}} u_{\text{y}} u_{\text{z}} - 2I_{\text{zx}} u_{\text{z}} u_{\text{x}}.
$$
 (2.2)

In this equation  $I_{\text{Oa}}$  is the moment of inertia of a body about an arbitrary axis,  $u_{x}$ ,  $u_{y}$  and  $u_{z}$  are the components of the unit vector that indicates the direction of axis  $Oa$  and  $I_{ii}$  are the moments and products of inertia of the body. Now measuring the moments of inertia with respect to six different axes and plugging the results as well as the directions of the axes into equation [\(2.2\)](#page-13-1) leads to a system of six linear equations with six unknowns: the independent components of the body's inertia matrix.

In order to get the inertia matrix with respect to the mass center the measured moments of inertia  $I_{\text{Oa}}$  all have to be with respect to the mass center. However some of the methods presented below don't allow these to be determined directly. Instead, the parallel axis theorem (eq.  $(2.3)$ ) [\[8\]](#page-144-3) can be used to shift the results into the center of mass:

<span id="page-13-2"></span>
$$
I_{xx} = I_{xx,G} + m(y_G^2 + z_G^2),
$$
  
\n
$$
I_{yy} = I_{yy,G} + m(x_G^2 + z_G^2),
$$
  
\n
$$
I_{zz} = I_{zz,G} + m(x_G^2 + y_G^2).
$$
\n(2.3)

This theorem allows the calculation of the moment of inertia  $I_{ii,G}$  with respect to an axis that passes the mass center using the moment of inertia  $I_{ii}$  with respect to a parallel axis that passes an arbitrary point and the distance between these two axes.

To sum this up, the idea is to measure the Crazyflie's moments of inertia with respect to six different axes that pass arbitrary points and to use the parallel axis theorem as well as the formula to calculate the moment of inertia around an arbitrary axis in order to obtain a linear system of equations. The solutions of this linear system of equations are the six independent components of the inertia matrix.

### <span id="page-13-0"></span>2.3 Design Considerations

When designing the experiments needed to determine the Crazyflie's inertia matrix, three main criteria had to be taken into account.

Firstly, a body's moments and products of inertia only show their effects when the body is rotating in an accelerated way. You can see this for example in the equation of motion of a pendulum (eq.  $(2.8)$ ). As long as the angular acceleration  $\ddot{\varphi}(t)$  is zero the inertia matrix **I** does not appear in the equation.

Secondly and as can be shown using the parallel axis theorem (eq. [\(2.3\)](#page-13-2)) the moments of inertia of a body depend on the axis of the rotation. For this reason the axis of rotation had to be easy to determine.

And finally the motion of the Crazyflie had to be observed during the experiment.

Based on these requirements several experiment designs were developed, considered and some of them rejected. In the following, the most important ones are presented.

#### <span id="page-14-0"></span>2.3.1 Abrupt Stopping

The idea behind this approach was to make use of the kinetic energy  $W_{\rm kin}$  that a rotating body has.  $W_{\text{kin}}$ , which can be calculated using equation [\(2.4\)](#page-14-2), depends on the body's moment of inertia  $I_a$  with respect to the rotation axis but also on it's angular velocity  $\omega$ .

<span id="page-14-2"></span>
$$
W_{\rm kin} = \frac{1}{2} I_{\rm a} \omega^2 \tag{2.4}
$$

The experiment setup for this design would consist of an axis on which the Crazyflie can be mounted, a motor, an encoder and a force/torque sensor. The Crazyflie is mounted on an axis rotated by the motor with at a constant angular velocity. Then the motor is used to stop the Crazyflie's motion abruptly. During the braking process torques around the spinning axis are detected with the force/torque sensor. From the measured torques the Crazyflie's moment of inertia with respect to the mounting axis can be calculated, taking the braking time into account.

This method was rejected due to its complicated setup and the complex data analysis that would be necessary after the experiments.

#### <span id="page-14-1"></span>2.3.2 Accelerated Rotation

In contrast to the method described in the above section, this method makes use of the effects of the Crazyflie's inertia that show up when the quadrocopter is accelerated around one axis instead of decelerated.

The experiment setup for this experiment consists of a weight, an encoder and again an axis for the Crazyflie. The Crazyflie is mounted to the axis that - this time - has to be pivoted as frictionlessly as possible. The same axis is used to wind up a filament with the weight  $m_{\text{weight}}$  fixed to its loose end. With a known radius r of the axis, the accelerating moment  $m_{\text{weight}}gr$  in equation [\(2.5\)](#page-14-3) can be calculated easily. Logging the motion and comparing it to the solution of the equation of motion (eq. [\(2.5\)](#page-14-3)) for this problem allows one to determine the Crazyflie's moment of inertia with respect to the mounting axis.

<span id="page-14-3"></span>
$$
I_{\rm a}\ddot{\varphi}(t) = m_{\rm weight}gr - M_{\rm fr}\dot{\varphi}(t) \tag{2.5}
$$

Here,  $I_a$  is the moment of inertia of all bodies that participate in the spinning motion, g is the earth's gravity and  $M_{\text{fr}}$  is a constant friction coefficient that has to be determined experimentally. Solving equation [\(2.5\)](#page-14-3) according to the rules for constant coefficient differential equations and assuming  $\varphi(0) = 0$  and  $\dot{\varphi}(0) = 0$  leads to the following result, the derivation of which can be found in Appendix [B.2.](#page-69-0)

$$
\varphi(t) = \frac{m_{\text{weight}} gr I_{\text{a}}}{M_{fr}^2} \left( e^{-\frac{M_{fr}}{I_{\text{a}}}t} - 1 \right) + \frac{m_{\text{weight}} gr}{M_{fr}} t \tag{2.6}
$$

<span id="page-14-4"></span>
$$
\dot{\varphi}(t) = \frac{m_{\text{weight}}gr}{M_{fr}} \left( 1 - e^{-\frac{M_{fr}}{I_a}t} \right)
$$
\n(2.7)

Interpreting equation [\(2.7\)](#page-14-4) leads to the conclusion that the dropping mass will accelerate until the axis' angular velocity converges to the steady-state speed  $\dot{\varphi}(t \to \infty) = \frac{m_{\text{weight}} g r}{M_{fr}}$ . Measuring this velocity using the encoder leads to the desired moment of inertia.

This idea was rejected because it would have required a complicated mount to attach the Crazyflie to the axis.

#### <span id="page-15-0"></span>2.3.3 Harmonic Swinging

<span id="page-15-3"></span>The third idea is based on the principle of harmonic swinging. The period of the swinging motion of a pendulum depends on the moment of inertia of the pendulum with respect to the mounting axis. As a consequence when mounting the Crazyflie to an axis, deflecting it and observing its swinging motion, it becomes possible to calculate its moment of inertia with respect to the mounting axis.

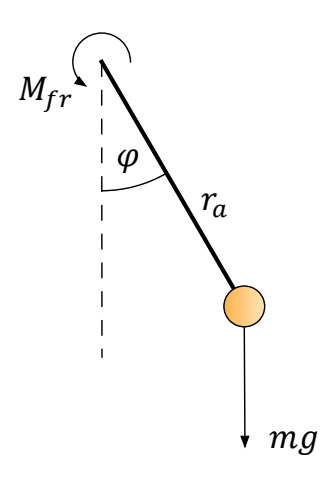

Figure 2.1: Schematic of a pendulum

<span id="page-15-2"></span>The equation of motion governing the swinging motion is

$$
I_{a}\ddot{\varphi}(t) = -mgr \cdot \sin\left(\varphi(t)\right) - M_{fr}\dot{\varphi}(t)
$$
\n(2.8)

A schematic of a pendulum is depicted in Figure [2.1.](#page-15-3) Due to its simplicity and good realizability this method was chosen to determine the inertia matrix of the Crazyflie.

In the following Section [2.4](#page-15-1) the chosen harmonic swinging experiment is explained in more detail.

### <span id="page-15-1"></span>2.4 Experiment

This section presents the experiment that was used to determine the inertia matrix, that is experiment design, preparation, experimental procedure and the data analysis that was done after the experiment.

<span id="page-16-1"></span>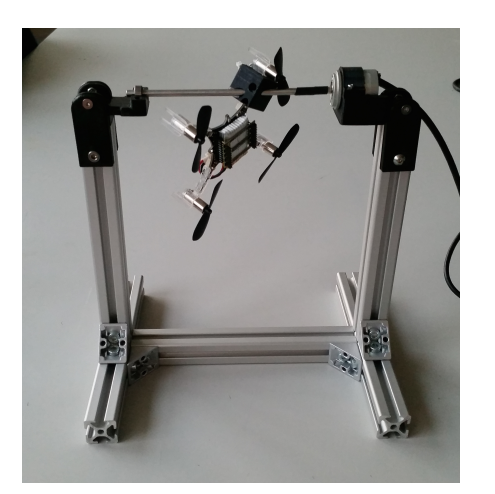

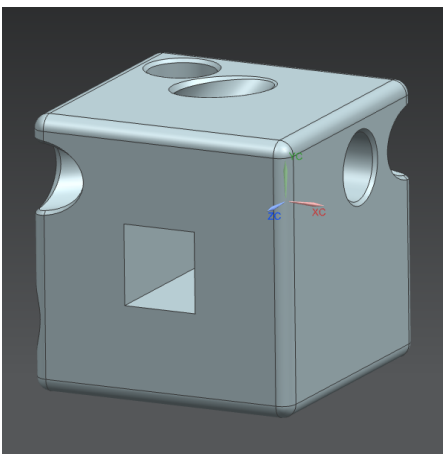

(a) Crazyflie Pendulum (b) Mounting device that allows to mount the Crazyflie to the axis in six different orientations.

Figure 2.2: Harmonic Swinging Experiment Setup

#### <span id="page-16-0"></span>2.4.1 Experiment Design

Figure [2.2a](#page-16-1) shows the experiment setup. The frame of the pendulum that was built for the Crazyflie consists of standard aluminium profiles. The axis that is used to mount the Crazyflie has a diameter  $d$  of  $4 \text{ mm}$  and is pivoted on one side using a ball bearing and on the other side with an encoder. The connection between axis and encoder is established with a shrink hose to achieve centering between mounting axis and encoder axis. Custom designed and 3D printed parts are used to keep the ball bearing and the encoder in place.

This setup allows the determination of the moment of inertia of a body mounted to the axis with respect to the rotation axis. However as was already mentioned in Section [2.2,](#page-12-2) measurements for six different axes are needed in order to determine the whole inertia matrix. So in order to be able to mount the Crazyflie in different orientations and at the same time to the rotational axis, a special mounting device (mounting cube) was designed and 3D printed. This cube is depicted in Figure [2.2b.](#page-16-1) It is attached to the Crazyflie by removing one motor including motor mount from the quadrocopter, sliding the cube onto the motor mount and reattaching everything to the Crazyflie.

As it can be seen in Figure [2.2b](#page-16-1) the cube has four holes to hold the axis. Consequently it is already possible to mount the Crazyflie in four different orientations when the cube is mounted to one arm of the quadrocopter. By also mounting the cube to a neighboring arm, it is possible to get two more orientations. All orientations are depicted in Figure [2.3.](#page-17-1) In addition, the body frame system that was introduced for the Crazyflie is presented in Figure [2.4.](#page-17-0)

The radial encoder data that reflects the Crazyflie's swinging motion was recorded using a rotary magnetic shaft encoder by RLS (serial number 35R684) and an RLS E201-9S USB encoder interface. To read out the data with a computer a Python script was implemented (see [C.1.1\)](#page-72-2). However as minor inconsistencies could be observed in the data when using this script, another script implemented

<span id="page-17-1"></span>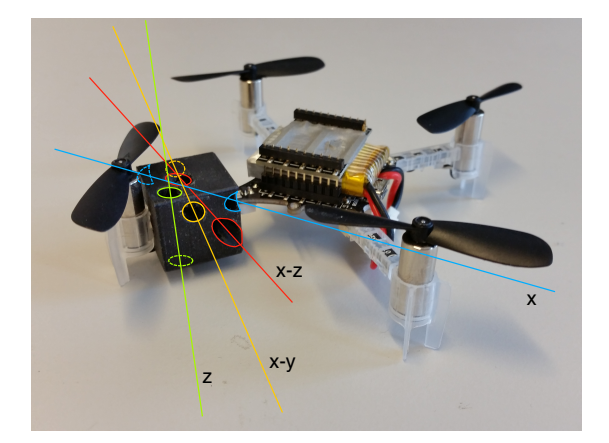

Figure 2.3: Shows how the cube can be used to mount the Crazyflie so that it rotates about the depicted body frame axes. By then mounting the cube to a neighboring arm of the Crazyflie, another two axes of rotation are possible: the y axis instead of the depicted x axis and the y-z axis instead of the depicted x-z axis. With "x-y axis", an axis that lies in the x-y plane and has an angle of 45° to the x and the y axes is meant.

<span id="page-17-0"></span>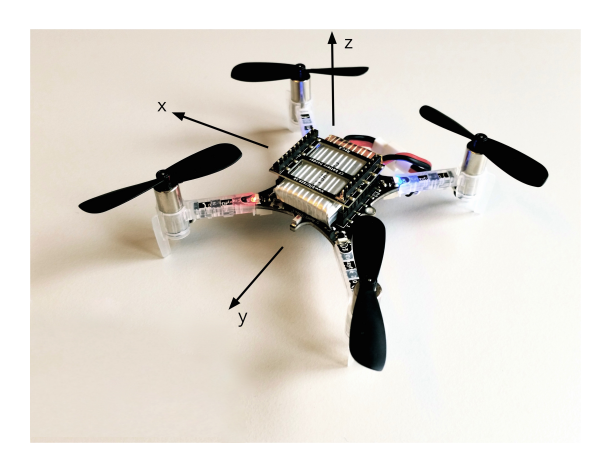

Figure 2.4: Crazyflie together with the body frame that was defined. The x axis corresponds to the pitch, y to the roll and z to the yaw axis of the quadrocopter. This coordinate system is referred to throughout the whole report.

by Michael Hamer was used to record the data that was finally used.

#### <span id="page-18-0"></span>2.4.2 Preparation

#### Equation of Motion

<span id="page-18-3"></span>Recall the pendulum's equation of motion which was already introduced earlier (eq. [\(2.8\)](#page-15-2))

$$
I_{a}\ddot{\varphi}(t) = -mgr \cdot \sin\left(\varphi(t)\right) - M_{fr}\dot{\varphi}(t). \tag{2.9}
$$

This equation can be linearized using the small-angle assumption  $\sin (\varphi) \approx \varphi$ for small  $\varphi$ . The linearized equation is

$$
I_{a}\ddot{\varphi}(t) = -mgr \cdot \varphi(t) - M_{fr}\dot{\varphi}(t). \tag{2.10}
$$

<span id="page-18-1"></span>Solving this equation analytically leads to

$$
\varphi(t) = \sqrt{\varphi_0^2 + \left(\frac{\Omega_0 + \delta\varphi_0}{\omega}\right)^2} \cdot e^{-\delta t} \cdot \cos\left(\omega t - \arctan\left(\frac{\Omega_0 + \delta\varphi_0}{\omega\varphi_0}\right)\right) (2.11)
$$

where  $\varphi(t)$  the deflection angle of the Crazyflie,  $\varphi_0$  the initial deflection,  $\Omega_0$ the initial angular velocity,  $\delta = \frac{M_{fr}}{g}$  $\frac{M_{fr}}{_{2I_a}}$ ,  $\omega_0 = \sqrt{\frac{mgr}{I_a}}$  and  $\omega = \sqrt{\omega_0^2 - \delta^2}$ . The derivation of this solution can be found in Appendix [B.1.](#page-68-1)

#### Center of Mass

The Crazyflie's center of mass needs to be known for two calculations: the first is fitting the solution of the equation of motion (eq.  $(2.11)$ ) to the recorded swinging motion data. The second is calculating the moments of inertia with respect to an axis that passes the center of mass using the parallel axis theorem  $(eq. (2.3)).$  $(eq. (2.3)).$  $(eq. (2.3)).$ 

For simplicity, it was assumed that the position of the mass center in the xy plane matches the geometrical center of the Crazyflie (intersection between straights connecting opposite rotor axes). This assumption makes sense because to achieve an optimal flight performance, a quadrocopter's mass center should be as close to the geometrical center as possible.

<span id="page-18-2"></span>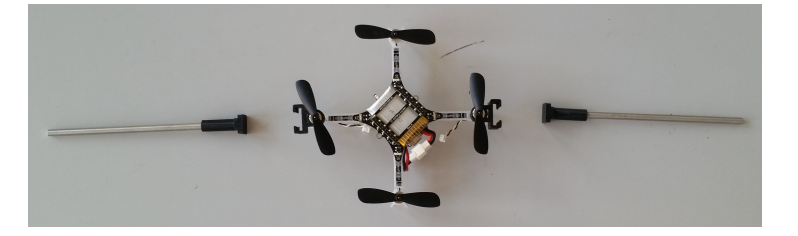

Figure 2.5: Setup that can be used to determine the z position of the Crazyflie's center of mass.

The z position of the mass center was determined using a custom composition that is depicted in Figure [2.5.](#page-18-2) It consists of two axes and two pairs of 3D printed parts. Two of those parts were attached to two opposite motors of the Crazyflie. The two parts that were left were attached to two axes and then slid into the parts that were attached to the Crazyflie. Subsequently the two axes were fixed on a table so that the Crazyflie could spin freely and the quadrocopter was brought into a position where its z axis pointed horizontally. The z position of the mass center was then determined by sliding the 3D printed parts back and forth until the Crazyflie was balanced and stopped leaving its vertical position. Finally, measuring the position of the 3D printed parts led to the result that the Crazyflie's mass center lies 17.425 mm above the ground when the quadrocopter stands on a flat surface.

#### <span id="page-19-1"></span>Friction

A starting value for the friction coefficient  $M_{fr}$  required for the fitting process was determined experimentally. To achieve this, known weights were attached to a fishing line that was wrapped up on the axis of the Crazyflie swing. Subsequently the weight was dropped and the dropping motion was recorded using the encoder. The experiment setup is depicted in Figure [2.6.](#page-19-0)

<span id="page-19-0"></span>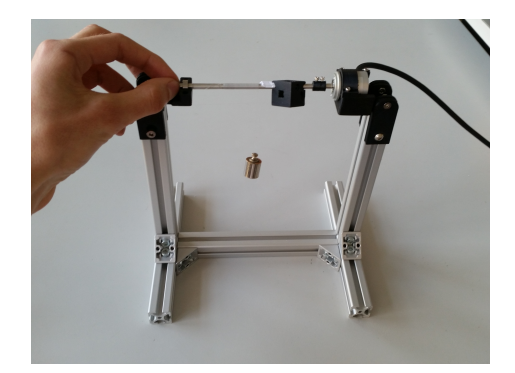

Figure 2.6: Experiment setup used to determine the friction coefficient  $M_{fr}$  of the Crazyflie swing. A fishing line is wrapped around the axis and a known weight is attached to its end. The friction coefficient can be determined via the steady state velocity of the dropping weight.

The equations describing this situation were already introduced in Section [2.3.2.](#page-14-1) The equation of motion is

$$
I_{\exp}\ddot{\varphi}(t) = m_{\text{weight}}gr - M_{\text{fr}}\dot{\varphi}(t)
$$
\n(2.12)

The solution to this equation which is derived in Appendix [B.2](#page-69-0) under the assumptions that  $\varphi(0) = 0$  and  $\dot{\varphi}(0) = 0$  is

$$
\varphi(t) = \frac{m_{\text{weight}} gr I_a}{M_{fr}^2} \left( e^{-\frac{M_{fr}}{I_a}t} - 1 \right) + \frac{m_{\text{weight}} gr}{M_{fr}} t \tag{2.13}
$$

<span id="page-20-1"></span>
$$
\dot{\varphi}(t) = \frac{m_{\text{weight}}gr}{M_{fr}} \left( 1 - e^{-\frac{M_{fr}}{I_a}t} \right)
$$
\n(2.14)

The steady-state velocity of the spinning axis is  $\dot{\varphi}(t \to \infty) = \frac{m_{\text{weight}} g r}{M_{fr}}$ . It can easily be converted to the translational velocity of the dropping weight:  $v(t) = \dot{\varphi}(t) \cdot r.$ 

Figure [2.7a](#page-21-0) shows the recorded encoder data for an example experiment where a weight of  $m_{\text{weight}} = 20 \text{ g}$  dropped from approximately one meter. The axes of the diagram were adapted as explained in Section [2.4.4.](#page-23-2)

For the next step the data was unwrapped and the derivative was computed using Matlab's diff command. Additionally the speed data was filtered with a median filter (orders between 1 and 11) to reject outliers. The results are displayed in the Figures [2.7b](#page-21-0) and [2.7c.](#page-21-0)

In order to get only one value for the angular velocity, the velocity was averaged in a manually chosen interval. The interval was chosen so that the speed data in this interval was as constant as possible (apart from noise).

This whole procedure was repeated for different weights. All results are summarized in Table [2.1](#page-20-0) and some experiment data is depicted in Figure [2.8.](#page-22-0)

<span id="page-20-0"></span>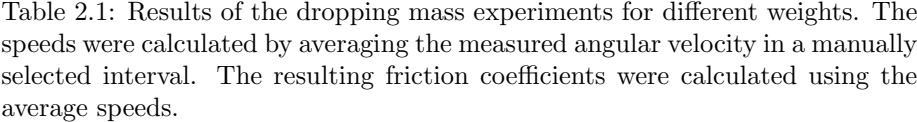

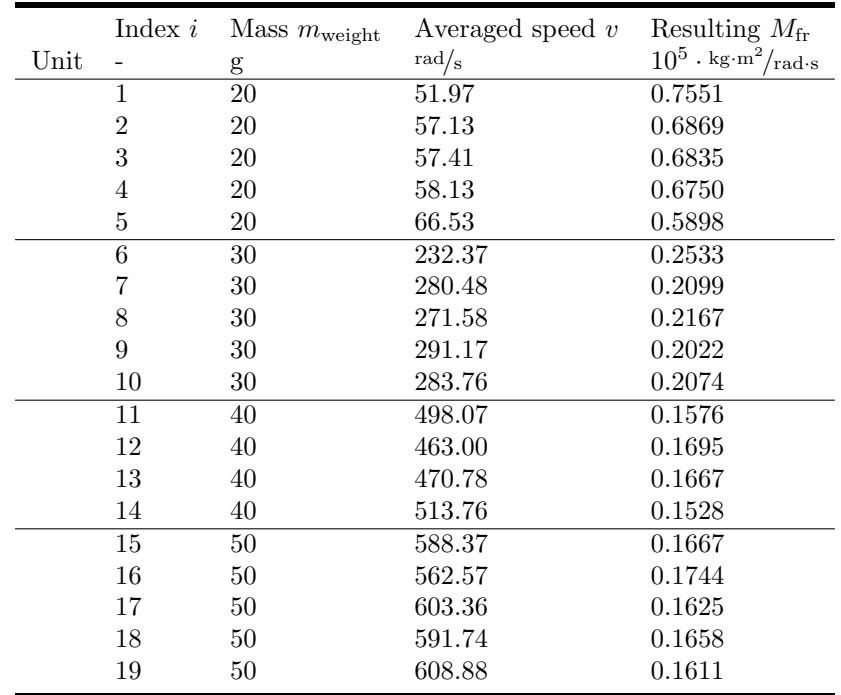

<span id="page-21-0"></span>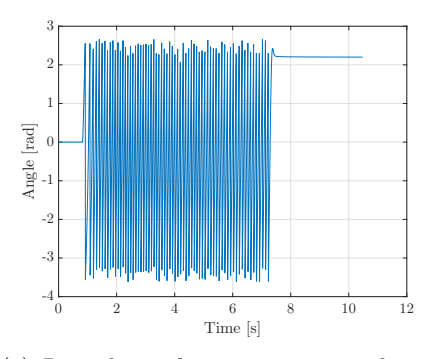

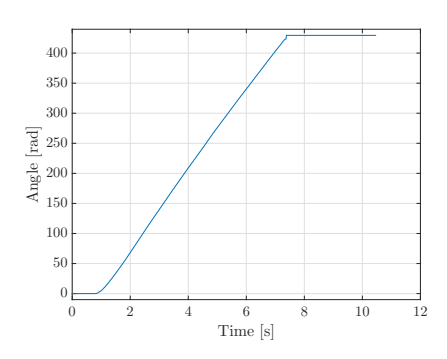

(b) The same data unwrapped.

(a) Raw data of an experiment where a mass of 20 g dropped down approximately 1 m. The axes were scaled as described in Section [2.4.4.](#page-23-2)

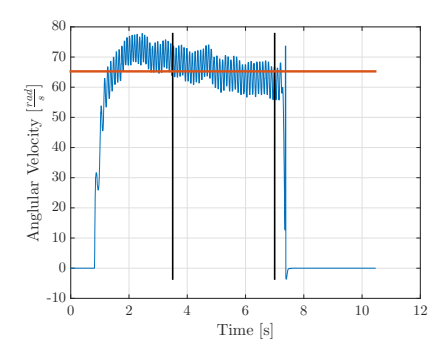

(c) Angular velocity of the spinning axis calculated from the unwrapped data and filtered with a median filter (order 7). The black vertical lines are manually chosen borders and the orange horizontal line is the average of the speed data between these borders. The borders are chosen so that the speed between them is as constant as possible.

Figure 2.7: Data from the dropping weight experiment. The code that was used to generate these plots can be found in Appendix [C.1.2.](#page-73-0)

<span id="page-22-0"></span>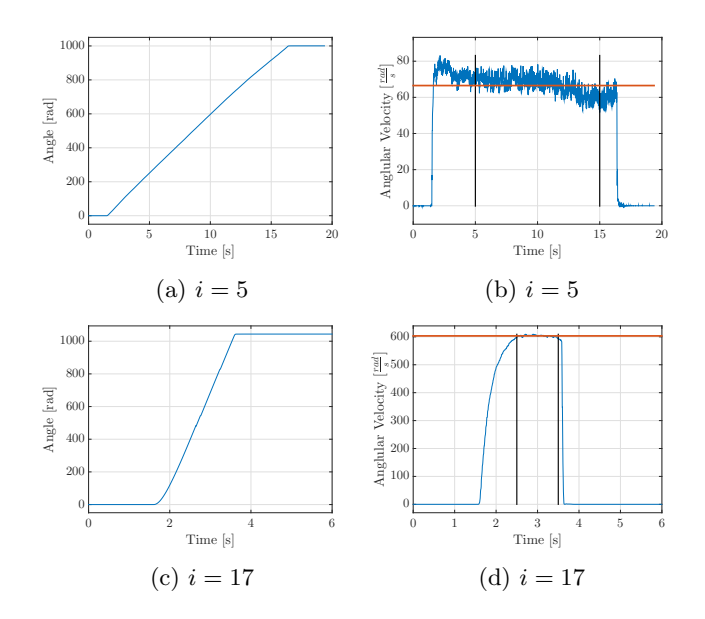

Figure 2.8: Data from selected dropping weight experiments. The indices correspond to the ones in Table [2.1.](#page-20-0) Left column: unwrapped measurement data, thus showing the position over time. Right column: derivative of unwrapped data and mean value in depicted interval. The code that was used to generate these figures is similar to the one in Appendix [C.1.2.](#page-73-0)

When analyzing the last column of Table [2.1](#page-20-0) it becomes clear that the resulting friction coefficient is relatively similar for all experiments except from the ones where the average speed of the dropping weight is low compared to the other experiments  $(i = [1, 5])$ .

In addition the experiments were also carried out with a weight of  $m_{\text{weight}} =$ 10 g. The data for this experiment can be seen in Figure [2.9.](#page-23-3) This data was not included in the above table because in this case the speed and therefore also the friction was not constant during one rotation of the axis.

To sum it up, the friction of the experiment setup seems to be influenced by currently inexplicable effects, especially at low angular velocities of the axis. For this reason, the effect of friction at slow speeds on the resulting moment of inertia was further investigated. Details on that can be found in Section [2.4.4.](#page-23-2)

Another conclusion that can be drawn from the dropping weight experiment concerns the moment of inertia of the experiment setup itself (axis and mounting cube). Equation [\(2.14\)](#page-20-1) allows to conclude that the stationary speed is reached more slowly when the moment of inertia of the spinning axis is higher. During all dropping weight experiments the mounting cube was attached to the axis. As can be seen in Figure [2.7b](#page-21-0) the acceleration almost happens instantaneously. For this reason and because of the satisfying results during the verification (Section [2.6\)](#page-30-0) it was decided to neglect the moment of inertia of the mounting cube and the axis for the calculation of the moments of inertia during this experiment.

<span id="page-23-3"></span>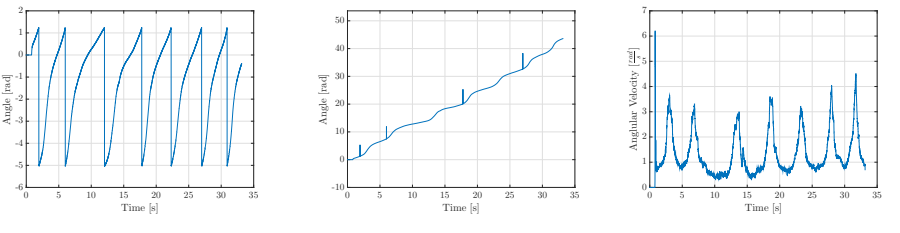

wrapped.

(a) Raw data of an experiment where a mass of 10g dropped down approximately 1m.

(b) The same data un-(c) Derivative of the unwrapped data. A median filter of order 7 was applied to reject outliers.

Figure 2.9: Data from the dropping weight experiment. From the changing speed we can infer that the friction at slow speeds is influenced by nonlinear and unapparent effects. The code that was used to generate these plots can be found in Appendix [C.1.2.](#page-73-0)

#### <span id="page-23-0"></span>2.4.3 Experimental Procedure

Taking measurements using the setup as described in Section [2.4.1](#page-16-0) was performed by the following steps:

- 1. Attach the mounting cube to the Crazyflie.
- 2. Mount the cube together with the Crazyflie to the swinging axis in a desired orientation. Prevent slipping between cube and axis by fixing the cube using folded paper.
- 3. Trigger the recording on the computer.
- 4. Deflect the Crazyflie by hand to an arbitrary angle between 20 and 70 degrees.
- 5. Let the Crazyflie swing until it stops.
- 6. Stop the recording on the computer.

#### <span id="page-23-1"></span>2.4.4 Data Analysis

After finishing the steps described above the data had to be post processed and analyzed in order to get the moment of inertia. Figure [2.10](#page-24-0) shows the starting point of this procedure. The data that is plotted there was not processed at all.

#### <span id="page-23-2"></span>Preparing the Data

As a first step the units of the axes were adapted: the time axis was changed to start at 0 and the unit was changed to seconds. Additionally the unit of the encoder data axis was changed to radians. To do this the maximal encoder value was determined by turning the encoder axis manually by more than 360° and identifying the maximum which showed to be 4194047. Subsequently the data points were scaled to be between 0 and  $2\pi$  instead. Also, the mean of the

<span id="page-24-0"></span>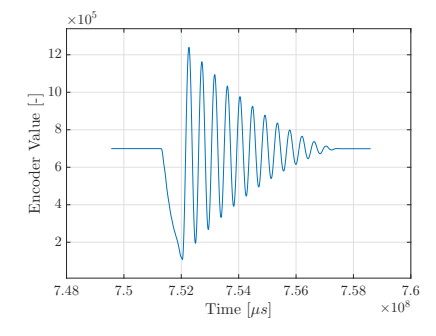

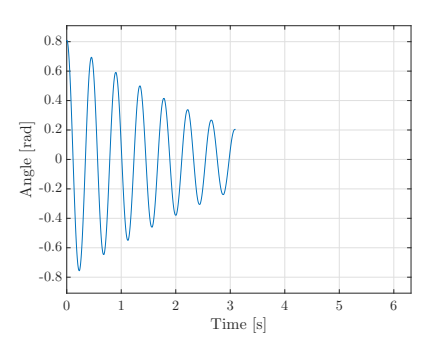

Figure 2.10: Raw data that was recorded with the radial encoder while deflecting the Crazyflie by hand around its x axis and waiting until it stopped swinging. The data in this figure was not post processed in any way.

Figure 2.11: Result after changing the units and removing the biases of both axes as well as deleting the parts of the data where the Crazyflie was deflected or where the Crazyflie moves at slow speeds.

first few data points was subtracted from all data points in order to have the motion start at 0 rad.

Secondly, the part where the Crazyflie was deflected by hand was removed by finding the highest peak and deleting all data points before that peak.

Finally, the data where the angle was below approximately 10° was deleted as well. In the example in Figure [2.11](#page-24-0) this corresponds to only considering data up to the  $8^{th}$  peak. This was done because the motion of the experiment setup showed an inexplicable nonlinear behavior when moving at small speeds. More information on this can be found in Section [2.4.2.](#page-19-1) The result of these processing steps can be seen in Figure [2.11.](#page-24-0)

However as is presented later (Section [2.6\)](#page-30-0), this experiment gives the most accurate results for the moments of inertia when the fit is done for all the available data and not just up to the  $8^{th}$  peak. It is not yet understood why this is the case. Despite this lack of understanding, a fit using all the data was also done for the Crazyflie. This fit was then compared to the result of the fit using data up to the  $8^{th}$  peak.

#### Fitting the Data

Alternatively to fitting the experiment data, the logarithmic decrement  $\ln\left(\frac{\varphi(t)}{\varphi(t+1)}\right)$  $\frac{\varphi(t)}{\varphi(t+T)}$  =  $T\delta$  also could have been used to calculate the moment of inertia from the data. However when calculating the decrement, the results appeared to vary quite a lot. For this reason, fitting the solution of the linearized equation of motion to the recorded data was chosen to determine the moment of inertia.

Linear Fitting The fitting was done using Matlab's function fminsearch. The objective function that is based on the solution to the linearized equation of motion of a pendulum (eq.  $(2.11)$ ) is

$$
\sum_{i=1}^{N} \left( \varphi_{\exp,i} - \sqrt{\varphi_0^2 + \left( \frac{\Omega_0 + \delta \varphi_0}{\omega} \right)^2 \cdot e^{-\delta \cdot i T_s} \cdot \cos \left( \omega \cdot i T_s - \arctan \left( \frac{\Omega_0 + \delta \varphi_0}{\omega \varphi_0} \right) \right)} \right)^2
$$
\n(2.15)

where N is the number of data points,  $\varphi_{\exp,i}$  is the  $i^{th}$  data point and  $T_s$  is the sampling time which was  $T_s = 0.004 s$  in this experiment. All other variables have the same definition as in equation [\(2.11\)](#page-18-1).

The parameters  $M_{\rm fr}$ ,  $I_{\rm a}$  and  $\Omega_{\rm 0}$  were optimized and all other variables were declared as constants. The initial values and the values of the constants as well as their derivations are summarized in Table [2.2.](#page-26-0)

<span id="page-25-0"></span>The Matlab file that was used for the fitting can be found in Appendix [C.1.3.](#page-75-0) In Figure [2.12](#page-25-0) an example for a result of such a fitting is depicted.

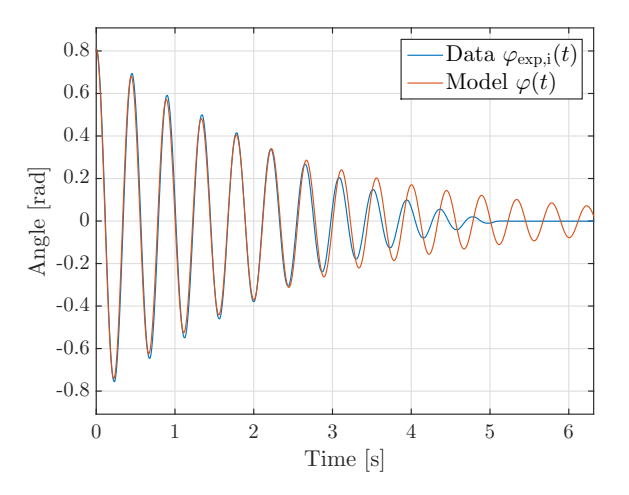

Figure 2.12: Result of fitting the solution of the linearized equation of motion to the data. During this experiment, the Crazyflie was swinging about its x axis.

Nonlinear Fitting As the maximum angle the Crazyflie had during the swing experiment exceeded 50° from time to time, there was a reason to doubt the validity of the small angle assumption that was made when linearizing the equation of motion. In order to investigate the effects of the mistake that was introduced by this, a fit to the nonlinear equation of motion (eq. [\(2.9\)](#page-18-3)) was done as well. When fitting the data to the nonlinear equation of motion the first and the second derivative of the data are needed as well. However when numerically taking the derivative of discrete data points, existing noise is amplified [\[4\]](#page-144-4). To avoid this effect a different approach was chosen. When fitting a well defined at least two times differentiable function to the data it is possible to analytically take

<span id="page-26-0"></span>Table 2.2: Initial values for parameters that are fitted using Matlab's fminsearch and values of numeric constants that are also needed to perform the fit. In the right column there is an explanation for every value on how it was determined.

|                  | Optimized while fitting?                        |                          |                                                          |
|------------------|-------------------------------------------------|--------------------------|----------------------------------------------------------|
|                  | Yes:                                            | No:                      |                                                          |
| Variable         | Initial Value                                   | Value                    | Origin                                                   |
| $M_{\rm fr}$     | $0.1813 \cdot 10^{-5}$ kg·m <sup>2</sup> /rad·s |                          | Mean of all results from Table                           |
|                  |                                                 |                          | 2.1 with indices $i = [6, 19]$                           |
| $I_{\rm a}$      | $4.48 \cdot 10^{-5}$ kg · m <sup>2</sup>        |                          | Moment of inertia $I_{\rm pm} = mr^2$ of                 |
|                  |                                                 |                          | a point mass (same weight as                             |
|                  |                                                 |                          | Crazyflie, $m_{CF} = 28g$ ) with                         |
|                  |                                                 |                          | distance from axis that equals                           |
|                  |                                                 |                          | approximately half the diameter                          |
|                  |                                                 |                          | of the Crazyflie $(d_{CF} = 0.092 \,\mathrm{m})$         |
| $\Omega_0$       | $0^{\text{rad/s}}$                              |                          | Not exactly but very close to 0                          |
|                  |                                                 |                          | because Crazyflie is deflected<br>and launched manually. |
|                  |                                                 |                          | Optimized to improve the fit.                            |
|                  |                                                 |                          | Is set equal to the first data                           |
| $\varphi_0$      |                                                 | $\varphi_{\text{exp},0}$ | point                                                    |
| $m_{\rm CF}$     |                                                 | 28.0 <sub>g</sub>        | Measured using scales (Snowrex                           |
|                  |                                                 |                          | EA-3000 with a precision of                              |
|                  |                                                 |                          | $0.1g$ )                                                 |
| $\mathfrak{g}$   |                                                 | 9.81 N/kg                | Earth's gravity                                          |
| $\boldsymbol{r}$ |                                                 | $r_i$                    | The distance between the                                 |
|                  |                                                 |                          | rotation axis to the mass center                         |
|                  |                                                 |                          | depends on the current                                   |
|                  |                                                 |                          | mounting orientation of the                              |
|                  |                                                 |                          | Crazyflie and is calculated with                         |
|                  |                                                 |                          | the Matlab script in Appendix                            |
|                  |                                                 |                          | C.1.7                                                    |

the derivative of this function. The results are the desired first two derivatives of the data.

<span id="page-27-2"></span>After analyzing the plot of the experiment data the following function was chosen:

$$
\varphi_{\text{flex}}(t) = (a_1 \cdot t^2 + a_2 \cdot t + a_3 + e^{-a_4 \cdot t}) \cdot \cos((a_5 + a_6 \cdot t + a_7 \cdot t^2) \cdot t + a_8).
$$
\n(2.16)

Fitting this equation to the measured data (result in Figure [2.13a\)](#page-27-1) and taking the analytical derivative using Wolfram Mathematica led to the first and second derivative of the data (result in Figure [2.13b\)](#page-27-1). Subsequently the nonlinear equation of motion could directly be fitted to the data.

<span id="page-27-1"></span>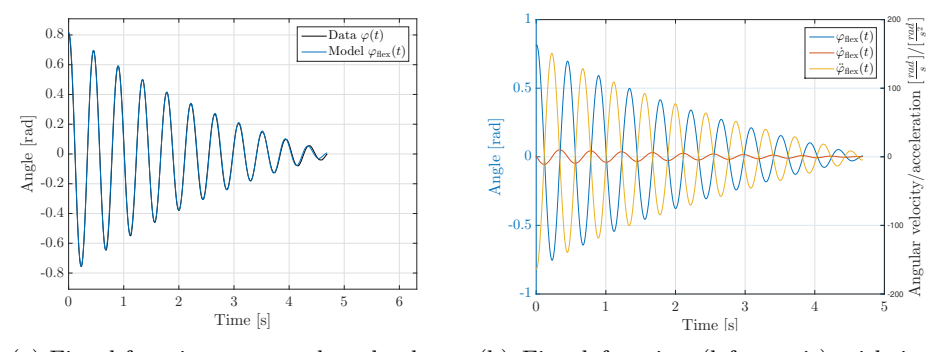

(a) Fitted function compared to the data. The curves are nearly indistinguishable. (b) Fitted function (left y-axis) with its first and second derivative (right y-axis).

Figure 2.13: Result of fitting the function from equation [\(2.16\)](#page-27-2) to the data from the swinging experiment (x axis of the Crazyflie in this case) and taking the analytical derivatives.

### <span id="page-27-0"></span>2.5 Results and Discussion

Linear Fitting The results for the linear fitting are summarized in Table [2.3.](#page-28-0) Due to geometrical symmetries of the Crazyflie the moments of inertia are expected to be very similar for the x and y axes or for the x-z and x-y axes respectively. This can be observed in the results. Also the expectation that the initial angular velocity is close to zero is met.

However another result is not as expected: the friction coefficient. Looking only at the results from the swing experiment is quite pleasing because the friction coefficient is similar for all measurements. But as soon as one compares these coefficients to the ones determined through the dropping mass experiment (see Section [2.4.2\)](#page-19-1) it becomes clear that the new coefficients are one order of magnitude larger than the predicted ones. Apart from the nonlinear friction effects at small speeds no possible explanation could be found and further investigation is required. However as the results of the verification experiment (Section [2.6\)](#page-30-0) regarding the accuracy of the determined moment of inertia were very encouraging it was decided to abdicate these investigation for the time being.

|      | Axis | $#$ of peaks | $I_{\rm a}$                                | $M_{\rm fr}$                                                         | $\Omega_0$     |
|------|------|--------------|--------------------------------------------|----------------------------------------------------------------------|----------------|
| Unit |      |              | $10^{-5} \cdot \text{kg} \cdot \text{m}^2$ | $10^{-5} \cdot \text{kg} \cdot \text{m}^2/\text{rad} \cdot \text{s}$ | $\text{rad/s}$ |
|      | X    | 8            | 3.144988                                   | 2.446468                                                             | $-0.0644$      |
|      | X    | 11           | 3.119770                                   | 2.683766                                                             | 0.1842         |
|      | у    | 8            | 3.151127                                   | 2.521742                                                             | $-0.0610$      |
|      | у    | 11           | 3.128159                                   | 2.773404                                                             | 0.1553         |
|      | Z    | 8            | 7.058874                                   | 2.701683                                                             | $-0.0625$      |
|      | Z    | 16           | 7.004148                                   | 3.214519                                                             | $-0.0805$      |
|      | xy   | 8            | 5.003777                                   | 2.392808                                                             | $-0.0230$      |
|      | xy   | 16           | 4.940333                                   | 2.849633                                                             | $-0.0784$      |
|      | XZ   | 8            | 4.640540                                   | 2.560766                                                             | $-0.0045$      |
|      | XZ   | 13           | 4.600706                                   | 2.920212                                                             | $-0.0278$      |
|      | yz   | 8            | 4.780235                                   | 2.191634                                                             | $-0.0334$      |
|      | yz   | 15           | 4.713093                                   | 2.684329                                                             | $-0.0050$      |
|      |      |              |                                            |                                                                      |                |

<span id="page-28-0"></span>Table 2.3: This table shows the results of fitting the solution of the linearized equation of motion to the measured data.  $#$  of peaks says up to which peak the measured data is taken into account for the fitting process. This data was generated using the Matlab script that is shown in Appendix [C.1.3.](#page-75-0)

Nonlinear Fitting The results for the nonlinear fitting are displayed in Table [2.4.](#page-28-1) It was expected that these results were more accurate than the ones for the linear fitting because the small angle assumption was not relied on here. But when looking at the resulting moments of inertia and friction coefficients it is obvious that they are (with one exception) nearly exactly equal to the ones that were determined using linear fitting. Consequently it was decided to proceed with the results from the linear fitting.

<span id="page-28-1"></span>Table 2.4: This table shows the results of fitting the parameters in the nonlinear equation of motion to the measured data. This data was generated using the Matlab script that is shown in Appendix [C.1.3.](#page-75-0)

|                       | Axis | $I_{\rm a}$                                | $M_{\rm fr}$                                                         |
|-----------------------|------|--------------------------------------------|----------------------------------------------------------------------|
| $\operatorname{Unit}$ |      | $10^{-5} \cdot \text{kg} \cdot \text{m}^2$ | $10^{-5} \cdot \text{kg} \cdot \text{m}^2/\text{rad} \cdot \text{s}$ |
|                       | X    | 3.144988                                   | 2.446468                                                             |
|                       | V    | 3.151127                                   | 2.521742                                                             |
|                       | z    | 7.058874                                   | 2.836767                                                             |
|                       | хy   | 4.753588                                   | 2.512448                                                             |
|                       | XZ   | 4.640540                                   | 2.560766                                                             |
|                       | yz   | 4.541223                                   | 2.301216                                                             |

Inertia Matrix The goal of this experiment was to determine the inertia matrix of the Crazyflie with respect to its mass center. In order to calculate this matrix from the results that are contained in Table [2.3,](#page-28-0) the moments of inertia with respect to the mounting axes were converted into moments of inertia

with respect to parallel axes that pass the mass center using the parallel axis theorem (eq. [\(2.3\)](#page-13-2)). Subsequently a linear system of equations was set up based on equation [\(2.2\)](#page-13-1). The solution of this system of equations is a vector containing the six independent components of the inertia matrix. The resulting inertia matrix for all experiments, where the first eight peaks were used for the fit, is

$$
\boldsymbol{I_{\text{CF,1}}} = \begin{pmatrix} 16.823890 & 1.224320 & 0.716891 \\ 1.224320 & 16.885278 & 2.083147 \\ 0.716891 & 2.083147 & 29.808912 \end{pmatrix} \cdot 10^{-6} \text{kg} \cdot \text{m}^2. \tag{2.17}
$$

<span id="page-29-0"></span>The inertia matrix, based on the fits where a higher number of peaks was considered, is

$$
\boldsymbol{I_{\text{CF},2}} = \begin{pmatrix} 16.571710 & 0.830806 & 0.718277 \\ 0.830806 & 16.655602 & 1.800197 \\ 0.718277 & 1.800197 & 29.261652 \end{pmatrix} \cdot 10^{-6} \text{kg} \cdot \text{m}^2. \tag{2.18}
$$

All steps described above that were used to obtain the inertia matrices were executed using the Matlab script in Appendix [C.1.4.](#page-82-0)

Both inertia matrices are very similar. However as in the verification process better results were yielded when fitting to the whole data and not just to the first few peaks (see Section [2.6\)](#page-30-0) it was decided to settle on the second inertia matrix:

$$
I_{\rm CF} = I_{\rm CF,2}.\tag{2.19}
$$

There are two reasons why this result for the inertia matrix makes sense.

Firstly, the components on the diagonal (moments of inertia) are significantly larger than the products of inertia. If our assumption that the mass center and the geometrical center of the Crazyflie are identical was correct, the products of inertia would have been zero. This is the case because the x-y, x-z and the y-z planes in the Crazyflie body frame are planes of symmetry [\[8\]](#page-144-3).

Secondly, the moment of inertia with respect to the z axis is approximately twice as large as the moments of inertia with respect to x and y axis. Why this is expected can be understood intuitively: The motors are the heaviest components whose mass center positions are not even similar to the position of the overall mass center. Assume that  $d_{\text{CF}}$  is the distance between two opposite motor axes of the Crazyflie. When the Crazyflie is now spinning about its z axis the motors have a distance of  $d_z := \frac{d_{CF}}{2}$  to the common mass center. In contrast when spinning about the x or y axis, the motors have a distance of  $d_{\text{x,y}} := \frac{\sqrt{2}}{4} d_{\text{CF}}$  to the common mass center (compare Figure [2.14\)](#page-30-1). It follows that  $\frac{d_{\mathbf{z}}}{d_{\mathbf{x},\mathbf{y}}}$  = √ 2. At the same time the moment of inertia is proportional to the square of the distance between a mass point and the rotation axis:  $I \propto d^2$ . Putting everything together leads to

$$
\frac{I_z}{I_{x,y}} = \left(\frac{d_z}{d_{x,y}}\right)^2 = 2 \implies I_z = 2 \cdot I_{x,y}
$$
\n(2.20)

which is what can be observed in the result for the inertia matrix (eq.  $(2.18)$ ).

<span id="page-30-1"></span>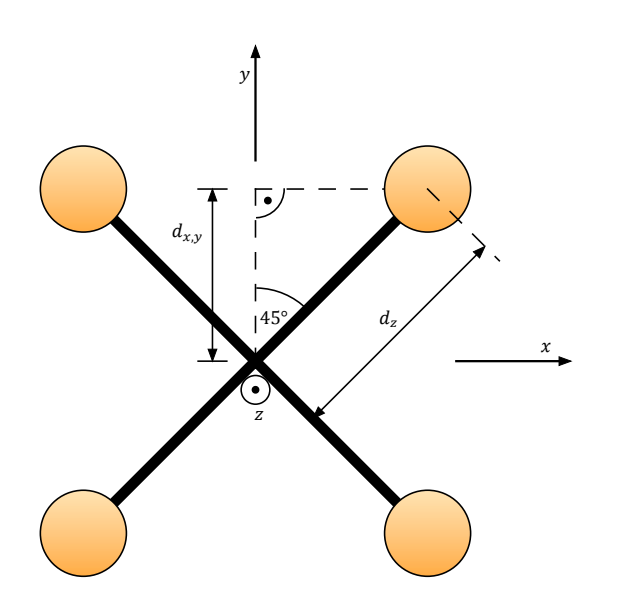

Figure 2.14: Geometrical situation that is used to prove why  $I_z = 2 \cdot I_{x,y}$ .

## <span id="page-30-0"></span>2.6 Verification

To verify that the experimental procedure described above yields the correct results for the moment of inertia a test body with known mass  $(m_{\text{TB}} = 17.6 \text{ g})$  and dimensions was built. The idea behind the test body is to measure its moment of inertia in exactly the same way as the Crazyflie's and to then additionally calculate its moment of inertia. Comparing the measured moment of inertia to the calculated one is a promising test for the precision of the experimental method. Figure [2.15](#page-30-2) shows a picture of the test body that was used.

<span id="page-30-2"></span>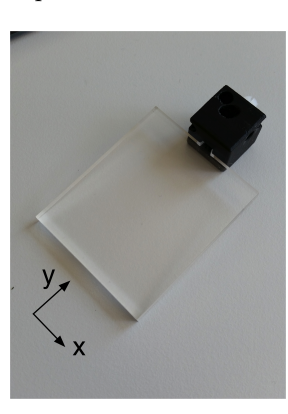

Figure 2.15: Polymethylmethacrylat (PMMA) test body with the mounting cube already attached to its shaft.

Calculation of moments of inertia When calculating the moments of inertia of the test body we make use of the formula for the moment of inertia of a cuboid:

<span id="page-31-0"></span>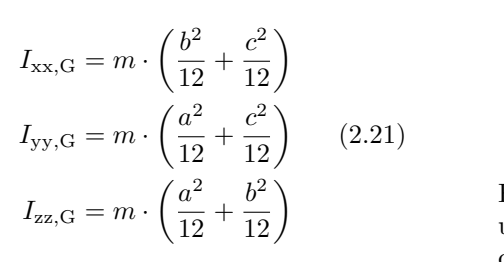

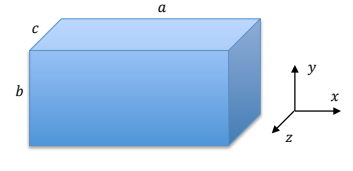

Figure 2.16: Geometrical situation for inertia formulas for cuboids.

The geometrical situation corresponding to this formula is shown in Figure [2.16](#page-31-0) and the derivation of the formula can be found in Appendix [B.3.](#page-71-0)

Using this formula as well as the parallel axis theorem (eq.  $(2.3)$ ) we get the values shown in Table [2.5.](#page-31-1) The calculation was done using the Matlab script from Appendix [C.1.5.](#page-83-0)

Measurement of moments of inertia The experimental procedure when measuring the moments of inertia of the test body was exactly the same as for the Crazyflie. Only the calculations of the distances from the axes to the body's mass center and the moments of inertia with respect to a mass center axis were a little bit different because of the different geometry. The file that was used to calculate the distances is the second one in Appendix [C.1.5](#page-83-0) and the file that was used to move the measured moments of inertia to the mass center is in Appendix [C.1.6.](#page-86-0) The results can be found in Table [2.5.](#page-31-1)

When looking at the results it becomes clear that the measured moments of inertia are more accurate when the fit is done for more data points.

<span id="page-31-1"></span>Table 2.5: Calculated and experimentally determined values for two different moments of inertia of the test body. The measured moments of inertia for (1) were obtained by fitting data up to the  $10^{th}$  and  $13^{th}$  peak for x and z axis respectively. For (2) the fit was done using data up to the  $8^{th}$  peak for both axes. The numbers in the 'error' lines are relative errors between measured and calculated moments of inertia.

|                | $I_{\rm xx,G}$                             | $I_{\rm zz,G}$                             |
|----------------|--------------------------------------------|--------------------------------------------|
| Calculated     | $6.410179 \cdot 10^{-6}$ kg m <sup>2</sup> | $9.860228 \cdot 10^{-6}$ kg m <sup>2</sup> |
| Measured $(1)$ | $6.428337 \cdot 10^{-6}$ kg m <sup>2</sup> | $9.998638 \cdot 10^{-6}$ kg m <sup>2</sup> |
| Error $(1)$    | $0.2833\%$                                 | $1.4037\,\%$                               |
| Measured $(2)$ | $6.530529 \cdot 10^{-6}$ kg m <sup>2</sup> | $10.426414\cdot10^{-6}$ kg m <sup>2</sup>  |
| Error $(2)$    | $1.8775\%$                                 | $5.7421\%$                                 |

In addition as the error is very small, the test body experiment successfully validates the choice of this experiment for the determination of the inertia matrix of the Crazyflie.

## <span id="page-32-0"></span>Chapter 3

## Motor Parameters

In this chapter, the process of characterizing the Crazyflie's motors is presented. This characterization includes mappings between important operation variables, such as produced thrust and torque and the input command passed to the motors from within the Crazyflie's firmware. In addition, the motor's transfer function was determined.

### <span id="page-32-1"></span>3.1 Applications

<span id="page-32-2"></span>The controller that will be implemented on the Crazyflie will output a value for every motor that represents the thrust that should be produced by this motor. However this value cannot be directly commanded to the motors. The motor driver on the Crazyflie only accepts a 16 bit integer ( $0 =$  motors off, 65535 = full thrust) for each motor at a time that subsequently is converted into a PWM signal [\[7\]](#page-144-2). In order to make a connection between the set point given in Newton and the 16 bit motor command we need a conversion function.

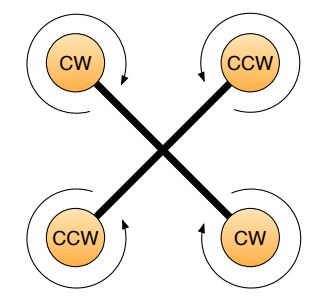

Figure 3.1: Spinning directions of a quadrocopter's rotors.  $CW = clockwise$ , CCW = counterclockwise.

Apart from that, the Crazyflie's rotation about its z axis (yaw) is controlled by making use of the torque that is produced by the rotors spinning in air. The vector of the produced torque points exactly in the opposite direction of the rotor's angular velocity vector. In order to prevent the quadrocopter from spinning all the time, this effect has to be abrogated which is done by letting two propellers spin clockwise and the other two counterclockwise (compare Figure

[3.1\)](#page-32-2). When the quadrocopter is hovering all propellers have approximately the same speed and therefore generate torques with similar magnitudes that cancel each other out. Now when a rotation about the z axis is desired, the speed of two opposite propellers is reduced and the speed of the two remaining propellers is increased equally so that the total thrust remains the same. The result is a torque that generates the desired rotation. In order to determine the thrust reduction and increase necessary to achieve a specific torque, a mapping between torque and thrust is needed.

Furthermore the rotor's angular velocity can be used to calculate the thrust the rotor currently produces. The following formula introduced in [\[13\]](#page-145-1) shows the connection between those two values:

$$
f = \sum_{i=1}^{4} \kappa \dot{\theta}_i^2 \tag{3.1}
$$

In this equation, f is the total thrust produced,  $\kappa$  is a proportionality constant and  $\dot{\theta}_i$  is the angular velocity of rotor *i*. As the Crazyflie features brushed motors, a direct measurement of rotor angular velocity is not possible. Instead the angular velocity has to be estimated. For this, a mapping between input command given to the motors and angular velocity was determined as well. Finally the motor transfer function was determined. It can be used to predict

how fast the motor will adapt to a new velocity and it is planned to be used for simulation purposes.

### <span id="page-33-0"></span>3.2 Equipment

#### <span id="page-33-1"></span>3.2.1 Load Cell

The produced thrust and torque of the quadrocopter was measured with an ATI industrial automation force/torque sensor Mini40 (load cell) [\[1\]](#page-144-5). As is depicted in Figure [3.2](#page-33-2) fixing the Crazyflie on the load cell was done using a custom 3D printed mount.

<span id="page-33-2"></span>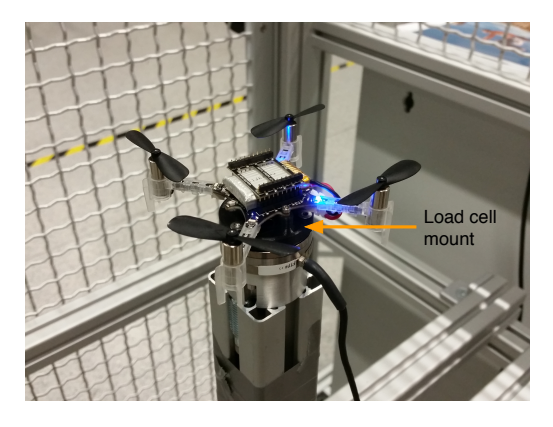

Figure 3.2: The Crazyflie is attached to the load cell using a custom 3D printed mount.

To log the load cell data a Python logger was implemented (Appendix [C.2.2\)](#page-93-0). The extreme noise observed when looking at the resulting data really stood out (compare Figure [3.3\)](#page-34-1). However as only steady-state forces and torques were interesting for the mappings, taking the average in the interval in which the motors were turned on gives the required result.

It is also interesting to take the FFT of the load cell data (see Figure [3.4\)](#page-34-1). It reveals that the noise of the load cell data is concentrated at a few distinct frequencies. These frequencies probably correspond to the frequency of the Crazyflie's spinning rotors.

<span id="page-34-1"></span>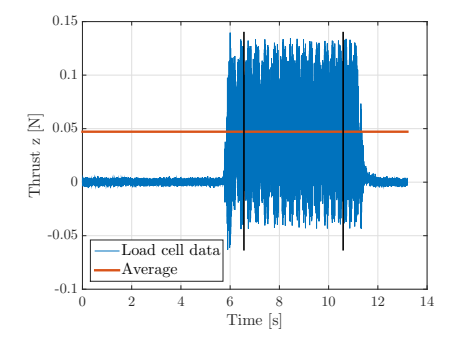

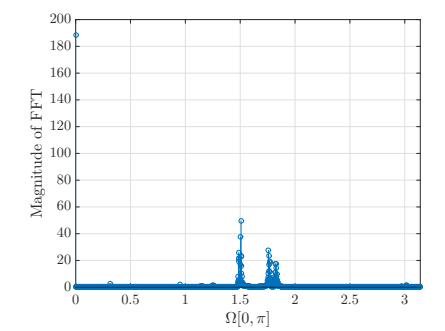

Figure 3.3: Thrust produced by one motor while being turned on with an input command of 28000 (43 % of maximum thrust) and off again. In order to get a single value for the produced thrust the data is averaged in a manually chosen interval.

Figure 3.4: FFT of the load cell data from Figure [3.3.](#page-34-1) The noise is concentrated at very distinct frequencies that most probably correspond to the rotational frequency of the Crazyflie's rotors.

#### <span id="page-34-0"></span>3.2.2 Tachometer

To measure the angular velocities of the rotors a UNI-T UT372 laser tachometer was used. It was mounted below the load cell as depicted in Figure [3.5.](#page-35-2)

To make the Crazyflie's rotor wings visible for the tachometer, sticky reflective marker tape was applied to both wings of a rotor (Figure [3.6\)](#page-35-2). Sticking tape on solely one wing was not possible because it would have disturbed the balance of the propeller significantly. Even with two prepared wings an increase in vibration during operation could be heard.

Because of this the RPM value that was displayed on the tachometer had to be divided by two. For converting the RPM into an angular velocity  $\omega$  with unit rad/s, the formula

$$
\omega = 2\pi \cdot \frac{RPM}{2 \cdot 60} = \frac{\pi}{60} \cdot RPM \tag{3.2}
$$

was used. In this equation RPM is the value that was read from the tachometer.

<span id="page-35-2"></span>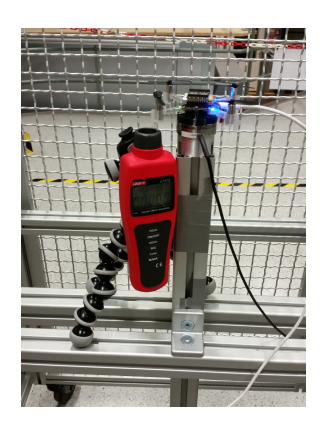

Figure 3.5: Mounting position of the tachometer. It is fixed to the aluminium profiles using a tripod.

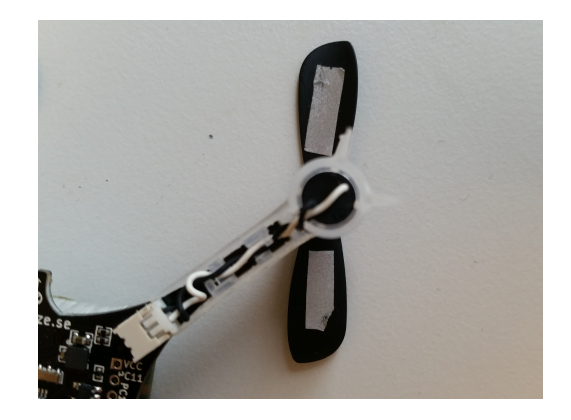

Figure 3.6: Reflective tape beneath the rotors of the Crazyflie. As the tachometer now sees both wings of one propeller the displayed RPM has to be divided by two. Only using one reflective tape was not possible due to balancing issues.

### <span id="page-35-0"></span>3.3 Mappings

#### <span id="page-35-1"></span>3.3.1 Input Command  $\rightarrow$  Thrust

Experiment Setup and Procedure In order to determine the input command to thrust mapping, a way to provide the Crazyflie with an input command as well as a way to measure the thrust the Crazyflie produces was needed.

For this, the Crazyflie's firmware was extended in order to be able to send constant thrust input commands to the motors. The files that were added can be found in Appendix [C.2.1.](#page-88-1) The commands are transmitted from a computer via the Crazyradio PA and using a Python script that can be found in the same appendix.

The thrust was measured using the load cell as described in Section [3.2.1.](#page-33-1)

After mounting the Crazyflie to the load cell the following steps were repeated until enough data points were collected.

- 1. Start logging the load cell data to a file.
- 2. Send a setpoint from the interval [0, 65535] to two opposite motors of the Crazyflie using the script mentioned above. Wait for approximately 10 s.
- 3. Send the 0 setpoint to the Crazyflie and stop the logging.
- 4. Repeat the above steps until all input commands between 0 and 64000 with an increment of 2000 are measured.

The setpoints are sent to two opposite motors of the Crazyflie because this results in torque and thrust values that are twice as high compared to when only one motor is turned on. This increases the signal-to-noise ratio and therefore reduces the measurement error.
Data Processing As described in Section [3.2.1](#page-33-0) the average was taken in a manually selected interval in which the Crazyflie's rotors were turned on. Subsequently a polynomial with degree two was fitted to the data. The data processing was done with the Matlab file in Appendix [C.2.3](#page-95-0) and uses the command polyfit.

Results The data processing led to the following function

$$
f_i = 2.130295 \cdot 10^{-11} \cdot cm d_i^2 + 1.032633 \cdot 10^{-6} \cdot cm d_i + 5.484560 \cdot 10^{-4} \tag{3.3}
$$

where  $f_i$  is the thrust produced by rotor i and  $cmd_i$  is the input command passed to motor i.

<span id="page-36-0"></span>A plot of this function can be found in Figure [3.7.](#page-36-0)

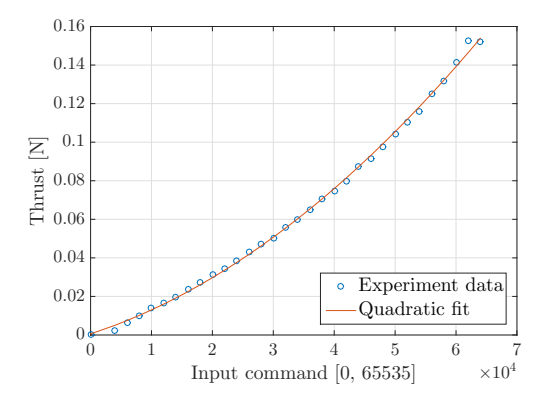

Figure 3.7: Mapping between input command and thrust for one motor together with the data points that were used to compute the mapping.

Verification To verify that the load cell provides the correct values for thrust, a second experiment was undertaken. It included mounting the Crazyflie to scales (see Figure [3.8\)](#page-37-0) and measuring the thrust produced by the Crazyflie via the weight reduction compared to when the motors were turned off. The Crazyflie had to be mounted offset from the scales and even the table because when mounting the Crazyflie centrally over the scales the ground effect of the air stream falsified the measurements. Figure [3.9](#page-37-0) shows the results for this verification experiment together with the load cell data and the fit from above. As the verification data is very close to the load cell data it is assumed that the load cell data is correct.

In addition to this, it could be confirmed that the maximum thrust measured for one motor in the load cell is most probably correct by comparing it to a value given by Bitcraze on their homepage. According to them the maximum takeoff weight for the Crazyflie is 42 g [\[2\]](#page-144-0). In the experiment described above the maximum thrust that can be produced by one motor was determined to be approximately 0.15 N. From this it follows that the maximum mass that could be kept in hover by four motors is  $\frac{4 \cdot 0.15 \text{ N}}{9.81 \text{ N/kg}} = 61.16 \text{ g}$ . Note that if the Crazyflie

did indeed weigh 61.16 g, it would only be able to hover at its current height and not ascend. Therefore the maximum thrust that was determined seems to be well proportioned to carry a weight of  $42 g$  as specified by Bitcraze and therefore quite realistic.

<span id="page-37-0"></span>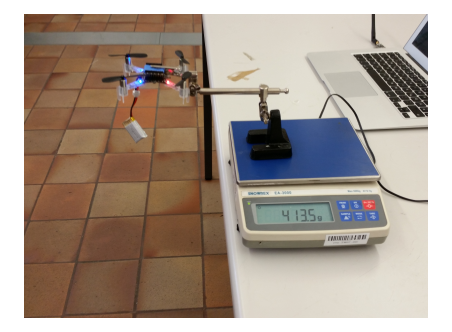

Figure 3.8: Experimental setup that was used to verify that the load cell provides correct values for the thrust produced by the Crazyflie.

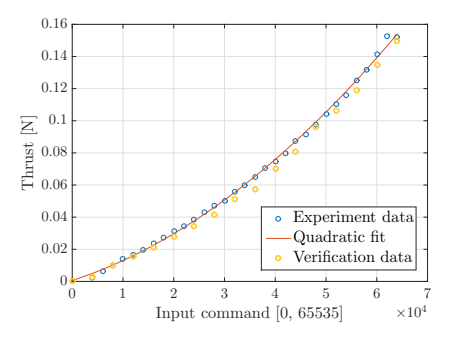

Figure 3.9: Results of the verification experiment compared to the results from the load cell experiment.

### 3.3.2 Input Command  $\rightarrow$  Angular Velocity

Experiment Setup and Procedure Input commands were transmitted to the Crazyflie as described in Section [3.3.1](#page-35-0) and the rotors angular velocity was measured as described in Section [3.2.2.](#page-34-0)

The following steps were performed until all data points were collected.

- 1. Send a setpoint from the interval [0, 65535] to the motor with the reflective tape using the script mentioned above.
- 2. Wait until the display of the tachometer stabilized. Write down the value.
- 3. Turn the motor off.
- 4. Repeat the above steps until all input commands between 0 and 64000 with an increment of 2000 are measured.

In total two series of measurements were recorded.

Data Analysis From the measured data points the angular velocities were calculated using equation [\(3.2\)](#page-34-1). The data analysis was done with the Matlab file in Appendix [C.2.3.](#page-94-0) After inspection of the data it was decided to fit a polynomial with degree one to the data.

Results The data analysis led to the following two mappings that are displayed in Figure [3.10:](#page-38-0)

$$
\theta_{i} = 0.03950236 \cdot cm d_{i} + 420.9420
$$
\n
$$
\theta_{i} = 0.04076521 \cdot cm d_{i} + 380.8359
$$
\n(3.4)

The norm of the residuals is equal to 599.6187 for the first series of measurements and 471.0714 for the second one. Therefore the fitting is better for the second series.

<span id="page-38-0"></span>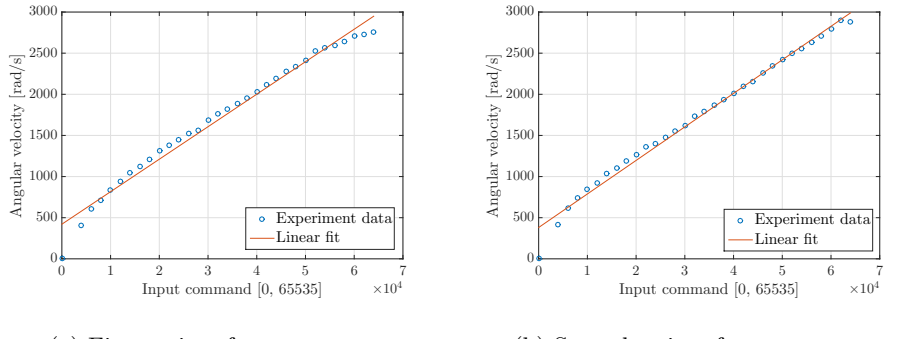

(a) First series of measurements. (b) Second series of measurements.

Figure 3.10: Results and linear fit for the two measurement rows of rotor angular velocity.

As the behavior of the angular velocity is not linear in the input command interval [0, 1000] it is not recommended to use the mapping there. Instead, the angular velocity should be assumed to be zero in this interval.

#### 3.3.3 Thrust  $\rightarrow$  Torque

Experiment Setup and Procedure Thrust as well as torque was measured as described in Section [3.2.1](#page-33-0) and input commands were again transmitted to the Crazyflie as introduced in [3.3.1.](#page-35-0)

Also for this mapping, data points corresponding to input commands between 0 and 64000 with an increment of 2000 were collected.

The experiment was done using two opposite propellers in order to get more accurate results.

Data Analysis The data was analyzed using the Matlab script in Appendix [C.2.3.](#page-95-0)

Results The following function resulted from fitting a linear polynomial to the data. It is plotted in Figure [3.11.](#page-39-0)

$$
\tau_{\rm i} = 0.005964552 \cdot f_{\rm i} + 1.563383 \cdot 10^{-5} \tag{3.5}
$$

In this equation  $\tau_i$  is the torque and  $f_i$  the thrust, each produced by one rotor.

### 3.4 Transfer Function

This section describes the process of determining a transfer function between input command given to the motors and produced thrust for the Crazyflie's motors.

<span id="page-39-0"></span>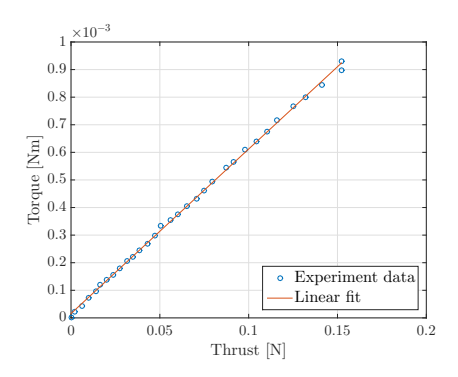

Figure 3.11: Mapping between produced thrust and torque for one motor together with the data points that were used to compute the mapping.

### 3.4.1 Theoretical Background

As already illustrated in Section [3.2.1](#page-33-0) the data recorded using the load cell has a very bad signal-to-noise ratio. When taking measurements for the mappings it was possible to circumnavigate this problem by taking the average over the interval where the Crazyflie's motors were turned on because only steady state forces and torques were needed for the mappings. However when determining the transfer function the steady state signal is not sufficient because it does not contain any information on how fast the motors react.

In order to solve the problem with noise this time a method explained by D'Andrea et al. in [\[5\]](#page-144-1) is employed. The idea of this method is to input sinusoidal signals of different frequencies into the plant that is to be identified. When a sinusoidal input is applied, the output of the system will also be a sinusoid of the same frequency, which is scaled and shifted. Therefore nearly the whole energy of the response to the input signal is concentrated at one frequency (the input frequency) whereas the energy of the noise is spread over several frequencies. This allows one to consider the system response isolated from the influence of noise.

#### 3.4.2 Experimental Setup and Procedure

The whole experimental procedure and data processing is based on [\[5\]](#page-144-1). The application to this context as well as the code implementation is part of this thesis.

For this experiment the thrust produced by the Crazyflie was again measured using the load cell (Section [3.2.1\)](#page-33-0).

However this time as the shift between input and output signal is essential to determine the transfer function, the time scales of the input commands given on the Crazyflie and the forces detected by the load cell had to be synchronized somehow. To achieve this a, script as well as a new Crazyflie firmware module were developed (see Appendix [C.2.4\)](#page-99-0). When launched, the script asks the load cell to start streaming data. Every incoming bit of data from the load cell is time stamped by the script. Subsequently the user is able to customize the sinusoidal input sequence (equation  $(3.6)$ ) that the Crazyflie motors should receive. The variables that can be modified are the motor ID of the motor that should execute <span id="page-40-0"></span>the sequence, the length of the sequence  $N$ , the amplitude of the sinusoid  $A$  and the frequency determining integer l. The value of B was fixed to 30000.

$$
u_{\rm e}[n] = A \cdot \cos(\Omega_l n) + B, \Omega_l = \frac{2\pi l}{N}
$$
\n(3.6)

When this is finished, a packet containing these values is sent to the Crazyflie via the Crazyradio PA and the time at which the packet is sent is logged. As soon as the Crazyflie receives the packet it starts generating the input sequence and commanding it to the specified motor(s) with a frequency of 500 Hz. Every time the input sequence crosses the middle value  $B$ , a packet is sent from the Crazyflie back to the client who logs it together with a time stamp. Thanks to the time stamps that the client collects for the incoming force and input command data a temporal relationship between input and output of the motors is established.

This procedure was repeated for various values of l. In total two series of measurements were recorded. The parameters for both series can be found in Table [3.1.](#page-40-1)

<span id="page-40-1"></span>Table 3.1: Parameters that were used for the two series of measurements. The increment of l was not constant but increasing.

|                     |                     | $1^{st}$ series of measurements $2^{nd}$ series of measurements |
|---------------------|---------------------|-----------------------------------------------------------------|
|                     | 4000                | 8000                                                            |
|                     | 20000               | 20000                                                           |
|                     | $[0, \ldots, 2000]$ | $[0, \ldots, 4000]$                                             |
| Motor $#$           |                     |                                                                 |
| $#$ of measurements | 43                  | 40                                                              |

### 3.4.3 Data Processing

This section describes the data processing that was done for every measurement (one set of input parameters) using the Matlab script in Appendix [C.2.5.](#page-108-0)

The first processing step is to create a common time vector for the logged load cell and input command data. In addition, the input sequence is reconstructed based on the logging points that were sent back from the Crazyflie, the parameters that were passed to the Crazyflie for this measurement and the general formula for input sequences (equation [\(3.6\)](#page-40-0)). An example of the data after this step is depicted in Figure [3.12.](#page-41-0)

Subsequently the FFT of both the input sequence and the load cell data were taken using Matlab. For this step the first  $N<sub>T</sub>$  data points were neglected in order to only consider the part of the output signal without transient. For the first series of measurements,  $N<sub>T</sub>$  was chosen to be 500 and for the second series 1800 because the second series has a larger number of data points N.

In addition, to keep the peaks of the FFT as sharp as possible the FFT was taken on a number of samples  $N_{\text{FFT}}$  that is as close to a multiple of the number

<span id="page-41-0"></span>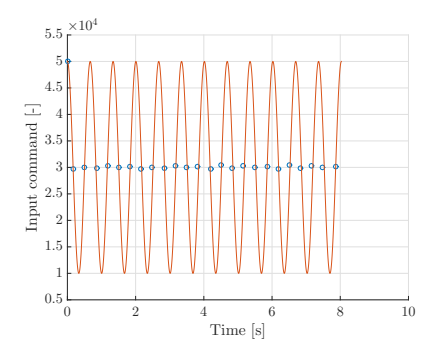

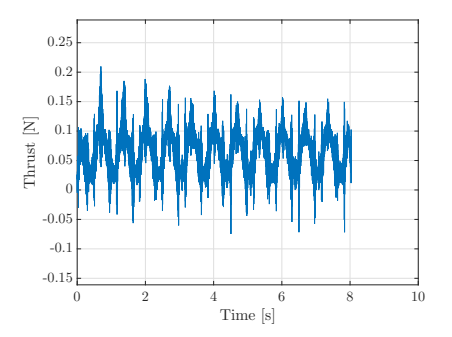

(a) The blue circles represent the logging packets that come back from the Crazyflie and the orange curve is the input sequence that was reconstruct as part of the post processing.

(b) Data that was logged from the load cell while applying the input sequence.

Figure 3.12: Data that was collected during one measurement in the first series of measurements. For this experiment  $l$  was chosen to be 12. The first processing step (synchronizing the time axes) and the reconstruction of the input signal were already performed.

<span id="page-41-1"></span>of samples of one period as possible. In [\[6\]](#page-144-2) it is explained why this works: as long as the condition (adapted from [\[6\]](#page-144-2))

$$
k_0 \frac{2\pi}{N_{\text{FFT}}} = \Omega_0 = \frac{2\pi l}{N} \tag{3.7}
$$

is met for an integer  $k_0$  there exists an FFT coefficient at exactly the frequency of our signal. This FFT coefficient then captures the whole energy of the signal [\[6\]](#page-144-2). If the condition is not met, the energy would be spread over all FFT coefficients which is called leakage. Transforming equation [\(3.7\)](#page-41-1) leads to

$$
N_{\text{FFT}} = \underbrace{\frac{N}{l}}_{\text{\# of samples of one period}} \cdot k_0 \tag{3.8}
$$

As there does not always exist a  $k_0 < l$  such that this equation is satisfied,  $\frac{N}{l}$  is rounded to the next integer and  $k_0$  is chosen so that  $N_{\text{FFT}}$  is as close as possible to  $N - N<sub>T</sub>$ . Like this leakage is not always completely prevented but at least minimized.

The FFTs for our example measurement are depicted in Figure [3.13.](#page-42-0)

To verify their correctness one can calculate the discrete time frequency that corresponds to the parameters that were chosen for this sample experiment:  $\Omega = \frac{2\pi l}{N} = \frac{2\pi \cdot 12}{4000} = 0.01884956$  rad. As there exist peaks at this value in the figures [3.13a](#page-42-0) and [3.13b](#page-42-0) it is now possible to say that they correctly represent the input/output frequency of our system.

Apart from these peaks there is a peak at  $\Omega = 0$  rad in both the input and the output FFT. These peaks are there because the middle value of both the input and output signal is greater than 0.

<span id="page-42-0"></span>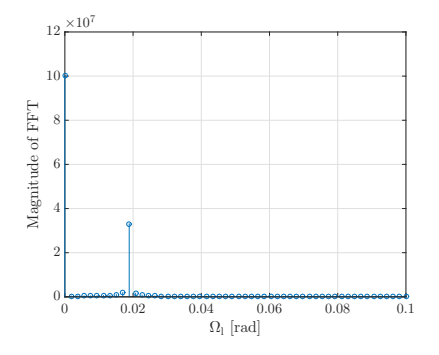

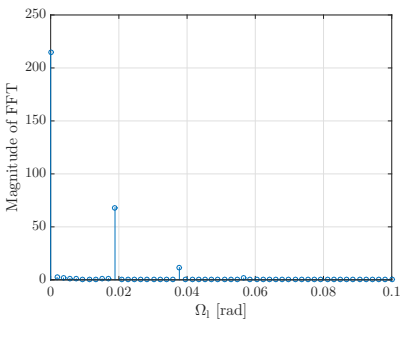

(a) FFT of the input command sequence in the interval  $n = N_T, \ldots, N_T + N_{\text{FFT}} - 1$ displayed for  $\Omega_l$  between 0 and 0.1.

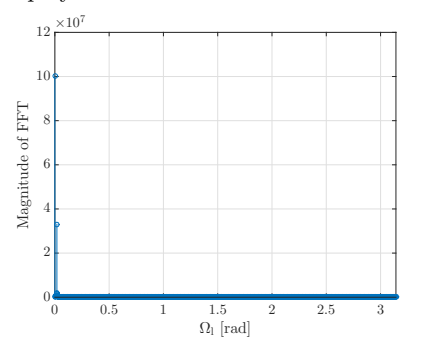

(b) FFT of the load cell output in the interval  $n = N_T, \ldots, N_T + N_{\text{FFT}} - 1$  displayed for  $\Omega_l$  between 0 and 0.1.

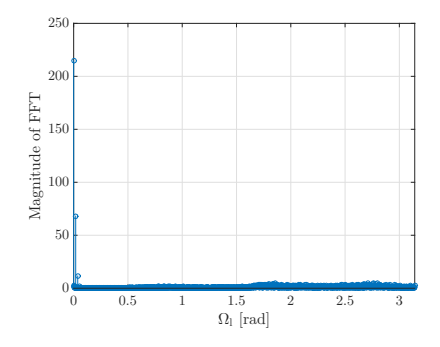

(c) FFT of the input command sequence in the interval  $n = N_T, \ldots, N_T + N_{\text{FFT}} - 1$ displayed for  $\Omega_l$  between 0 and  $\pi$ .

(d) FFT of the load cell output in the interval  $n = N_T, \ldots, N_T + N_{\text{FFT}} - 1$  displayed for  $\Omega_l$  between 0 and  $\pi$ .

Figure 3.13: FFTs of the data depicted in Figure [3.12.](#page-41-0)

Furthermore there are two peaks visible in Figure [3.13b](#page-42-0) that belong to the harmonics of the output frequency and many peaks in Figure [3.13d](#page-42-0) on the right that correspond to high frequency noise of the load cell signal.

The next processing step is to compute a frequency response estimate using the FFT of the input signal at the input frequency  $U_e[l]$  and the FFT of the output signal at the input frequency  $Y_m[l]$  according to  $[5]$ 

$$
\widehat{H}(\Omega_l) = \frac{Y_m[l]}{U_e[l]}.\tag{3.9}
$$

In order to finally get the transfer function

$$
H(z) = \frac{\sum_{k=0}^{B-1} b_k z^{-k}}{1 + \sum_{k=1}^{A-1} a_k z^{-k}}
$$
(3.10)

[\[5\]](#page-144-1) explains to make use of the frequency response

$$
H(\Omega) = \frac{\sum_{k=0}^{B-1} b_k e^{-j\Omega k}}{1 + \sum_{k=1}^{A-1} a_k e^{-j\Omega k}}.
$$
\n(3.11)

After multiplying this equation with the denominator, a least squares problem can be formulated considering all measurements. The goal of the least squares problem is to minimize the error

$$
e = G - H \cdot \Theta. \tag{3.12}
$$

In this equation, G and H are composed using the frequency response and  $\Theta$ contains the unknown parameters. According to [\[5\]](#page-144-1), the solution to the problem is

$$
\mathbf{\Theta} = (\mathbf{F}^T \mathbf{F})^{-1} \mathbf{F}^T \mathbf{G}.
$$
\n(3.13)

All least squares problems that occurred during this work were solved using this equation.

When determining the transfer function, the least squares problem was weighted: due to the relatively low sampling rate on the Crazyflie the higher frequency input sequences were considered to be generated less accurately. Therefore measurements with  $l > 15$  for the first series of measurements and  $l > 50$  for the second series were weighted with 0.5 while measurements with lower values of  $l$ were weighted with 2 for the first series and 2.5 for the second one. Values with  $l > 100$  for the first series and  $l > 200$  for the second one (both corresponding to a continuous time frequency of 12.5 Hz) were completely ignored. The solution to a weighted least squares problem is [\[5\]](#page-144-1)

$$
\mathbf{\Theta} = (\mathbf{F}^T \mathbf{W}^T \mathbf{W} \mathbf{F})^{-1} \mathbf{F}^T \mathbf{W}^T \mathbf{W} \mathbf{G}.
$$
 (3.14)

The results of the least squares problem are the coefficients of the transfer function.

### 3.4.4 Results and Discussion

The first series of measurements led to the transfer function  $H_1(z)$  while the second series of experiments resulted in the transfer function  $H_2(z)$ .

$$
H_1(z) = \frac{6.0705967 \cdot 10^{-8}}{1 - 0.9745210 \cdot z^{-1}}
$$
\n(3.15)

$$
H_2(z) = \frac{7.2345374 \cdot 10^{-8}}{1 - 0.9695404 \cdot z^{-1}}
$$
\n(3.16)

Figures [3.14](#page-44-0) and [3.15](#page-44-0) depict the frequency response estimates as well as the fitted frequency responses for both series of measurements.

<span id="page-44-0"></span>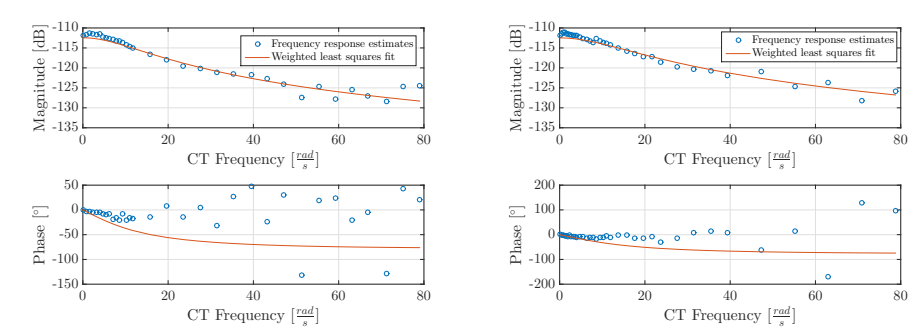

Figure 3.14: Result of the first series of measurements.

Figure 3.15: Result for the second series of measurements.

When looking at these figures what stands out is that the frequency response estimates vary a lot, especially at high frequencies and especially the phase. One of the reasons for this might be that the time scale synchronization between the input and output signal is not perfect because currently the latency of the signals is completely omitted.

The latency of the connection between Python client and Crazyflie was determined. For this a simple ping test was implemented as a Python script running on a computer and a new part of the Crazyflie's firmware (firmware module) (both in Appendix [C.2.6\)](#page-117-0). From the Python script packets are sent to the Crazyflie. Immediately after receiving a packet the Crazyflie returns an empty packet. The Python script logs the time between sending and receiving a packet. The results are summarized in Table [3.2.](#page-45-0) The average latency over all experiments is 57.1030 ms. As the input signal is generated onboard of the Crazyflie half of this value for the latency would have to be subtracted from all time stamps of logging packets coming in from the Crazyflie.

The latency of the load cell is more difficult to determine than the latency for the Crazyflie. For this reason it was not determined. As both latencies would have been subtracted from the corresponding time scales if they had been known, only taking the Crazyflie latency into account would have worsened the situation compared to when latencies are ignored. Therefore it was decided to not incorporate either latency into the calculation.

As the phase for the data from the second series of measurements exhibits slightly less outliers than the phase of the data from the first series, the second transfer function approximates the data more accurately. For this reason, it is recommended to use the second transfer function:

$$
H(z) = H_2(z). \t\t(3.17)
$$

### 3.4.5 Verification

The transfer functions were verified by simulating them using Matlab's lsim command and comparing the simulated output to the measured one. Figure [3.16](#page-46-0) demonstrates the result of this for the transfer function that was yielded from the first series of measurements. The first series was chosen because it is

<span id="page-45-0"></span>Table 3.2: Results for the ping test that was conducted to determine the latency of the connection between a script running on a computer and the Crazyflie. The table contains the times that were measured from the client, that is full roundtrip times (RTT).

| Index          | Circumstances          | $#$ packets | Mean RTT [ms] | Standard devia- |
|----------------|------------------------|-------------|---------------|-----------------|
|                |                        |             |               | tion [ms]       |
| 1              | CF just started        | 1000        | 58.2088       | 16.2416         |
|                | up                     |             |               |                 |
| $\overline{2}$ | $2^{nd}$<br>experiment | 1000        | 56.9923       | 15.8395         |
|                | after startup          |             |               |                 |
| 3              | $3^{rd}$<br>experiment | 1000        | 57.2185       | 16.1054         |
|                | after startup          |             |               |                 |
| 4              | CF just started        | 500         | 58.1413       | 16.0421         |
|                | up                     |             |               |                 |
| 5              | $2^{nd}$<br>experiment | 500         | 55.9051       | 15.8487         |
|                | after startup          |             |               |                 |
| 3              | $3^{rd}$<br>experiment | 500         | 56.1523       | 15.6315         |
|                | after startup          |             |               |                 |

interesting to see how the transfer function that is assumed to be less accurate performs.

For  $l = 12$  the transfer function corresponds to the measured data very well. However for  $l = 25$  a distinct shift between the simulated and the measured course can be seen. This error can most probably be accounted to the missing latency compensation.

<span id="page-46-0"></span>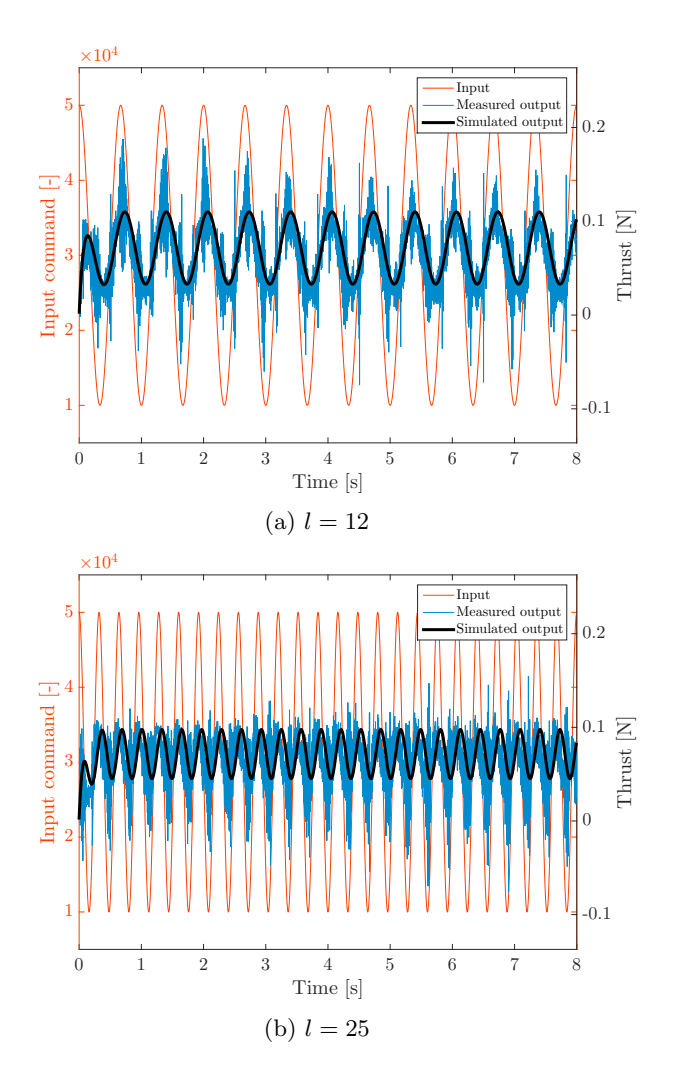

Figure 3.16: Verification of the motor transfer function that was done by simulating its time domain response to an input  $(N = 4000, A = 20000)$  and comparing it to the measured output corresponding to the same input.

# Chapter 4

# Drag Coefficients

This chapter describes the process of determining the coefficients that represent the drag that the spinning propellers of the Crazyflie cause in an air flow.

### 4.1 Application and Theoretical Background

<span id="page-48-1"></span>Application According to [\[13\]](#page-145-0) the translational dynamics of a quadrocopter can be described by the equation

$$
m\ddot{x} = R(fe_3 + f_a) + mg
$$
  
\n
$$
\dot{R} = R[\omega \times]
$$
\n(4.1)

where  $\boldsymbol{x}$  is the quadrocopter's position in an inertial reference frame,  $\boldsymbol{R}$  is the rotation of the body frame with respect to the inertial frame,  $f$  is the total thrust produced by the rotors and  $\omega$  is the quadrocopter's angular velocity in the body frame.  $f_a$  denotes (also according to [\[13\]](#page-145-0)) all aerodynamic forces apart from  $f$  and can be calculated as

<span id="page-48-0"></span>
$$
f_a = K_{aero} \dot{\theta}_{\Sigma} R^{-1} \dot{x} \tag{4.2}
$$

with  $K_{aero} = diag(\kappa_{\perp}, \kappa_{\perp}, \kappa_{\parallel})$  being the constant drag coefficients and  $\dot{\theta}_{\Sigma} =$  $\sum_{i=1}^{4} |\dot{\theta}_i|$  the sum of the angular velocities of all rotors.

Under the assumption that there is no wind, equation [\(4.2\)](#page-48-0) can be used to estimate the current vehicle speed in the body frame solely based on accelerometer data. When transforming equation [\(4.1\)](#page-48-1) it becomes more clear why this works:

$$
f_a = m \underbrace{R^{-1}(\ddot{x} - g)}_{\text{accelerations in body frame}} - f e_3 \tag{4.3}
$$

The quadrocopter's accelerometer measures all accelerations in the body frame as highlighted in the equation above. The vehicle mass  $m$  is known and the produced thrust can be calculated with the formula  $f = \sum_{i=1}^{4} \kappa \dot{\theta}_i^2$  [\[13\]](#page-145-0) if the angular velocities of the rotors can be measured. If the angular velocities are

unknown  $f$  could for example be determined using a mapping from thrust to input command (Section [3.3.1\)](#page-35-1). Subsequently the result for  $f_a$  can be plugged into the following equation, a transformed version of equation [\(4.2\)](#page-48-0):

$$
R^{-1}\dot{x} = \frac{1}{\dot{\theta}_{\Sigma}} K_{aero}^{-1} f_a \tag{4.4}
$$

which gives as a result the desired speed of the quadrocopter in the body frame  $R^{-1}\dot{x}$ .

<span id="page-49-1"></span>Theoretical Background This section explains the origin of the drag force  $f_a$ .

There exists a large number of aerodynamic effects that cause forces on a spinning rotor. However according to [\[11\]](#page-144-3), apart from the one that is responsible for the produced thrust, there are two major effects: induced drag and blade flapping. Both of them appear when the quadrocopter is moving in the air and both of them can cause the total thrust to have a component that is parallel to the rotor plane.

Induced drag occurs as soon as a rotor wing is moving in the air. As explained in [\[9\]](#page-144-4) it is caused because there is a higher pressure under the wing than above the wing which leads to the formation of vortices at the wing tips. These vortices lead to air flowing down behind the wing with velocity  $w$ . This effect is called downwash and it influences the effective incident velocity  $U_e$  as is shown in Figure [4.1.](#page-49-0) According to the lift theorem introduced by Kutta and Zhukovsky the lift force L of a wing is proportional and perpendicular to  $U_e$  [\[9\]](#page-144-4). As  $U_e$  has a vertical component downwards, L will have a horizontal component backwards. This component is called induced drag.

<span id="page-49-0"></span>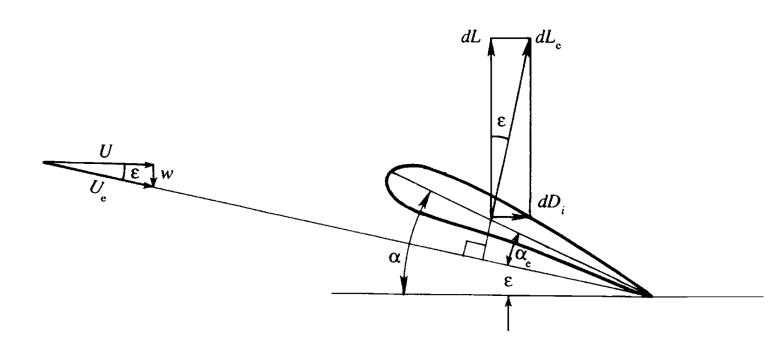

Figure 4.1: From Kundu, Cohen et al. [\[9\]](#page-144-4) (p. 712). Relationships between wind velocity  $U$ , downwash  $w$ , effective incident velocity  $U<sub>e</sub>$ , and effectively generated lift  $L_{e}$ .

Now for a vehicle that has rotating wings such as a quadrocopter, these induced drag components have equal magnitudes for all points on the circumference of a rotor [\[11\]](#page-144-3) (see Figure [4.2\)](#page-50-0). Therefore no resulting force but only a torque around the rotor axis is generated (note that this torque is used to control the yaw angle of a quadrocopter). But as soon the quadrocopter moves in one direction the advancing blade of the motor feels a higher relative air speed than the retreating blade. As the induced drag is proportional to the lift which is proportional to the relative air speed, the induced drag will increase for the advancing blade and decrease for the retreating blade (see Figure [4.3\)](#page-50-0). As a consequence there will be a resulting force opposing the direction of travel.

<span id="page-50-0"></span>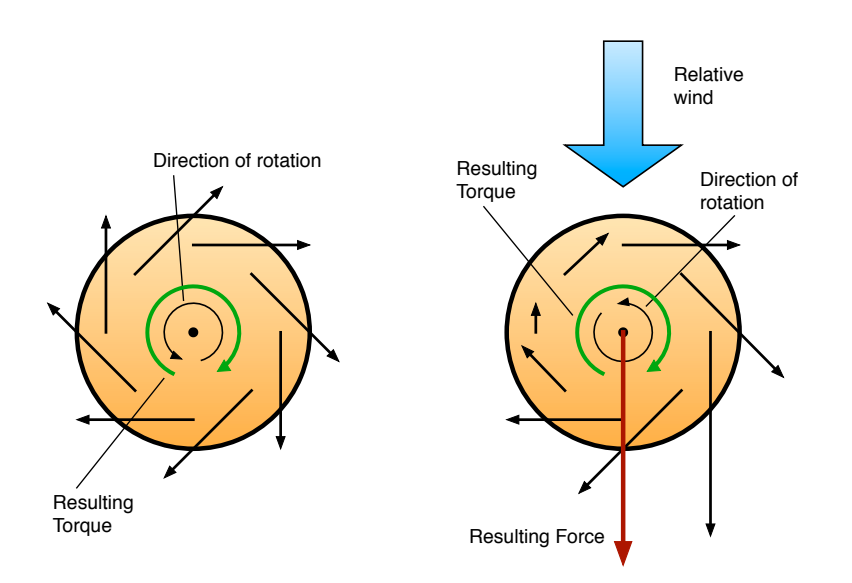

Figure 4.2: Spinning rotor during hover. The induced drag is equally spread around the circumference. There is no resulting drag force but only a torque about the rotor axis.

Figure 4.3: Spinning rotor while quadrocopter is translating. Induced drag is increased for the advancing and decreased for the retreating blade, leading not only to the torque that is felt during hover but also to a resulting force pointing opposite to the direction of travel.

Whereas the phenomenon of induced drag is based on the fact that wings are rather rigid, blade flapping only can occur when the rotor wings have a certain degree of flexibility [\[11\]](#page-144-3). Again this effect is based on the fact that the advancing blade has a higher tip speed than the retreating one. Due to this higher speed the lift force on the advancing blade is also increased whereas the lift force of the retreating blade is decreased. The result is a torque on the rotor that points in the opposite direction of the vehicle's velocity (for counterclockwise spinning rotors). However because the rotor spins at a high angular velocity and therefore has a high angular momentum, it acts like a gyroscope. For this reason, the attacking torque shows its effect in a direction that is rotated by 90° with respect to the original one [\[11\]](#page-144-3). Consequently the rotor tilts backwards. As the lift force is perpendicular to the rotor plane, it is also tilted backwards and now has a drag component. This effect is partially extenuated because, due to its up flapping, the advancing blade has a reduced angle of attack which decreases the lift and therefore the torque, which is responsible for the flapping. This results in an established equilibrium [\[11\]](#page-144-3). The geometrical situation for

<span id="page-51-0"></span>this effect is depicted in Figure [4.4.](#page-51-0)

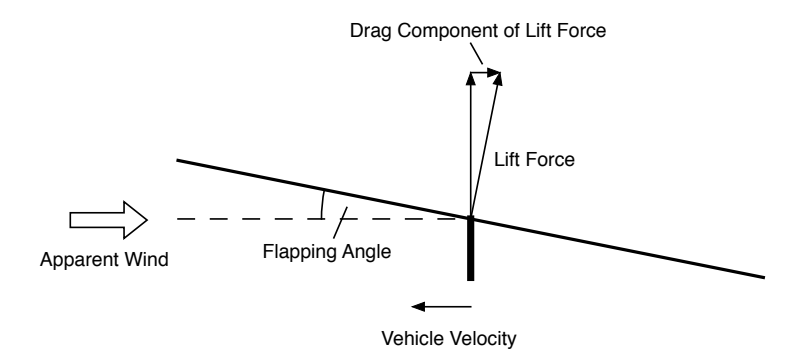

Figure 4.4: Adapted from Mahony, Kumar and Corke [\[11\]](#page-144-3). The apparent wind induces a torque on the rotor plane which causes it to tilt away from the apparent wind. The component of the lift force that points in the opposite direction of the vehicle velocity is the drag that is caused by blade flapping.

### 4.2 Equipment

During this experiment for determining the drag coefficients, apart from measuring forces, using the load cell (Section [3.2.1\)](#page-33-0), and rotor angular velocities, using the laser tachometer (Section [3.2.2\)](#page-34-0), wind speeds had to be measured frequently. For this a hand-handled optical vane anemometer was used. It can measure wind velocities of up to  $20 \frac{\text{m}}{\text{s}}$  with a varying resolution between  $0.05 \,\mathrm{m/s}$  for slow wind speeds and  $0.5 \,\mathrm{m/s}$  for faster wind speeds. The device is depicted in Figure [4.5.](#page-51-1)

<span id="page-51-1"></span>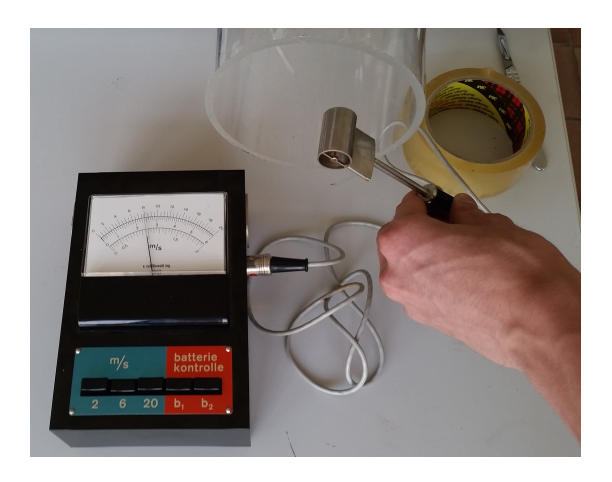

Figure 4.5: Anemometer that was used to determine wind velocities.

## 4.3 Design Considerations

### 4.3.1 Computer Vision

The first approach to determine the drag coefficients  $\kappa_{\perp}$  and  $\kappa_{\parallel}$  experimentally involved making use of the IDSC's flying machine arena (FMA), more specifically its global sensing system Vicon that is described in more detail in [\[10\]](#page-144-5). With the Vicon system it is possible to track the position and orientation of an object very accurately. Therefore the drag coefficients of a quadrocopter can be determined by keeping track of position  $x$  and its derivatives as well as the rotation **R** and its derivative with Vicon while also logging f and  $\dot{\theta}_{\Sigma}$  onboard during a quadrocopter's random flight in the FMA. Subsequently, equations [\(4.1\)](#page-48-1) and [\(4.2\)](#page-48-0) can be used to formulate a least squares problem of which the drag coefficients result.

However this is unfortunately not possible for the Crazyflie. Due to its small size only one marker with the sufficient area (circle with a diameter of at least 2 cm) could be attached to the Crazyflie's battery. Yet for keeping track of the orientation, Vicon requires a minimum of three markers. More markers could have been mounted to the Crazyflie but not without also mounting a construction to attach them. Such a construction would have influenced the Crazyflie's dynamics, especially the drag, significantly which disqualified this method for the purpose of determining the drag coefficients.

### 4.3.2 Wind Generator

The idea that was developed as an alternative was to keep the Crazyflie stationary while simulating the quadrocopter's translation through the air by blowing air onto it and measuring all attacking forces using the load cell (see Section [3.2.1\)](#page-33-0).

In order to prove that this method would work in principle a rapid prototype was built from carton. It is depicted in Figure [4.6](#page-52-0) and features a 12V DC powered fan. With this fan the wind speeds across the opening varied between 2.25 and  $4.25 \frac{m}{s}$ . However, it was still possible to determine drag coefficients with a correct sign.

<span id="page-52-0"></span>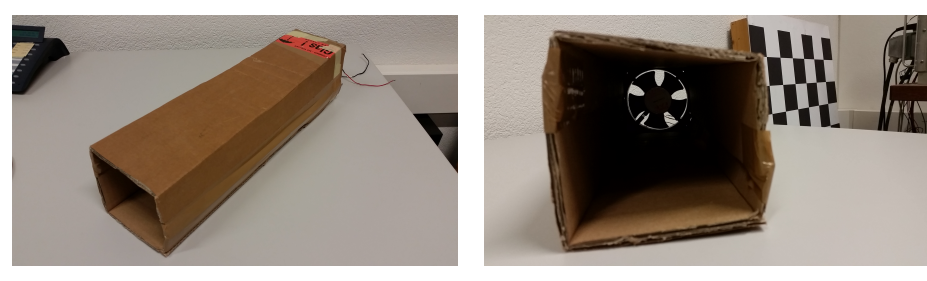

(a) View from the outside. (b) View of the opening where the generated wind comes out. The fan is well recognizable.

Figure 4.6: Paper prototype for a wind generator that was built using standard carton, scotch tape and a fan.

Nonetheless in order to get more accurate results the design was improved iteratively. Firstly while the fan was still used the carton was replaced by a PMMA pipe with a diameter of approximately 15 cm. The problem with this design was that the speed of the air flow at the exit still varied a lot. Especially in the center, where the speed was about half as fast as it was along the circumference. This was most probably due to the large motor housing in the center of the fan. In order to generate a more homogenous flow, firstly only a funnel with decreasing diameter was added based on [\[3\]](#page-144-6) (Figure [4.7a\)](#page-53-0). But because the flow was still very inhomogeneous - most likely due to turbulence - a honeycomb was introduced as well. The final composition of the wind generator is depicted in Figure [4.7b.](#page-53-0) The next section contains more information on the experimental design and procedure.

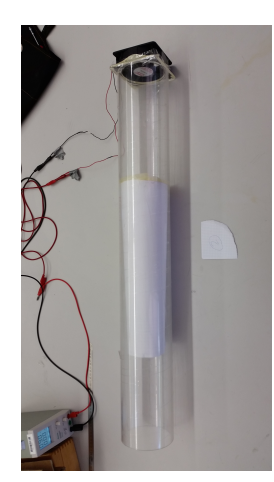

<span id="page-53-0"></span>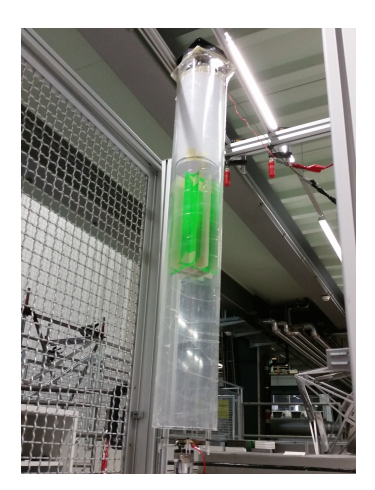

(a) Paper funnel inside the tube to increase the flow speed in the center of the opening.

(b) Additional honey comb to reduce turbulance and to make the flow as homogenous as possible.

Figure 4.7: PMMA tube with fan and two different configurations inside.

### 4.4 Experiment

### 4.4.1 Experiment Design

Figure [4.8](#page-54-0) shows the final experimental setup while the geometrical situation is depicted in Figure [4.9.](#page-55-0) The Crazyflie was mounted to the load cell and supplied by a constant 3.7 V DC power supply in order to have constant conditions for all experiments. The anemometer and the tachometer were in place to take measurements. The wind generator was mounted to the load cell cage and powered by a second power supply with up  $12 \text{V}$  DC. This voltage was used to control the velocity of the air flow. What angle wind was blown onto the Crazyflie from could be varied by fixing the wind generator to the cage in different heights using cable ties. For this experiment the angles 0°, 48.4° and 77.9° with respect to a vertical position were chosen because fixing the generator in these positions was convenient.

The load cell data was recorded using the logger in Appendix [C.2.2](#page-93-0) and input commands were given to the Crazyflie's motors using the code in Appendix [C.2.1.](#page-88-0)

<span id="page-54-0"></span>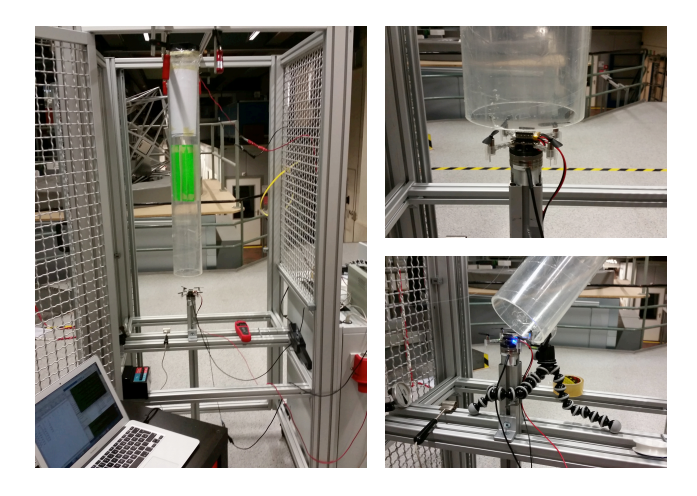

Figure 4.8: Experimental setup that was used to determine the drag coefficient of the Crazyflie. The quadrocopter is mounted to the load cell and powered using a 3.7 V DC power supply. The wind generator can be mounted to the load cell cage in 3 different angles. The tachometer for measuring rotor angular velocity while wind is blown onto the Crazyflie and the anemometer used to measure the flow speed around the Crazyflie are prepared.

### 4.4.2 Experimental Procedure

After several iterations on the experimental procedure it was decided to do a total of 112 experiments: seven different input commands to the Crazyflie motors (0, 10000, 20000, 30000, 37300, 40000 and 50000), three wind angles and for every wind angle five fan voltages  $(5 V, 6 V, 8 V, 10 V, 10 V)$ . In addition, one experiment for every input command was conducted without wind blowing onto the Crazyflie.

During the experiments the following procedure was followed.

- 1. Mount the wind generator at one of the three angles.
	- (a) Set a wind speed by adjusting the voltage.
	- (b) Measure the wind speed around the Crazyflie.
		- i. Set a motor input command for all motors on the Crazyflie.
		- ii. Measure one motor's angular velocity.
		- iii. Start the load cell measurement and wait for about 10 s.
		- iv. Stop the load cell measurement and turn the motors off.
		- v. Start again from i. until all input commands were measured.
	- (c) Start again from (a) until all wind speeds were measured.
- 2. Start again from 1. until all measurements for all three angles were taken.

<span id="page-55-0"></span>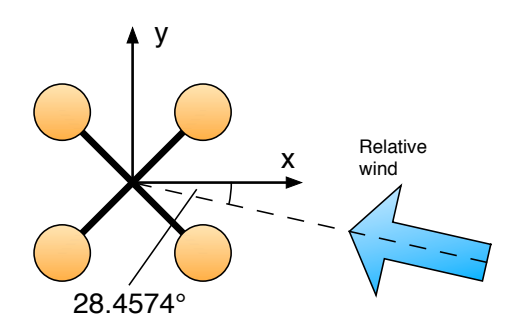

Figure 4.9: Geometrical situation depicting the direction the wind is blowing from in the x-y plane. The angle was determined based on length and angle measurements in the load cell cage using a folding rule and a triangle ruler.

The wind speed was always measured all around the Crazyflie. The maximum and minimum wind speed was logged.

The results of proceeding like this were 112 force vectors, each one acting on the Crazyflie during one experiment under a specific combination of input command and wind speed.

#### 4.4.3 Data Analysis

The data collected during the experiments was processed using the Matlab script from Appendix [C.3.1.](#page-120-0)

Data Preparation After reading in the data from a file the first step was to remove the influences from sensor bias of the load cell, gravity and parasite drag (caused by wind blowing onto all surfaces of the Crazyflie). This was done by subtracting the average of the first 500 data points from all data points. As described in the experimental procedure section wind was already blowing on the Crazyflie when the load cell measurement was started. This is the reason why the effect of parasite drag is removed when subtracting the average value of the first few data points.

Subsequently in order to only end up with one value for every force component the corresponding data points were averaged over a manually chosen interval (as for example described in Section [3.2.1\)](#page-33-0). This resulted in a single force vector for each combination of input command, wind velocity and wind angle. However this force does still not solely represent the drag force that is of interest, since the produced thrust is still a part of it. To eliminate the thrust's influence, the steady state thrust from the measurements without wind blowing onto the Crazyflie and with a certain input command was subtracted from all forces that were measured during experiments with the same input command. Like this, the pure drag force was obtained.

Equation [\(4.2\)](#page-48-0) that is used to determine the drag coefficients contains, apart from the drag coefficients and the drag force, the sum of the rotors' angular velocities and the vehicle speed expressed in the body frame. The sum of the angular velocities is obtained using the RPM that was measured for each combination of input commands and wind speeds. The vehicle speed is calculated from the measured wind speeds in combination with the orientation of the wind generator. In order to get only one wind speed per measurement the maximum and minimum values that were logged were averaged.

The next step was calculating estimates for the drag coefficients. This was done in three different ways: firstly fitting the simple drag force model given by equation [\(4.2\)](#page-48-0) to the data, secondly fitting a more complex drag force model to the data and thirdly fitting the simple model with a full drag coefficient matrix instead of just a diagonal one to the data.

**Simple Model** In order to uncover any dependencies of the drag coefficients for the x and y direction they were fitted in different ways: firstly they were calculated separately using equation [\(4.2\)](#page-48-0) resulting in values for this drag coefficient for x and y direction and for every combination of input command and wind velocity/angle separately.

Secondly one drag coefficient value was calculated for every combination of input command and wind velocity/angle. This was done by formulating and solving a least squares problem.

Thirdly one drag coefficient was calculated for all wind speeds resulting in values for every combination of wind angle and input command.

And finally one drag coefficient was fitted to all data at once.

The drag coefficient for the z direction was calculated separately for every experiment. To get only one value the average of the calculated ones can be taken.

Complex Model To cover more of the possible dependencies on rotor angular velocity and vehicle speed than those already covered by the simple model, a more complex model was introduced. Instead of equation [\(4.2\)](#page-48-0), the following equation is employed:

<span id="page-56-0"></span>
$$
f_a = K_{aero,1} \dot{\theta}_{\Sigma} v + K_{aero,2}(v) \cdot \wedge 2 + K_{aero,3} \dot{\theta}_{\Sigma}^2 + K_{aero,4} v + K_{aero,5} \dot{\theta}_{\Sigma} + K_{aero,6}
$$
\n
$$
\tag{4.5}
$$

where  $v = R^{-1}\dot{x}$ ,  $K_{aero,i} \in \mathbb{R}^3$  for  $i = 3, 5, 6$  and  $K_{aero,i} \in \mathbb{R}^{3 \times 3}$  for  $i = 1, 2, 4$ .  $($ ). ∧ 2 denotes the element-wise square of a vector.

It was fitted to the data using least squares. In contrast to the simple fit it was not calculated one coefficient per experiment (single combination of motor input command, air flow velocity and angle) but only one coefficient fitting the whole data as well as possible.

Cross-coupling Model This model was introduced to investigate whether there exist couplings between the different axes. An example for coupling would be a drag force in z direction although the Crazyflie is only translating in x direction. According to the simple model there should be no drag force then.

Cross-couplings were determined using a similar equation as in the simple model:

$$
f_a = K_{aero,full} \dot{\theta}_{\Sigma} R^{-1} \dot{x}.
$$
 (4.6)

However to model the cross-couplings, a full matrix with nine coefficients was fitted. For the fitting, certain symmetries were expected: the drag coefficients as well as the cross coupling between x and y axis should be the same. Due to symmetries, a wind velocity in z direction causes the same force in x and y direction. Apart from that, a drag force in z direction caused by a velocity in x direction should be the same as a drag force in z direction caused be the same velocity in y direction. For these reasons, the matrix that was fitted has the following form:

$$
K_{aero,full} = \begin{pmatrix} \kappa_1 & \kappa_2 & \kappa_3 \\ \kappa_2 & \kappa_1 & \kappa_3 \\ \kappa_4 & \kappa_4 & \kappa_5 \end{pmatrix} . \tag{4.7}
$$

Due to symmetry aspects, one would expect  $\kappa_2$  as well as  $\kappa_3$  to be rather small. The matrix was also fitted to the data using least squares.

### 4.5 Results and Discussion

Figure [4.10](#page-58-0) depicts the drag force data that was yielded from the experiments and prepared as described above. From the plots it is possible to see that the collected data is as expected from the model: the absolute value of every drag force component grows for increasing rotor angular velocity and wind velocity. Together with Figure [4.9](#page-55-0) the signs of the components also become obvious. The Crazyflie's y axis is nearly orthogonal to the direction of the wind. For this reason the magnitude of the force in y direction is small compared to the other directions.

From fitting the simple model to the data, the expected results for all experiments were to get a constant drag coefficient  $\kappa_{\parallel}$  and constant and equal drag coefficient  $\kappa_{\perp}$ . However a look at the results in Figure [4.11](#page-59-0) shows that this is not the case. Instead some trends can be observed:  $\kappa_{\parallel}$  is decreasing whereas  $\kappa_{\perp}$  increasing for increasing rotor angular velocities. In addition both drag coefficients decrease for increasing relative wind speeds. Those trends were the reason why the more complex model was fitted to the data. When solving the least squares problem for all experiments for the drag coefficient in x and y direction and taking the average of all calculated drag coefficients in z direction the following matrix results:

$$
K_{aero} = diag(-9.1785 \cdot 10^{-7}, -9.1785 \cdot 10^{-7}, -10.311 \cdot 10^{-7})
$$
 kg rad<sup>-1</sup> (4.8)

The drag coefficients resulting from fitting the more complex function to the

<span id="page-58-0"></span>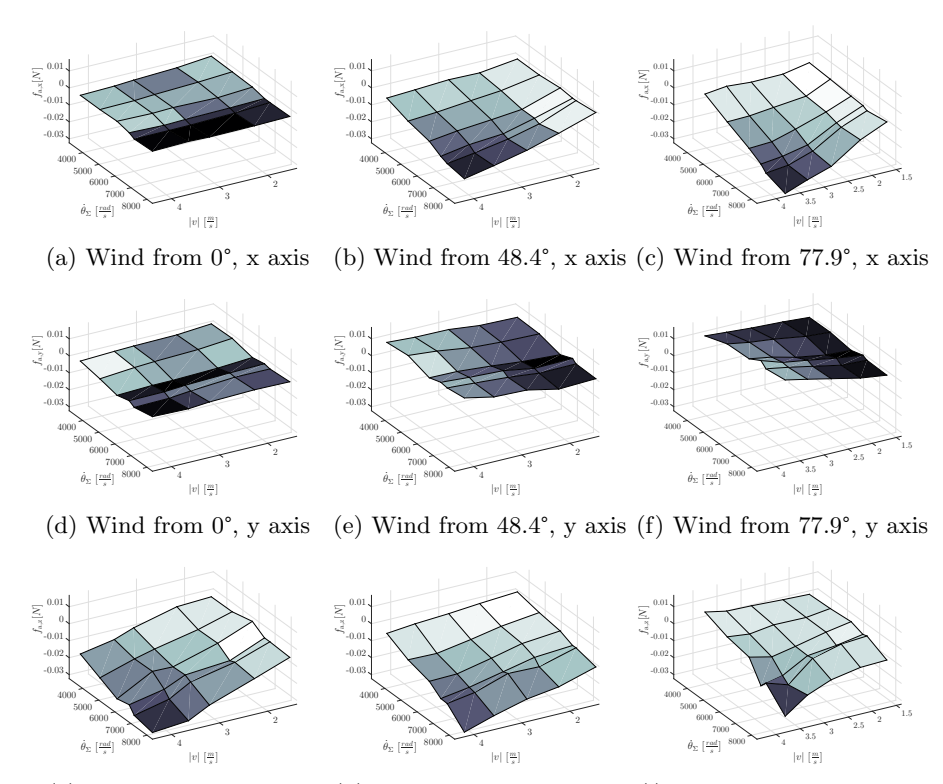

(g) Wind from  $0^\circ$ , z axis (h) Wind from  $48.4^\circ$ , z axis (i) Wind from  $77.9^\circ$ , z axis

Figure 4.10: Drag force data that resulted from the experiments. Each plots shows one component of the drag force plotted over all wind velocities and rotor angular velocities. |v| is the absolute value of the wind velocity and  $\dot{\theta}_{\Sigma}$  is the sum of all rotor angular velocities.

<span id="page-59-0"></span>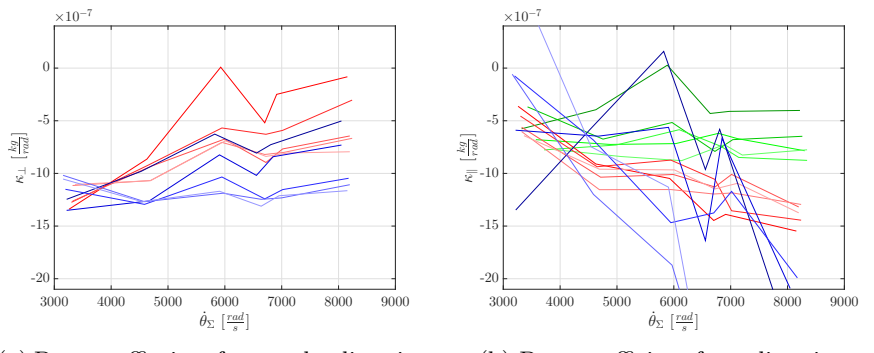

(a) Drag coeffiecient for x and y direction. (b) Drag coefficient for z direction.

Figure 4.11: Drag coefficients calculated from the experiment data. Least squares was applied to fit one drag coefficient for both x and y direction. Green curves show results from experiments where wind was blowing from above, red represents wind from 48.4° and blue from 77.9°. The lighter the curves, the higher the wind velocity.

data are

$$
K_{aero,1} = diag(-8.9158 \cdot 10^{-7}, -8.9158 \cdot 10^{-7}, -3.1574 \cdot 10^{-7}) \text{ kg} \cdot \text{rad}^{-1}
$$
  
\n
$$
K_{aero,2} = diag(-6.8572 \cdot 10^{-5}, -6.8572 \cdot 10^{-5}, 5.2068 \cdot 10^{-5}) \text{ kg} \cdot \text{rad}^{-1}
$$
  
\n
$$
K_{aero,3} = (1.1254 \cdot 10^{-10}, 1.1254 \cdot 10^{-10}, -2.3662 \cdot 10^{-10})^T \text{ kg} \cdot \text{rad}^{-1}
$$
  
\n
$$
K_{aero,4} = diag(-5.4233 \cdot 10^{-4}, -5.4233 \cdot 10^{-4}, -2.2935 \cdot 10^{-3}) \text{ kg} \cdot \text{rad}^{-1}
$$
  
\n
$$
K_{aero,5} = (-1.8443 \cdot 10^{-6}, -1.8443 \cdot 10^{-6}, 4.8857 \cdot 10^{-7})^T \text{ kg} \cdot \text{rad}^{-1}
$$
  
\n
$$
K_{aero,6} = (6.4061 \cdot 10^{-3}, 6.4061 \cdot 10^{-3}, 3.0985 \cdot 10^{-3})^T \text{ kg} \cdot \text{rad}^{-1}
$$
  
\n(4.9)

The matrix  $K_{aero}$  in the complex model corresponds to the matrix  $K_{aero,1}$  in the more simple model. Both matrices' coefficients are similar. However apart from this observation it is difficult to draw a conclusion from the results as they are right now because in equation [\(4.5\)](#page-56-0) the coefficients are multiplied with values of very different magnitudes. In order to render the coefficients more comparable they were multiplied with the mean of all measured variables they belong to and divided by the sum of all means (see code in Appendix [C.3.1](#page-120-0) for details on this calculation). The following weighted parameters resulted from

this:

$$
K_{aero, norm, 1} = diag(-5.2370 \cdot 10^{-7}, -5.2370 \cdot 10^{-7}, -1.8546 \cdot 10^{-7})
$$
  
\n
$$
K_{aero, norm, 2} = diag(-1.9155 \cdot 10^{-8}, -1.9155 \cdot 10^{-8}, 1.4545 \cdot 10^{-8})
$$
  
\n
$$
K_{aero, norm, 3} = (2.3195 \cdot 10^{-11}, 2.3195 \cdot 10^{-11}, -4.8768 \cdot 10^{-11})^{T}
$$
  
\n
$$
K_{aero, norm, 4} = diag(-5.3157 \cdot 10^{-8}, -5.3157 \cdot 10^{-8}, -22.4798 \cdot 10^{-8})
$$
  
\n
$$
K_{aero, norm, 5} = (-3.8011 \cdot 10^{-7}, -3.8011 \cdot 10^{-7}, 1.0069 \cdot 10^{-7})^{T}
$$
  
\n
$$
K_{aero, norm, 6} = (2.2032 \cdot 10^{-7}, 2.2032 \cdot 10^{-7}, 1.0656 \cdot 10^{-7})^{T}
$$

Now it is visible that in equation [\(4.5\)](#page-56-0) the terms with  $K_{aero,1}$ ,  $K_{aero,5}$  and  $K_{aero,6}$  have the most significant influence. The influence of the term with  $K_{aero,5}$  could explain the trend in the drag coefficients, however at the moment there is no explanation for the strong influence of the term with  $K_{aero,6}$ .

The fit of the cross-coupling model yielded the following matrix:

$$
K_{aero,full} = \begin{pmatrix} -10.2506 & -0.3177 & -0.4332 \\ -0.3177 & -10.2506 & -0.4332 \\ -7.7050 & -7.7050 & -7.5530 \end{pmatrix} \cdot 10^{-7} \text{ kg} \cdot \text{rad}^{-1} \tag{4.11}
$$

This result shows that the interdependency of velocity in x direction and drag force in y direction as well as vice versa is rather weak. Also, a velocity in z direction does not cause a strong drag force in the x-y plane. So far, this is as expected.

In contrast, the magnitude of the coefficients describing the effect of a velocity in the x-y plane on a drag force in z direction is large. This could be explained with the effects described in Section [4.1:](#page-49-1) the lifting force is tilted backwards which increases the horizontal component (drag) and decreases the vertical component (lift). This decrease of lift could also be regarded as drag.

However one has to pay attention with the signs as they are at the moment: the questionable coefficients are  $-7.7050 < 0$ . This means that a translation in positive x direction causes a negative drag force in z direction (which is correct) but a translation in negative x direction causes a drag force in positive z direction. This cannot be correct. In order to account for this, a new model would have to be introduced.

### 4.6 Verification

To verify that the calculated drag coefficients from the complex fit indeed fit the drag force data, the drag force was calculated using equation [\(4.5\)](#page-56-0), the drag coefficients and the available data for the rotor angular velocity and the wind velocity. The result for the z component is depicted in Figure [4.12](#page-61-0) and is similar to the experiment data in Figure [4.10.](#page-58-0) The sum of the squared errors between experimentally determined drag forces and calculated drag forces is  $0.0022072 \mathrm{N}^2$ . When calculating back the forces using the drag coefficients from the simple fit the plot is nearly indistinguishable from the plots in Figure [4.12.](#page-61-0)

However the sum of the squared errors is  $0.0035997 N^2$  which means that the data from the complex fit does fit the measured data better. Yet, the sum of the squared errors is the least for the cross-coupling model:  $0.0019127 \text{ N}^2$ .

<span id="page-61-0"></span>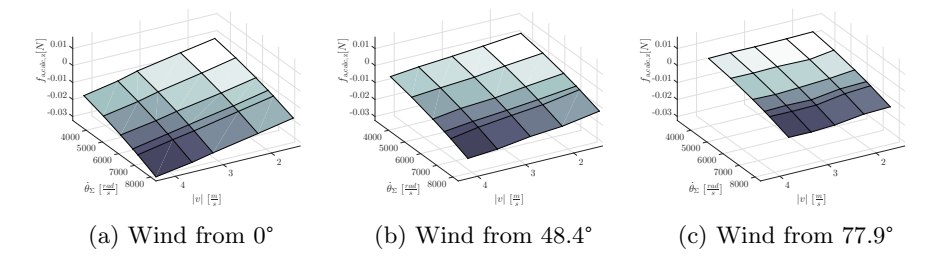

Figure 4.12: Drag force data that is calculated back from the drag coefficients resulting from the complex fit. For brevity reasons only one component of the drag force is plotted over all wind velocities and rotor angular velocities.  $|v|$  is the absolute value of the wind velocity and  $\dot{\theta}_{\Sigma}$  is the sum of all rotor angular velocities.

Another experiment to verify the drag coefficients was not designed due to the complexity of this task. Instead the quality of the drag coefficients will be measured indirectly through their performance as a part of the new estimator that is going to be implemented on the Crazyflie.

# Chapter 5

# Conclusion & Outlook

During this work physical parameters that are needed to implement new model based estimation and control for the Crazyflie were determined experimentally. The inertia matrix was measured by observing and analyzing the Crazyflie's pendulum motion. Estimates for the moments of inertia were calculated by fitting the solution of the linearized equation of motion to the collected data. The method was verified by measuring the moments of inertia of a test body and comparing them to said analytically determined moments of inertia.

Several motor mappings between motor input command, produced thrust and torque as well as the rotor's angular velocities were defined to enable the controller to give appropriate input commands to the motors. Additionally a motor transfer function between motor input command and produced thrust was found. It can be used for simulation purposes. All data for these experiments were collected using a load cell and a tachometer.

Finally the Crazyflie's drag coefficients were determined by blowing air onto the Crazyflie, powering its motors and measuring the resulting forces with a load cell. The drag coefficients can be used to estimate the vehicle's velocity based on accelerometer data. For these experiments the load cell, a tachometer and an anemometer were used.

Of course all experimental methods have the potential to be improved with the goal to get more accurate results for the Crazyflie's physical parameters:

- Inertia Matrix The problems with the friction could be analyzed in more depth. Also the friction could be reduced allowing operation at lower angles which would improve the validity of using a linearized model.
- Motor Parameters For determining the transfer function a load cell with higher resolution and less noise could be used to improve the signal-tonoise ratio of the collected data. This would facilitate the further analysis.
- Drag Coefficients The wind generator could be improved to provide a more homogenous stream of air. Then the results for the drag coefficients should vary less and be more accurate.

However, determining the physical parameters is not the final goal of this research. For this reason the most promising next step would be implementing

the new estimator and controller on the Crazyflie and evaluating the overall system performance.

# Acknowledgements

During the course of this work many people supported me and I would like to thank them. First of all, of course, my supervisor Mike. It was really a pleasure to work with him and he provided me with very helpful advice. Always being able to come to his office and ask questions was an invaluable help.

Furthermore I would like to thank everyone from IDSC as well as my friends who helped me a lot by discussing the problems that occurred when designing and evaluating the experiments with me.

And finally a big thank you to my parents who rendered my studies in Zurich possible.

# Appendix A

# Overview Results

This appendix is intended for readers who are mainly interested in the numeric results of this work. It summarizes the results from the experiments that are described above.

# Inertia Matrix

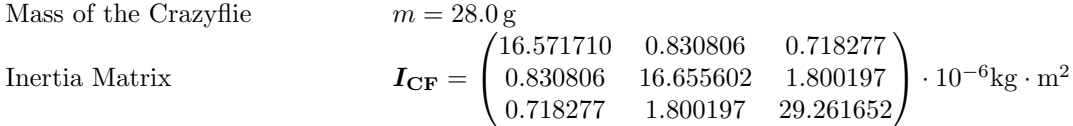

## Motor Parameters

### Mappings

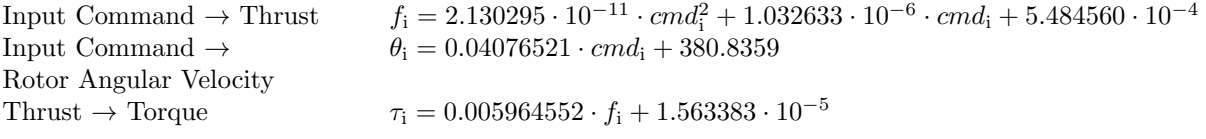

### Transfer Function

$$
H(z) = \frac{7.2345374 \cdot 10^{-8}}{1 - 0.9695404 \cdot z^{-1}}
$$

# Drag Coefficients

### Simple Model

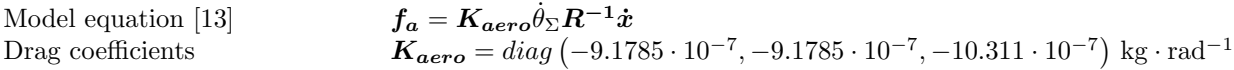

## Complex Model

Model equation  
\n
$$
f_a = K_{aero,1} \dot{\theta}_{\Sigma} v + K_{aero,2}(v) \cdot \wedge 2 + K_{aero,3} \dot{\theta}_{\Sigma}^2 + \dots
$$
\n
$$
K_{aero,4} v + K_{aero,5} \dot{\theta}_{\Sigma} + K_{aero,6}
$$

Drag coefficients

$$
K_{aero,1} = diag(-8.9158 \cdot 10^{-7}, -8.9158 \cdot 10^{-7}, -3.1574 \cdot 10^{-7}) \text{ kg} \cdot \text{rad}^{-1}
$$
  
\n
$$
K_{aero,2} = diag(-6.8572 \cdot 10^{-5}, -6.8572 \cdot 10^{-5}, 5.2068 \cdot 10^{-5}) \text{ kg} \cdot \text{rad}^{-1}
$$
  
\n
$$
K_{aero,3} = (1.1254 \cdot 10^{-10}, 1.1254 \cdot 10^{-10}, -2.3662 \cdot 10^{-10})^T \text{ kg} \cdot \text{rad}^{-1}
$$
  
\n
$$
K_{aero,4} = diag(-5.4233 \cdot 10^{-4}, -5.4233 \cdot 10^{-4}, -2.2935 \cdot 10^{-3}) \text{ kg} \cdot \text{rad}^{-1}
$$
  
\n
$$
K_{aero,5} = (-1.8443 \cdot 10^{-6}, -1.8443 \cdot 10^{-6}, 4.8857 \cdot 10^{-7})^T \text{ kg} \cdot \text{rad}^{-1}
$$
  
\n
$$
K_{aero,6} = (6.4061 \cdot 10^{-3}, 6.4061 \cdot 10^{-3}, 3.0985 \cdot 10^{-3})^T \text{ kg} \cdot \text{rad}^{-1}
$$

# Cross-coupling Model

Drag coefficients

Model equation 
$$
f_a = K_{aero,full} \dot{\theta}_{\Sigma} R^{-1} \dot{x}
$$

$$
K_{aero,full} = \begin{pmatrix} -10.2506 & -0.3177 & -0.4332 \\ -0.3177 & -10.2506 & -0.4332 \\ -7.7050 & -7.7050 & -7.5530 \end{pmatrix} \cdot 10^{-7} \text{ kg} \cdot \text{rad}^{-1}
$$

# Appendix B

# Mathematics

# B.1 Derivation of the Solution to the Equation of Motion of a Pendulum

The equation of motion for the general pendulum motion is

$$
I_{a}\ddot{\varphi}(t) = -mgr \cdot \sin\left(\varphi(t)\right) - M_{fr}\dot{\varphi}(t)
$$
\n(B.1)

<span id="page-68-0"></span>Linearizing it under the assumption that  $\sin (\varphi) \approx \varphi$  for small  $\varphi$  leads to

$$
I_{a}\ddot{\varphi}(t) = -mgr \cdot \varphi(t) - M_{fr}\dot{\varphi}(t)
$$
\n(B.2)

In order to keep the derivation simple, the following substitutions are made:  $\delta = \frac{M_{fr}}{2I}$  $\frac{M_{fr}}{_{2I_a}}$  and  $\omega_0 = \sqrt{\frac{mgr}{I_a}}$ . Plugging them into equation [B.2](#page-68-0) leads to

$$
\ddot{\varphi}(t) + 2\delta \cdot \dot{\varphi}(t) + \omega_0^2 \cdot \varphi(t) = 0 \tag{B.3}
$$

The characteristic polynomial for this constant coefficient differential equation is

$$
\lambda^2 + 2\delta \cdot \lambda + \omega_0^2 = 0 \tag{B.4}
$$

<span id="page-68-1"></span>Its zeros are

$$
\lambda_{1,2} = -\delta \pm \sqrt{\delta^2 - \omega_0^2} \tag{B.5}
$$

From observing the Crazyflie's swinging motion we can already tell that the oscillation is underdamped which means that  $\delta^2 < \omega_0^2$ . With the additional substitution  $\omega = \sqrt{\omega_0^2 - \delta^2}$  equation [B.5](#page-68-1) simplifies to

$$
\lambda_{1,2} = -\delta \pm i\omega \tag{B.6}
$$

<span id="page-69-0"></span>Therefore the general solution to our ODE is

$$
\varphi(t) = e^{-\delta t} \left( C_1 \cdot \cos \omega t + C_2 \cdot \sin \omega t \right) \tag{B.7}
$$

By using the trigonometric identity  $a \cdot \sin \omega t + b \cdot \cos \omega t =$ √  $\sqrt{a^2+b^2}\cdot\cos\omega t-\arctan\frac{a}{b}$ which can be proved using trigonometric sum identities equation [B.7](#page-69-0) can be restated as

$$
\varphi(t) = \sqrt{C_1^2 + C_2^2} \cdot e^{-\delta t} \cdot \cos\left(\omega t - \arctan\left(\frac{C_2}{C_1}\right)\right)
$$
(B.8)

Plugging the initial conditions  $\varphi(0) = \varphi_0$  and  $\dot{\varphi}(0) = \Omega_0$  into equation [B.7](#page-69-0) leads to

$$
C_1 = \varphi_0
$$
  
\n
$$
C_2 = \frac{\Omega_0 + \delta \varphi_0}{\omega}
$$
 (B.9)

and finally we get

$$
\varphi(t) = \sqrt{\varphi_0^2 + \left(\frac{\Omega_0 + \delta\varphi_0}{\omega}\right)^2} \cdot e^{-\delta t} \cdot \cos\left(\omega t - \arctan\left(\frac{\Omega_0 + \delta\varphi_0}{\omega\varphi_0}\right)\right)
$$
(B.10)

# B.2 Derivation of the Solution to the Equation of Motion of a Dropping Weight

<span id="page-69-1"></span>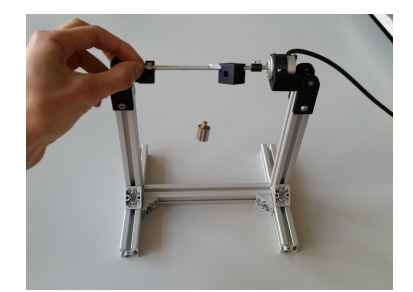

Figure B.1: Experiment Setup of the Dropping Weight Experiment

<span id="page-69-2"></span>A weight with mass  $m_{\text{weight}}$  is attached to a fishing line which is wrapped around the axis (radius  $r$ ) of the Crazyflie pendulum (see figure [B.1\)](#page-69-1). The equation of motion for this situation is

$$
I_{\text{exp}} \cdot \ddot{\varphi}(t) + M_{\text{fr}} \cdot \dot{\varphi}(t) - m_{\text{weight}} gr = 0
$$
\n(B.11)

In this equation  $I_{exp}$  is the moment of inertia of the setup (axis, moving parts in encoder and mounting cube),  $\varphi(t)$  is the angular position of the axis, g is the gravity of the earth and  $M_{\text{fr}}$  is the constant friction coefficient of the setup.

The first step is to determine the solution to the homogenous equation

$$
I_{\exp} \cdot \ddot{\varphi}(t) + M_{\text{fr}} \cdot \dot{\varphi}(t) = 0 \tag{B.12}
$$

It has the characteristic polynomial

$$
I_{\exp} \cdot \lambda^2 + M_{\text{fr}} \cdot \lambda = 0 \tag{B.13}
$$

with the solutions

$$
\lambda_1 = 0, \lambda_2 = -\frac{M_{\text{fr}}}{I_{\text{exp}}}
$$
\n(B.14)

Therefore the homogenous solution is

$$
\varphi_{\rm h}(t) = C_1 + C_2 \cdot e^{-\frac{M_{\rm fr}}{I_{\rm exp}}t}
$$
\n(B.15)

For the particular solution we choose as a started point the educated guess

$$
\varphi_{\mathbf{p}}(t) = C_3 t \tag{B.16}
$$

Plugging this into equation [B.11](#page-69-2) leads to

$$
C_3 = \frac{m_{\text{weight}}gr}{M_{\text{fr}}}
$$
\n(B.17)

The general solution is

$$
\varphi(t) = \varphi_{\rm p}(t) + \varphi_{\rm h}(t) = C_1 + C_2 \cdot e^{-\frac{M_{\rm fr}}{I_{\rm exp}}t} + \frac{m_{\rm weight}gr}{M_{\rm fr}}t \tag{B.18}
$$

With the initial conditions  $\varphi(0) = 0$  and  $\dot{\varphi}(0) = 0$  we get

$$
\varphi(t) = \frac{I_{\text{exp}} \cdot m_{\text{weight}} gr}{M_{\text{fr}}^2} \cdot \left( e^{-\frac{M_{\text{fr}}}{I_{\text{exp}}}t} - 1 \right) + \frac{m_{\text{weight}} gr}{M_{\text{fr}}}t \tag{B.19}
$$

$$
\dot{\varphi}(t) = \frac{m_{\text{weight}}gr}{M_{\text{fr}}} \cdot \left(1 - e^{-\frac{M_{\text{fr}}}{I_{\text{exp}}}t}\right)
$$
\n(B.20)

# B.3 Derivation of the formula for the moments of inertia of a cuboid

The situation is depicted in figure [2.16.](#page-31-0) The moments of inertia can be calculated using the general formula for calculating a moment of inertia [\[8\]](#page-144-7). The moment of inertia with respect to the x axis can be calculated as

$$
I_{xx,G} = \int_m (y^2 + z^2) dm
$$
  
=  $\rho \iiint_V (y^2 + z^2) dx dy dz$   
=  $\rho \int_{-\frac{c}{2}}^{\frac{c}{2}} \int_{-\frac{b}{2}}^{\frac{b}{2}} \int_{-\frac{a}{2}}^{\frac{a}{2}} (y^2 + z^2) dx dy dz$   
= ...  
=  $\cdots$   
=  $m \left(\frac{b^2}{12} + \frac{c^2}{12}\right)$  (B.21)

The moment of inertia with respect to the y and z axes can be calculated similarly.
# Appendix C

# **Code**

## C.1 Sensor Data Processing for Inertia Matrix Experiments

## C.1.1 Encoder Logger

```
1 import time
 2 from datetime import date
 3 from threading import Lock
 4 from twisted.internet import reactor
 5 from twisted.internet.serialport import SerialPort<br>6 from twisted.protocols_import_basic
   from twisted.protocols import basic
7 from serial.tools import list ports
8 import pandas as pd
9
10 # Running log of all Encoder communications
11 EncoderLog = [] # This is a list
12 EncoderLock = Lock()
13
14 axisLabel = ''15
16 def QuitHandler():
17 print('')
18 EncoderLock.acquire()<br>19 if len(EncoderLog)>0:
       if len(EncoderLog)>0:
20 print "Saving EncoderLog..."
21 columnNames = ['t', 'phi']<br>
22 data = pd.DataFrame(data=
            data = pd.DataFrame(data=EncoderLog, index=None, columns=columnNames)
23 filename = 'Encoder_data_\{0\} \{1\} \{2\} csv' format(date.today(),
                  time.strftime('%H−%M−%S'),axisLabel)
24 data.to_csv(path_or_buf=filename, index=None, float_format="%.6
                 f")
25 print "Data saved to %s. Bye :−)" % filename
\begin{array}{ccc} 26 & & \text{else:} \\ 27 & & \text{p} \end{array}print "Nothing to save. Bye :-)"
28
29
30 class EncoderLogger(basic.LineReceiver):
31 delimiter = '\rceil32
```

```
33 @staticmethod
34 def getDevice():<br>35 EncoderRange
            EncoderRange = list(listports.get('lubmodem1"))36 if len(EncoderRanger) > 0:
37 return EncoderRanger[0][0]<br>38 else:
            else:
39 return None
40
41 def connectionMade(self):
42 print('Connected to Encoder at \{0\}'.format(self.getDevice()))<br>43 print "Start logging..."
            print "Start logging..."
44 self.delimiter = \sqrt{\frac{1}{n}}. rstrip()
45 self.sendLine("!")<br>46 self.delimiter = '
            self.delimiter = '\r'
47
48 def lineReceived(self,line):
49 now = time.time()
50 spl = line.split(":") \# '1:2' \longrightarrow ['1','2']<br>51 #print line
            51 #print line
52 #print spl
53 #print '−−−'
54 apd = (now,spl[0]) # This is a tuple
55 EncoderLock.acquire()
56 EncoderLog.append(apd)
57 EncoderLock.release()
58 self.delimiter = "".rstrip()<br>59 self.sendLine("!")
59 self.sendLine("!")<br>60 self.delimiter = '
            self.delimiter = \sqrt{r}61
62
63 if \ldots name \ldots == " \ldots main \ldots ":
64 axisLabel = raw input("What axis are we measuring? Input: ")
65 while(EncoderLogger.getDevice() is None):
66 print "Waiting for device..."<br>67 time.sleep(1)
            time.sleep(1)
68 SerialPort(EncoderLogger(),EncoderLogger.getDevice(), reactor,
            baudrate = 11520069 reactor.addSystemEventTrigger('before','shutdown',QuitHandler)
70 reactor.run()
```
## C.1.2 Processing of Encoder Data from Dropping Weight Experiment

```
1 clc
2 clear all
3 close all
4
5 % Read the data in
6 filename='Data/2015−05−29 20−17−39 encoder 10g.csv';
7 NR_ignPks=0;
8 O_medfilt=7;
9 start_time=3500;
10 end_time=7000;
11
12 angle_raw=csvread(filename, 1, 1);
13 time_raw=csvread(filename, 1, 0, [1 0 length(angle_raw) 0]);
14 angle_raw=angle_raw(3:end);
15 time_raw=time_raw(3:end);
16
17 angle_raw=angle_raw-angle_raw(1);
```

```
18 maximum_angle = 4194047;
19 angle_raw = angle_raw / maximum_angle \star 2\starpi;
20
21
\begin{array}{c} 22 \\ 23 \end{array}% Unwrap the data
24 [pks, loc]=findpeaks(angle_raw);
25
26 angle_unwr = angle_raw;
27
28 for i=1+NR \text{.} ignPks: length(loc)<br>29 for j=loc(i)+1:length(anq)for j=loc(i)+1:length(angle_number)30 angle_unwr(j) = angle_unwr(j) + 2*pi;<br>31 end
         end
32 end
33
34 time_raw=time_raw-time_raw(1);
35 time raw=time raw/1000; % Now the unit is milliseconds
36
37 figure
38 plot(time_raw/1000,angle_raw)<br>39 qrid on
    grid on
40 xlabel('Time [s]','Interpreter','LaTex','fontsize',20)
41 ylabel('Angle [rad]','Interpreter','LaTex','fontsize',20)
42 ax=gca;
43 ax.FontSize=18;
44 ax.TickLabelInterpreter='latex';
45
46 % Make new time vector
47 Ts = 4; % ms
48
49 % Number of elements in new time vector
50 \text{ N} = \text{floor}(\text{max}(\text{time\_raw})/\text{Ts});51 % New time vector
52 time = (0:Ts:N*Ts)';
53
54 angle = interp1(time_raw, angle_unwr, time);
55
56 figure
57 plot(time/1000,angle)
58 grid on
59 xlabel('Time [s]','Interpreter','LaTex','fontsize',20)
60 ylabel('Angle [rad]','Interpreter','LaTex','fontsize',20)
61 ax=qca;
62 ax.FontSize=18;
63 ax.TickLabelInterpreter='latex';
64 ylim([min(angle)−10 max(angle)+10])
65
66 % Determine slope of motion (−−> speed)
67
68 angle diff=diff(angle)/Ts*1000; % Angular velocity in rad/s
69
70 % Apply median filter to reject outliers
71 angle_diff = medfill(angle\_diff, 0 _medfilt);72
73 % Average on a manually selected interval<br>74 for i=1: length (time) -1
   for i=1:length(time)-1
75 if time(i) \le=start_time && time(i+1) > start_time 76 start_idx=i;
             start_idx=i;
77 end
78 if time(i) \leq=end_time && time(i+1) > end_time
79 end_idx=i;
```

```
80 end
81 end<br>82 if
    if start_time>max(time)
83 start_idx=length(time)-1;
84 end
    if end_time>max(time)
86 end_idx=length(time)-1;
87 end
88
89 speed = mean(angle_diff(start_idx:end_idx));<br>90 speed_vec=speed*ones(length(angle_diff).1);
    speed_vec=speed*ones(length(angle_diff),1);
91
92 time plot=time/1000;
93
94 figure
95 hold on
96 plot(time_plot(1:end-1), angle_diff)
97 plot([time_plot(start_idx) time_plot(start_idx)], [min(angle_diff) max(
         angle_diff)],'k','linewidth',2)
98 plot([time_plot(end_idx)time_plot(end_idx)],[min(angle_diff) max(
         angle diff)],'k','linewidth',2)
99 plot(time_plot(1:end−1), speed_vec, 'linewidth', 3)
100 grid on
101 box on
102 xlabel('Time [s]','Interpreter','LaTex','fontsize',20)
103 ylabel('Anglular Velocity [$\frac{rad}{s}$]','Interpreter','LaTex','
         fontsize',20)
104 ax=qca;
105 ax.FontSize=18;
106 %xlim([time(1) time(end−1)])
107 ax.TickLabelInterpreter='latex';
```
## C.1.3 Linear and nonlinear fit to data from swing experiments

The main file that was used for the fit. Linear fit: lines 24 - 84, nonlinear fit: 85 - end of the file.

```
1 clc
2 clear all
3 close all
 4
5 format long
6
7 global angle FTP time FTP phi 0 m g r time non0 angle non0 angle exact
        angle exact dot angle exact dotdot pi LS
8
   filename='Data/Shrink3/2015-07-07_11-23-36_encoder_yz.csv';
10 [time_raw,angle_raw,time,angle,time_FTP,angle_FTP]=prepareCFdata(
        filename);
11
12 % Plot raw measurement data
13 figure
14 plot(time_FTP, angle_FTP)
15 xlabel('Time [s]','Interpreter','LaTex','fontsize',20)
16 ylabel('Angle [rad]','Interpreter','LaTex','fontsize',20)
17 ax=gca;
18 ax.FontSize=18;
19 ax.TickLabelInterpreter='latex';
20 grid on
21 %title('Crazyflie pendulum motion around x axis')
```

```
22 xlim([0 time(length(time))])
23 ylimval = angle(1)+0.1;
24 ylim([−ylimval ylimval])
25
\frac{26}{27} \frac{26}{6}27 % figure(1)
28 % plot(time FTP,angle FTP)
29
30 % Determine parameters of linear model to use them as initial
        conditions
31 % for calculating the exactly fitting function
32
33 disp('Linear fit')
34
35 % Known parameters
36 m = 0.028;
37 \quad q = 9.81;38 phi 0 = angle(1);<br>39 [r_x_v, r_z, r_xv
    [r_x,y, r_z, r_xy, r_xz, yz]=Distances_from_CoM;
40 r = r-xz-yz;
41
42 % Initial guess
43 M_fr_quess = 2e-5;
44 M fr guess = 0.1813e−5;
45 Theta guess = 4.48e−5; % Moment of inertia
46 Omega<sub>-0-guess</sub> = 0;47
48 param 0 = [M_fr_guess Theta_guess Omega_0_guess];
49
50 [param_{opt, fmin] = fminsearch(\&objFunc_single, param_0);51
52 %Evaluate result
53
54 fmin
55 M.fr = param-opt(1)56 Theta = paramopt(2)57 Omega<sub>-0</sub> = param<sub>-Opt</sub>(3)
58 delta=M fr/2/Theta;
59 omega_0=sqrt(m*g*r/Theta);
60 omega=sqrt(omega 0ˆ2−deltaˆ2);
61
62 angle_model = zeros(length(angle), 1);
63 for i=1:length(angle model)
64 angle model(i)=sqrt(phi 0ˆ2+((Omega 0+delta*phi 0)/omega)ˆ2)*exp(−
             delta*time(i))*cos(omega*time(i)-atan((Omega_0+delta*phi_0)/
             omega/phi(0));
65 end
66
67 figure
68 plot(time, angle, time, angle_model)<br>69 h=legend('Data $\varphi_\mathrm{e
   h=legend('Data $\varphi_\mathrm{exp,i} (t)$','Model $\varphi (t)$');
70 h.Interpreter='latex';
71 h.FontSize=20;
72 xlim([0 time(length(time))])
73 ylimval = angle(1)+0.1;
74 ylim([−ylimval ylimval])
    grid on
76 box on
77 %title('Fitting a linearized model to the data')
78 ax=gca;
79 ax.FontSize=18;
80 ax.TickLabelInterpreter='latex';
```

```
81 xlabel('Time [s]','Interpreter','LaTex','fontsize',20)
82 ylabel('Angle [rad]','Interpreter','LaTex','fontsize',20)
83
84 fmin man=0;
85 for i=1:length(angle_FTP)<br>86 fmin man=fmin man+(an
         fmin_man=fmin_man+(angle_FTP(i)-angle_model(i))^2;
87 end
88 fmin man
89
\frac{90}{91}<u>9 في</u>
92
93 % Cut part in the end where angle is constantly 0 in order to improve
         the fitting
94 tol=0.003:
95 for i=1:length(angle)−3
96 if abs(angle(i))\lttol && abs(angle(i+1))\lttol && abs(angle(i+3))\lttol
97 end_idx = i;<br>98 break
98 break
         end
100 end
101 angle_non0=angle(1:end_idx);
102 time_non0=time(1:end_idx);
103
104
105 % Calculate exactly fitting function
106 disp('Exact fit')
107
108 % Initial conditions
109 a3=sqrt(phi_0^2+((Omega_0+delta*phi_0)/omega)^2);
110 a7=−atan((Omega-0+delta*phi-0)/omega/phi-0);<br>111 % param 0 = 10 0 a3 delta omega 0 a7 0 0 0 0
    \text{\$~param\_0 = [0 0 a3 delta omega 0 a7 0 0 0 0]; \qquad 5 3$}112 param_0 = [0 0 a3 delta omega 0 a7 0 0]; % Weird: adding one more
         zero than there are actually parameters improves fmin
113
114
115 [param_opt,fmin] = fminsearch(@objFunc_embracing_func,param_0);
116
117 angle-exact = zeros(length(angle-non0), 1);
118 for i=1:length(angle exact)
119 % 5 3
120 % angle_exact(i)=(param_opt(12)*time(i)^5+param_opt(9)*time(i)^4+
             param_opt(8)*time(i)^3+param_opt(1)*time(i)^2+param_opt(2)*time
              (i)+param opt(3)+exp(−param opt(4)*time(i))) * cos((param opt
             (5)+param_opt(6)*time(i)+param_opt(10)*time(i)^2+param_opt(11)*
             time(i)^3)*time(i)+param_opt(7));
121 angle exact(i) = (param opt(1) *time(i)^2+param opt(2) *time(i) +
             param_opt(3)+exp(-param_opt(4)*time(i))) * cos((param_opt(5)+
             param_opt(6)*time(i)+param_opt(8)*time(i)^2)*time(i)+param_opt
             (7));
122 end
123
124 figure
125 plot(time_non0, angle_non0,'k', time_non0, angle_exact)
126 h=legend('Data $\varphi (t)$','Model $\varphi \mathrm{flex} (t)$');
127 h.Interpreter='latex';
128 h.FontSize=20;
129 xlim([0 time(length(time))])
130 ylimval = angle(1)+0.1;
131 ylim([−ylimval ylimval])
132 grid on
133 xlabel('Time [s]','Interpreter','LaTex','fontsize',20)
```

```
134 ylabel('Angle [rad]','Interpreter','LaTex','fontsize',20)
135 % title('Fitting more flexible function to the data') 136 box on
136 box on<br>137 ax = qcaax = qca:
138 ax.FontSize=18;<br>139 ax.TickLabelInt
    ax.TickLabelInterpreter='latex';
140
141
142
143 % Derivatives from Mathematica
144
145 al=param-opt(1);
146 a2=param_opt(2);<br>147 a3=param opt(3):
    a3=param_opt(3);
148 a4=param_opt(4);
149 a5=param_opt(5);
150 a6 = param_{opt}(6);
151 a7 = param\_opt(7);<br>152 a8 = param\_opt(8);
     a8 =param opt(8);153 angle exact dot = zeros(length(angle exact), 1);
154 angle_exact_dotdot = angle_exact_dot;
155 for i=1:length(angle_exact_dot)
156 angle_exact_dot(i) = (a2 - a4 *exp(-a4 *time(i)) + 2* a1 *time(i))
              \starcos(a7 + time(i) \star (a5 + a6 \startime(i) + a8 \startime(i)^2)) – (a3 +
              exp(−a4 *time(i)) + a2 *time(i) + a1 *time(i)ˆ2)* (a5 + a6 *
              time(i) + a8 *time(i)^2 + time(i)* (a6 + 2 *a8 *time(i))) *sin(
              a7 + time(i) * (a5 + a6 * time(i) + a8 * time(i) ^2);157 angle exact dotdot(i) = (2 *a1 + a4ˆ2 *exp(−a4 *time(i))) *cos(a7 +
               time(i)* (a5 + a6 *time(i) + a8 *time(i)^2)) - (a3 + exp(-a4 *
              time(i)) + a2 *time(i) + a1 *time(i)^2)* (a5 + a6 *time(i) + a8
               *time(i)^2 + time(i)* (a6 + 2 *a8 *time(i)))^2 *cos(a7 + time(
              i)* (a5 + a6 *time(i) + a8 *time(i)^2)) - (2 *a6 + 6* a8 *time(
             i)) *(a3 + exp(-a4 *time(i)) + a2 *time(i) + a1 *time(i)^2) *
              sin(a7 + time(i) * (a5 + a6 * time(i) + a8 * time(i)^2)) - 2 * (a2)− a4 *exp(−a4 *time(i)) + 2 *a1 *time(i)) *(a5 + a6 *time(i) +
             a8 *time(i)^2 + time(i)* (a6 + 2* a8 *time(i))) *sin(a7 + time(
              i)* (a5 + a6 *time(i) + a8 *time(i)^2));
158 end
159
160 figure
161 [hAx, \tilde{h}, \tilde{h}]=plotyy(time_non0, angle_exact, [time_non0, time_non0], [
         angle_exact_dot, angle_exact_dotdot]);
162 h=legend('$\varphi_\mathrm{flex} (t)$','$\dot{\varphi}_\mathrm{flex} (t)}
         ) $', '$\ddot{\varphi}]\_ \mathcal{fl} (t) $');
163 h.Interpreter='latex';
164 h.FontSize=20;
165 grid on
166 box on
167 ax=qca;
168 ax.FontSize=18;<br>169 ax.TickLabelInt
     ax.TickLabelInterpreter='latex';
170 xlabel('Time [s]','Interpreter','LaTex','fontsize',20)
171 ylabel(hAx(1),'Angle [rad]','Interpreter','LaTex','fontsize',20)
172 ylabel(hAx(2), 'Angular velocity/acceleration [\S\frac{rad}{s}\S] / [\S\frac{c}{rad}{sˆ2}$]','Interpreter','LaTex','fontsize',20)
173
174 % Check whether derivative makes sense
175 angle_exact_diffdot=diff(angle_exact)/0.004;<br>176 $figure
     %figure
177 %plot(time non0(1:end−1),angle exact diffdot,time non0(1:end−1),
         angle_exact_dot(1:end-1))
178
```

```
179
180 % Fit parameters of nonlinear differential equation
181
182 disp('Nonlinear fit')
\frac{183}{184}% Initial condition
185 param 0 = [Theta M_fr];
186
187 [param_{opt, fmin}] = fminsearch(\text{@objFunc}_{nonLin, param, 0});188
189 fmin
190 M fr exact = param opt(2)
191 Theta_exact = param_opt(1)
192
193 %% Plug parameters from nonlinear fit into linearized differential
         equation
194 disp('Linear model with exact parameters')
195 delta=M_fr_exact/2/Theta_exact;<br>196 omega_0=sgrt(m*g*r/Theta_exact)
    omega_0=sqrt(m*q*r/Theta_exact);
197 omega=sqrt(omega 0ˆ2−deltaˆ2);
\frac{198}{199}angle_model = zeros(lenqth(anqle),1);200 for i=1:length(angle_model)
201 angle_model(i)=sqrt(phi_0^2+((Omega_0+delta*phi_0)/omega)^2)*exp(-
             delta*time(i))*cos(omega*time(i)−atan((Omega 0+delta*phi 0)/
             omega/phi_0));
202 end
203
204 figure
205 plot(time, angle, time, angle_model)
206 legend('Data','Model')
207 xlim([0 time(length(time))])
208 ylimval = angle(1)+0.1;
209 ylim([−ylimval ylimval])
210 grid on
211 xlabel('Time [s]')
212 ylabel('Angle [rad]')
213 title('Linearized model with exact parameters')
214
215 fmin man=0;
216 for i=1:length(angle FTP)
217 fmin man=fmin man+(angle FTP(i)−angle model(i))ˆ2;
218 end
219 fmin man
220
221 %% Simulate differential equation
222
223 pi_LS=[Theta_exact, M_fr_exact];
224 [T<sub>vert</sub>, Y<sub>vert</sub>]=ode45(@crazymotion, [0 time (end)], [angle(1) 0]);
225
226 figure
227 plot(time, angle, T_verif, Y_verif(:,1))
228 legend('Sensor data','ODE solve')
229 xlim([0 time(length(time))])
230 grid on
231 ylimval = angle(1)+0.1;
232 ylim([−ylimval ylimval])
233 xlabel('Time [s]')
234 ylabel('Angle [rad]')
235 title('Simulation using ODE solver with exact parameters')
```
File that was used to prepare the data.

```
1 function [time_raw, angle_raw, time, angle, time_FTP, angle_FTP] =
         prepareCFdata(filename)
 \Omega3 angle_raw=csvread(filename, 1, 1);
 4 time_raw=csvread(filename, 1, 0, [1 \ 0 \ length(angle\_raw) \ 0]);<br>5 angle raw=angle raw(3:end):
    angle_raw=angle_raw(3:end);
 6 timeraw=timeraw(3:end);
 7
8 figure
9 plot(time_raw, angle_raw)
10 xlabel('Time [$\mu s$]','Interpreter','LaTex','fontsize',20)
11 ylabel('Encoder Value [−]','Interpreter','LaTex','fontsize',20)
12 ax=gca;
13 ax.FontSize=18;
14 ax.TickLabelInterpreter='latex';
15 grid on
16 min(angle_raw);
17 ylim([min(angle raw)−100000,max(angle raw)+100000])
18
19 % Die Einheit des Zeitvektors ist Mikrosekunden
20 time_raw = time_raw / 1000/1000;<br>21 % Jetzt ist die Einheit des Zeit
   21 % Jetzt ist die Einheit des Zeitvektors Sekunden
22
23 % Adjust angle axis to radians.
24 maximum_angle = 4194047;
25 angle_raw = angle_raw / maximum_angle \star 2\starpi;
\frac{26}{27}a0 = \text{angle-ray}(20):
28 angle_raw = angle_raw - a0;
29
30 % Cut part where CF is deflected. Make the first peak be located at t
         =0.31 \int f(x) dx] = max(angle_raw);
32
33 NR_cutfirstelements=idx-1;
34 time cut = zeros(length(time raw)−NR cutfirstelements,1);
35 angle cut = zeros(length(angle raw)−NR cutfirstelements,1);
36 for i=(NR cutfirstelements+1):length(time raw)
37 time cut(i−NR cutfirstelements)=time raw(i);
38 angle_cut(i–NR_cutfirstelements)=angle_raw(i);<br>39 end
   39 end
40
41 time_cut = time_cut - time_cut(1);
42
43 % Regularize data
44
45 % Create new time vector up to a value that is nearly as high as the
46 % highest value in time_raw.
47 \quad \text{Ts} = 0.004;\frac{48}{49}49 % Number of elements in new time vector
50 \text{ N} = \text{floor}(\text{time-cut}(\text{length}(\text{time-cut})) / \text{Ts});51 % New time vector
52 time = (0:Ts:N*Ts)';
53 % New angle vector
54 angle = interp1(time_cut, angle_cut, time);
55
56 %plot(time,angle)
57
58 % Modify data so that only the first n pks periods are used for the
        estimate
59 n_{\rm -pks} = 14;
```

```
60
61 \frac{1}{6} Find the peaks<br>62 \lceil \tilde{ } \rceil, loc] = findp
     \lceil \tilde{ } \rceil, loc] = findpeaks(angle);
63
64 % Time and angle vectors containing only the data up to the 3rd peak<br>65 angle FTP = zeros(loc(n pks).1):
    angle_FTP = zeros(loc(n-pks),1);66 time\_FTP = zeros(loc(n-pks),1);67 for i=1:length(angle FTP)
68 angle FTP(i) = angle(i);69 time\_FTP(i) = time(i);70 end
71
72 end
```
Objective function for linear fit.

```
1 function f = obifunc\_single(a)2
 3 \text{ } % a = [M_fr Theta Omega_0]
 4
 5 global angle FTP time FTP phi 0 m g r
 6 f=0;7 delta=a(1)/2/a(2);
 8 omega<sub>-</sub>0=sqrt(m*g*r/a(2));<br>9 omega=sqrt(omega0^2-delt
9 omega=sqrt(omega_0^2-delta^2);<br>10 a0=sqrt(phi_0^2+((a(3)+delta*p
10 a0=sqrt(phi_0^2+(a(3)+delta*bhi_0)/omega^2);<br>11 a1=dela:
    a1 = - delta;
12 a2=omega;
13 a3=−atan((a(3)+delta*phi 0)/omega/phi 0);
14
15 for i=1: length (angle FTP)<br>16 f = f + (angle FTP(i)
          f = f + (angle_FTP(i)-a0*exp(a1*time_FTP(i))*cos(a2*time_FTP(i)+a3))) ^{\circ}2;
17 end
18 end
```
Objective function for the fit to a more flexible function. The result of this fit can then be used to directly fit the data to the nonlinear equation of motion. This fit is needed to determine the first and second derivative of the data.

```
1 function f = objFunc\_embedding\_func(a)2^{\circ}3 % phi(t) = (a1*t^2+a2*t+a3+exp(-a4*t)) * cos((a5+a6*t+a8*t^2)*t+a7)4
5 global time non0 angle non0
6 f=0;7 for i=1:length(angle non0)
8 % f = f + (angle non0(i)− (a(12)*time non0(i)ˆ5+a(9)*time non0(i)
        \hat{i}+a(8)*time_non0(i)\hat{j}+a(1)*time_non0(i)\hat{i}2+a(2)*time_non0(i)+a(3)+
        exp(-a(4)*time_non0(i))) * cos((a(5)+a(6)*time_non0(i)+a(10)*
        time_non0(i)^2+a(11)*time_non0(i)^3)*time_non0(i)+a(7)))^2;
9 f = f + (angle non0(i)− (a(1)*time non0(i)ˆ2+a(2)*time non0(i)+a(3)
            +exp(-a(4)*time_non0(i))) * cos((a(5)+a(6)*time_non0(i)+a(8)*
            time non(1)^2) *time non(1) +a(7)))<sup>2</sup>;
10 end
11 end
```
Objective function to fit the nonlinear equation of motion to the data.

1 function  $f = objFunc\_nonLin(a)$ 

 $\overline{2}$ 

```
3 % Theta*phi dotdot = −M fr*phi dot − m*g*r*sin(phi)
4
5 global angle exact angle exact dot angle exact dotdot m g r
6 f=0;7
8 for i=1:length(angle exact)
9
10 f = f + (a(1)*angle = exact.dot (i)*a(2)*angle = exact.dot (i)*m*q*x*sin(angle_exact(i)))^2;
11 end
12
13 end
```
ODE that describes the nonlinear equation of motion. This file is used to verify the result by simulating the equation of motion with Matlab's ode45 solver.

```
1 function dy = crazymotion(t, y)
2 %crazymotion ODE that describes CF's motion.
\frac{3}{4}4 global pi LS m g r
5 dy = zeros(2, 1);
6 dy(1) = y(2);
7 dy(2) = -1/pi LS(1) * (pi LS(2) *y(2) +m*g*r*sin(y(1)));
8
9 end
```
## C.1.4 Calculation of the Crazyflie's inertia matrix

```
1 % Script to calculate the Crazyflie's inertia matrix
 \begin{array}{cc} 2 & \text{clc} \\ 3 & \text{cle} \end{array}clear all
 4 close all
 5
 6 [r_x_y, r_z, r_xy, r_xz_yz] = Distances_from_CoM;
 7 m=0.028;
 8
9 % % Values for presentation
10 % I_a_x = 3.123854506572300E-05;
11 % I<sub>-a-Y</sub> = 3.131407384567920E−05;
12 % I_a_z = 7.081772686347800E-05;
13 % I_a_xy = 5.019475570019130E-05;
14 % I_a_xz = 4.686939838435990E-05;
15 % I a yz = 4.849766349082040E−05;
16
17 % % Values for report, n_pks = 718 % I_a_x = 3.144988206680423E-05;
19 % I<sub>-a-Y</sub> = 3.151127080468852E-05;
20 \text{ } * I = z = 7.058874150001670E-05;21 % I a xy = 5.003777167580184E−05;
22 % I a \overline{x} = 4.640539662252733E-05;
23 % I a yz = 4.780234696836194E−05;
24
25 % Values for report, n pks varying, see report
26 I<sub>-a-X</sub> = 3.119770273213515e-05;
27 I _a_y = 3.128159434626518e-05;
28 I<sub>-a-Z</sub> = 7.004148241971259e-05;
29 I a xy = 4.940332984711082e−05;
```

```
30 I a xz = 4.600706365028182e−05;
31 I a yz = 4.713092929680177e−05;
32
33 % Transfer I's to CoM
34 I _a _x _G = I _a _x - m * r _x _y ^2;<br>35 I _a _y _G = I _a _y - m * r _x _y ^2;
    I_a = y_G = I_a = y - m * r_x = y^2;36 I = 2 - G = I = 2 - m * r = 2^2;<br>37 I = x \times G = I = x \times G - m * r \times G37 I_a xy G = I_a xy - m*xxy^2;<br>38 I_a xz G = I_a xz - m*xxyzyz38 I a xz - G = I a xz - m * r xz - yz<sup>2</sup>;
39 I_a_yz_G = I_a_yz – m*r_xz_yz^2;
\frac{40}{41}41 y=[I a x G I a y G I a z G I a xy G I a xz G I a yz G]';
\begin{array}{c} 42 \\ 43 \end{array}u_x = [1 \ 0 \ 0];44 u-y = [0 1 0];45 \text{ u } z = [0 \ 0 \ 1];46 u<sub>-</sub>xy = [1/sqrt(2) 1/sqrt(2) 0];47 u_xz = [1/\sqrt{2}] 0 1/\sqrt{2} (2)];<br>48 u_vz = [0 \frac{1}{\sqrt{2}}] 1/\sqrt{2} 1/\sqrt{2} (2)];
    u_{YZ} = [0 \ 1/sqrt(2) \ 1/sqrt(2)];49
50 A=[u_x(1)^2, u_x(2)^2, u_x(3)^2, -2*u_x(1)*u_x(2), -2*u_x(2)*u_x(3),
          -2*u_x(1)*u_x(3);51 u_y(1)^2, u_y(2)^2, u_y(3)^2, -2*u_y(1)*u_y(2), -2*u_y(2)*u_y(3),
               -2*u_y(1)*u_y(3);52 u_z(1)^2, u_z(2)^2, u_z(3)^2, -2*u_z(1)*u_z(2), -2*u_z(2)*u_z(3),
               -2 \star u_z z(1) \star u_z z(3);53 u_xy(1)ˆ2, u_xy(2)ˆ2, u_xy(3)ˆ2, -2*u_xy(1)*u_xy(2), -2*u_xy(2)*
               u_xy(3), -2*u_xy(1)*u_xy(3);
54 u xz(1)ˆ2, u xz(2)ˆ2, u xz(3)ˆ2, −2*u xz(1)*u xz(2), −2*u xz(2)*
              u_xz(3), -2*u_xz(1)*u_xz(3);55 u_yz(1)^2, u_yz(2)^2, u_yz(3)^2, -2*u_yz(1)*u_yz(2), -2*u_yz(2)*
               u_yz(3), -2*u_yz(1)*u_yz(3);
56
57 b=A\y;<br>58 I_x =
    I_{-X} = b(1)59 I_y = b(2)60 I_z = b(3)61 I_{-}xy=b(4)62 I_{-Y}z = b(5)63 I_{-}xz=b(6)
```
## C.1.5 Analytic calculation of moments of inertia for the test body

```
1
\frac{2}{3}clc
4 close all
5 clear all
6
7
8 % Everything in SI units.
9
10 m=0.0176;
11
12
13 % Shaft (1)
14 l1=0.026;
15 b1=0.0051;
16 h1=0.0048;
```

```
17
18 V1=l1*h1*b1;
19
20 % Body (2)
21 l2=0.05975;
22 b2=0.0498;
23 h2=0.0048;
24
25 \text{ V2}=12*b2*h2;26
27
28 V=V1+V2;
29 rho=m/V;
30
31 m1=rho*V1;
32 m2=rho*V2;
33
34 % Distance of common CoM to bottom edge:
35 yG_dash = (12/2*m2+(12+11/2)*m1)/(m1+m2);
36
37
38 %%
39
40 % Distances of axes to CoM
41 [r_x,r_z]=Distances_from_CoM(yG_dash)<br>42 r_y=0.04; % Not the correct val
                   % Not the correct value!!!
43
44 % Moments of inertia x axis
45
46 % 1, CoM<sub>-1</sub>
47 Theta_x1G = ml*(11^2+hl^2)/12;48
49 % 1, CoM common
50 Theta_x1 = Theta_x1G + m1 * (11/2+12-y)G_dash) ^2;
51
52 % 2, CoM<sub>-2</sub>
53 Theta_x2G = m2*(12^2+h2^2)/12;
54
55 % 2, CoM common
56 Theta_x2 = Theta_x2G+m2*(yG_dash-12/2)^2;
57
58 % Total, CoM_common
59 Theta_xG = Theta_x1 + Theta_x2
60
61 % Total, Position of axis
62 Theta_x = Theta_xG + m*r_x^263
64
65
66
67 % Moments of inertia z axis
68
69 % 1, COM_170 Theta_z1G = ml*(b1^2+11^2)/12;
71
72 % 1, CoM common
73 Theta_z1 = Theta_z1G + m1*(11/2+12-yG_dash)^2;
74
75 % 2, CoM<sub>-2</sub>
76 Theta_z2G = m2*(b2^2+12^2)/12;
77
78 % 2, CoM common
```

```
79 Theta_z2 = Theta_z2G+m2*(yG_dash-12/2)^2;
 \frac{80}{81}% Total, CoM_common
 82 Theta_zG = Theta_z1 + Theta_z2
 83
    84 % Total, Position of axis
85 Theta<sub>-Z</sub> = Theta<sub>-Z</sub>G + m*r_2^286
 87
 88 % Moments of inertia xy axis
 89
 90 % 1, CoM<sub>-1</sub>
 91 Theta_y1G = ml*(bl^2+hl^2)/12;
 92
93 % 1, CoM common
94 Theta_y1 = Theta_y1G + m1*(l1/2+l2-yG_dash) ^2;
 95
 96 % 2, COM_2<br>97 Theta_v2G
    Theta_y2G = m2*(b2^2+h2^2)/12;
98
99 % 2, CoM_common
100 Theta_y2 = Theta_y2G + m2*(yG_dash-12/2)^2;
101
102 % Total, CoM_common
103 Theta_yG = Theta_y1 + Theta_y2;
104
105 % Total, Position of axis
106 Theta<sub>y</sub> = Theta<sub>y</sub>G + m*r_y^2;
```
The distances of the rotational axes from mass center are calculated using the geometry of the test body and the mounting cube.

```
1 function [d-x, d_z] = Distances_from_{COM}(y_{com})\mathcal{D}3
 4 % All values in m
 5
 6 % Origin of the coordinate system is on the lowest edge of the testbody
           in
 7 \underset{8}{\circ} the middle:
    \mathbf{e}9 \text{ } 9 \text{ } -110 \times 1011 \t%12 \div | -x - |13
14
15 % Position of the center of mass:
16 com = [0, y_{\text{-com}}, 0]';
17
18 % z axis
19
20 % Point that z−axis goes through
21 a z = [-5.6, 59.75 + 1 + 15, 0];
22 a_z = a_z = +1e-3;23
24 % Direction of z−axis
25 b_z = [0, 0, 1]';
26
27 %disp('Distance of CoM to z−axis: ')
28 d<sub>-Z</sub> = norm(cross((com - a<sub>-Z</sub>), b<sub>-Z</sub>))/norm(b<sub>-Z</sub>);
29
```

```
30
\frac{31}{32}32 % x axis
33
34 % Point that x_axis goes through
35 a_x = [0, 59.75+1+11, 4.8/2+6.7-4.2]';
36 a_x = a_x \times 1e-3;37
38 % Direction of x−axis
39 b_x = [1, 0, 0]';
40
41 %disp('Distance of CoM to x axis: ')
42 d_x = norm(cross((com - a_x), b_x))/norm(b_x);
43
44 % y axis
45
46 % Point that y axis goes through
47 %a_y=[0,48
49
50 end
```
## C.1.6 Calculation of the test body's moments of inertia from experiment results

```
1
 2 m=0.0176;
 3
 4 % x axis\begin{array}{c} 5 \\ 6 \end{array}6 % Value for n pks = 9
7 I xx 1 = 3.507552821629088e−5;
 8 \text{ }\% Value for n_pks = 7
9 I xx 2=3.517772052094052e−05;
10
11 r_x = 0.040344532815297;12
13 I_xx_1_G = I_xx_1 - m*r_x^214
15 Error x 1 = abs(I xx 1 G−6.410179e−6)/6.410179e−6
16
17 \quad I_0 = X - 2 - G = I_0 = X - 2 - m * r - x^218
19 Error x 2 = abs(I xx 2 G−6.410179e−6)/6.410179e−6
20
21
22 %% z axis
23
24 % Value for n_pks = 9
25 I zz 1 = 4.487304318368619e−5;
26 \text{ % Value for n-pks} = 1227 I _z z _2 = 4.469524719338436e−5;
28 \div Value for n_pks = 7
29 I zz 3 = 4.512302287526182e−05;
30
31
32 r_{-z} = 0.044400430747127;33
34 I zz 1 G = I zz 1 − m*r zˆ2
35
```

```
36 Error z 1 = abs(I zz 1 G−9.860228e−6)/9.860228e−6
\frac{37}{38}I_z z_z - 2 - G = I_z z - 2 - m * r_z z^239
40 Error z 2 = abs(I zz 2 G−9.860228e−6)/9.860228e−6
41
42 I zz 3 G = I zz 3 − m*r zˆ2
43
44 Error z 3 = abs(I zz 3 G−9.860228e−6)/9.860228e−6
```
#### C.1.7 Other Calculations

#### Calculating distances from rotation axes to mass center of the Crazyflie

Calculates the distances between all possible rotation axes the Crazyflie can be mounted to and the Crazyflie's mass center. The calculations are based on the geometry of the Crazyflie and the mounting cube.

```
1 function [d-x-y, d-z, d-xy, d-xz-yz] = Distances-from\_COM\Omega3 % Origin has the same x and y position as the center of mass but is on
         the
 4 % surface the Crazyflie stands on.
 5
 6 % A line is represented using a point the line goes through (a) and a
 7 % vector that specifies the line's direction (b).
 8
 9
10 % Position of the center of mass:<br>11 z_{\text{.com}} = 17.425e-3; % Determin
                             11 z com = 17.425e−3; % Determined through experiments
12 com = [0, 0, z_{\text{1}}];
13
14 %% z axis
15
16 % a in coordinate frame with y dash axis along the arm of the CF
17 a z dash = 10^(-3) * [-5.2/2-3,92/2-6.9/2-0.8-4,0]';
18
19 % Transformation matrix from x/y dash to x/y
20 tm = [cos(pi/4),sin(pi/4),0;−sin(pi/4),cos(pi/4),0;0,0,1];
21
22 % Point that z−axis goes through
23 a_z = tm * a_z z_dash;24
25 % Direction of z−axis
26 b_z = [0, 0, 1]';
27
28 %disp('Distance of CoM to z-axis: ')<br>29 d<sub>-</sub>z = norm(cross((com - a<sub>-</sub>z),b<sub>-</sub>z))/n
   d_z = norm(cross((com - a_z), b_z))/norm(b_z);30
31 %% xy axis
32
33 % a in coordinate frame with y_dash axis along the arm of the CF
34 a_xy_dash = 10^(-3) * [0,92/2-6.9/2-0.8-8,17.3-0.85+6.7-4.2]';
35
36 % Trafo matrix is the same as for z axis
37
38 % Point that xy_axis goes through
39 a_2xy = tm * a_2xy \cdot dash;40
41 % Direction of xy−axis
42 b xy = [-sqrt(2)/2,sqrt(2)/2,0]';
```

```
43
44 %disp('Distance of CoM to xy−axis: ')
    d<sub>-</sub>xy = norm(cross((com - a<sub>-</sub>xy),b<sub>-</sub>xy))/norm(b<sub>-</sub>xy);
46
47 %% x or y axis
48
49 % a in coordinate frame with y dash axis along the arm of the CF
50 a x y dash = 10ˆ(−3)*[0,92/2−6.9/2−0.8−19/2,17.3−0.85+6.7−4.2]';
51
52 % Trafo matrix is the same as for z axis
53
54 % Point that xy<sub>-</sub>axis goes through
55 a_2x_2y = tm * a_2x_2y_1dash;56
57 % Direction of xy−axis
58 b_{-x-y} = [1, 0, 0]';
59
60 %disp('Distance of CoM to x or y axis: ')<br>61 d.x.v = norm(cross((com - a.x.v),b.x.v))/
    d_x = norm(cross((com - a_x, y), b_x, y))/norm(b_x, y);62
63 %% xz or yz axis
64
65 % a in coordinate frame with y dash axis along the arm of the CF
66 a xz yz dash = 10 (-3) (-6.8, 92/2-6.9/2-0.8-7, 17.3-0.85+6.7]';
67
68 % Trafo matrix is the same as for z axis
69
70 % Point that xz or yz axis goes through
71 a_2x_2y_2 = tm * a_2xz_2z_1dash;72
73 % Direction of xz or yz axis
74 b_xz_yz = [-1, 0, -1]';
75
76 %disp('Distance of CoM to xz or yz axis: ')<br>77 d.xz.yz = norm(cross((com - a.xz.yz), b.xz.y
    d-xz-yz = norm(cross((com - a-xz-yz),b-xz-yz))/norm(b-xz-yz);
78
79 end
```
## C.2 Code in connection with thrust parameters

## C.2.1 Static Thrust Tests

Python script that allows to transmit thrust setpoints for an arbitrary number of motors to the Crazyflie.

```
\frac{1}{2} # \frac{+}{4} coding: utf-8 -\ast+3 # Written by Julian Foerster based on the example ramp.py that was
         developed by Bitcraze.
4 #
5
6^{100} ^{\circ} ^{\circ} ^{\circ} ^{\circ} ^{\circ}7 Program that allows entering motor commands for each motor
             separately or for several motors at the same time and sending
             them to the Crazyflie. This script communicates with the thrust
              module on the Crazyflie.
8 """
\alpha10 import time, sys
```

```
11 from threading import Thread
\frac{12}{13}sys.path.append("../lib")
14 import cflib
15 from cflib.crazyflie import Crazyflie<br>16 from cflib.crtp.crtpstack import CRTP
   from cflib.crtp.crtpstack import CRTPPort
17 from cflib.crtp.crtpstack import CRTPPacket
18 from twisted.internet import reactor
19
\frac{20}{21}import logging
22 logging.basicConfig(level=logging.ERROR)
\frac{23}{24}import struct
25
26 class SendThrustSetpoints:
27 """Script that allows to run motor commands"""
28 def .init..(self, link_uri):<br>29 matrimage: The initialize and run the
            """ Initialize and run the script with the specified link_uri
               """
\begin{array}{c} 30 \\ 31 \end{array}self.-cf = Crazyfile()32
33 self. cf.connected.add callback(self. connected)
34 self. cf.disconnected.add callback(self. disconnected)
35 self. cf.connection failed.add callback(self. connection failed
                )
36 self. cf.connection lost.add callback(self. connection lost)
37
38 self. cf.open link(link uri)
39
40 print "Connecting to %s" % link uri
41
42 def connected(self, link_uri):<br>43 Here This callback is called
            """ This callback is called form the Crazyflie API when a
               Crazyflie
44 has been connected and the TOCs have been downloaded."""
45
46 # Start a separate thread to do the motor test.
47 # Do not hijack the calling thread!
48 Thread(target=self. motor control).start()
\frac{49}{50}def _connection_failed(self, link_uri, msg):
51 """Callback when connection initial connection fails (i.e no
               Crazyflie
52 at the speficied address)"""
53 print "Connection to %s failed: %s" % (link uri, msg)
54
55 def connection lost(self, link uri, msg):
56 """Callback when disconnected after a connection has been made
               (i.e
57 Crazyflie moves out of range)"""
58 print "Connection to %s lost: %s" % (link uri, msg)
59
60 def disconnected(self, link uri):
61 """Callback when the Crazyflie is disconnected (called in all
               cases)"""
62 print "Disconnected from %s" % link uri
63
64 def motor control(self):
65 self. cf.commander.send setpoint(0,0,0,0)
```
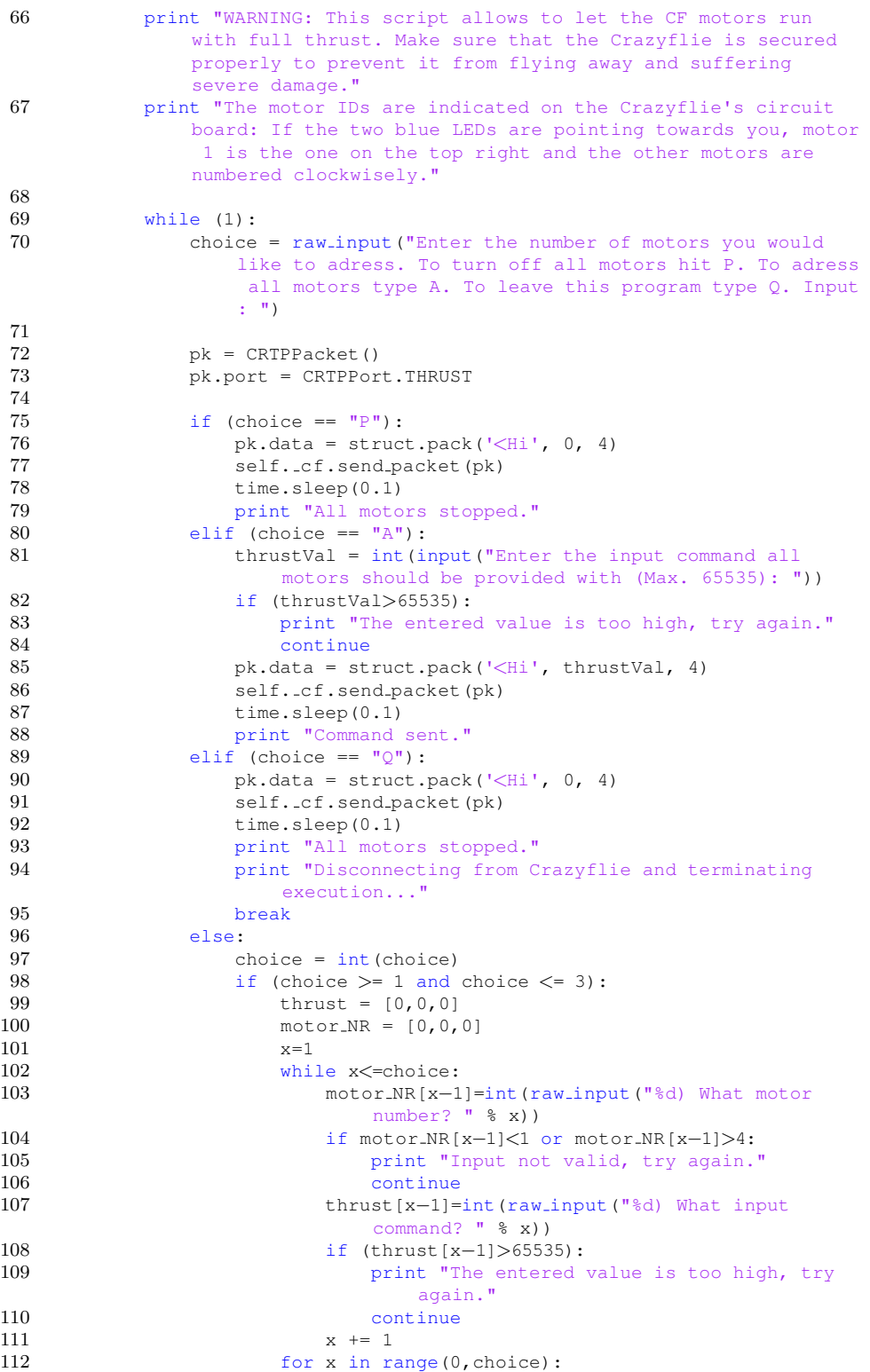

```
113 pk.data = struct.pack('\langleHi', thrust[x],
                              motor NR[x]−1)
114 self.cf.send_packet(pk)
115 time.sleep(0.1)
116 print "Commands sent."<br>117 else:
                   else:
118 print "Input not valid."
119
120 self. cf.close link()
\frac{121}{122}if _name = ' l main l :
123 # Initialize the low−level drivers (don't list the debug drivers)
124 cflib.crtp.init_drivers(enable_debug_driver=False)<br>125 # Scan for Crazyflies and use the first one found
        # Scan for Crazyflies and use the first one found
126 print "Scanning interfaces for Crazyflies..."
127 available = cflib.crtp.scan interfaces()
128 print "Crazyflies found:"
129 for i in available:<br>130 print i<sup>[0]</sup>
           print i[0]131
132 if len(available) > 0:
133 #le = SendThrustSetpoints(available[0][0])
134 #le = SendThrustSetpoints("radio://0/80/250K")
135 reactor.callInThread(SendThrustSetpoints,available[0][0])
136 reactor.run()
137 else:<br>138 p
           print "No Crazyflies found, cannot run example"
```
Crazyflie module that receives the thrust setpoints and passes them to the motors. ATTENTION: when using this the four consecutive lines motorsSetRatio(MOTOR Mi, motorPowerMi) with  $i = 1, ..., 4$  have to be commented out. Otherwise the commander watchdog of the firmware will turn off the motors immediately after they were started because there is no continuous stream of input commands being transmitted.

```
1 //Created by Julian Foerster
2^{\circ}3 // Module that is used to determine the CF's thrust map. It allows to
        pass inputs to every single motor.
4
5 // This module was written with the Crazyflie firmware modules from
        Bitcraze as reference.
6
7 #ifndef THRUST H
8 #define THRUST_H_
\frac{9}{10}//Member functions
11 void thrustInit(void);
12
13
14 #endif /* THRUST_H_ */1 // Created by Julian Foerster
\overline{2}3 // Module that is used to determine the CF's thrust map. It allows to
        pass inputs to every single motor.
4
5 // This module was written with the Crazyflie firmware modules from
        Bitcraze as reference.
```

```
6
7\over 88 #include "FreeRTOS.h"<br>9 #include "task.h"
   9 #include "task.h"
\begin{array}{c} 10 \\ 11 \end{array}#include "crtp.h" //Used to send and receive information
12 #include "thrust.h"
13
14 #include "motors.h" // Contains function motorsSetRatio
15<br>16 struct thrustCrtpValues {
                                 // Inspired by struct defined in
       commander.c
17 uint16_t thrust;<br>18 int motorID;
       int motorID;
19 } ..attribute..((packed));
2021
22 // Member variables
23 static bool isInit;
24 struct thrustCrtpValues targetValue;
25
26
27 // Function prototypes
28 static void thrustCrtpCB(CRTPPacket* pk);
29 static uint16 t limitThrust(int32 t value); // Taken from
        stabilizer.c
\frac{30}{31}31 //Member functions
32 void thrustInit(void)
33 {
34 // Only has to be initialized once...
35 if(isInit)
36 return;
\frac{37}{38}// We need crtp, so make sure it is initialized (if it is already
            initialized, nothing will happen
39 crtpInit();
40 // Register the function that will be called when a comes in on the
            HELLO port
41 crtpRegisterPortCB(CRTP PORT THRUST, thrustCrtpCB);
42
43 isInit = true;
44 }
45
46 static void thrustCrtpCB(CRTPPacket* pk)
47 {
48 targetValue = *((struct thrustCrtpValues*)pk−>data);
49
50 uint32 t motorRatio = limitThrust(targetValue.thrust);
\frac{51}{52}if (targetValue.motorID == 4) {
53 motorsSetRatio(MOTOR_M1, motorRatio);
54 motorsSetRatio(MOTOR M2, motorRatio);
55 motorsSetRatio(MOTOR_M3, motorRatio);
56 motorsSetRatio(MOTOR M4, motorRatio);
57 } else {
            motorsSetRatio(targetValue.motorID, motorRatio);
59 }
60
61 }
62
63 // Taken from stabilizer.c
```

```
64 static uint16 t limitThrust(int32 t value)
\begin{array}{c} 65 \\ 66 \end{array}if(value > UINT16_MAX)67 {
68 value = \text{UINT16\_MAX;}69 }
70 else if (value < 0)
71 {
72 value = 0;
73 }
74\phantom{1}75return (uint16<sub>-t)</sub>value;
76 }
```
## C.2.2 Load Cell Logger

Simple logger that connects to the load cell, asks it to stream force and torque data continuously and saves this data in a .csv file.

```
1 import time
2 from datetime import date
3 from threading import Lock
4 from struct import pack, unpack
5 from twisted.internet import reactor
6 from twisted.internet.protocol import DatagramProtocol
7 import pandas as pd
8 import socket
9
10
\begin{array}{c} 11 \\ 12 \end{array}12 # Running log of all FTS (=Force Torque Sensor) communications
                 13 FTSLog = [] # This is a list
14 FTSLock = Lock()
15
16 def QuitHandler():
17 print('')
18 FTSLock.acquire()
19 if len(FTSLog)>0:<br>20 print "Saving"
           print "Saving FTSLog..."
21 columnsNames = ['t','Fx','Fy','Fz','Tx','Ty','Tz']
22 data = pd.DataFrame(data=FTSLog,columns=columnsNames, index=
               None)
23 filename = 'FTS_data_{0}_{1}.csv'.format(date.today(),time.
               strftime('%H-%M-%S'))
24 data.to csv(path or buf=filename, index=None)
25 print "Data saved to %s. Bye :−)" % filename
       else:27 print "Nothing to save. Bye :−)"
28
29
30 class FTSLogger(DatagramProtocol):
31 # Based on http://twistedmatrix.com/documents/12.3.0/core/howto/udp
           .html
32 HOST = '192.168.1.200'<br>33 PORT = 49152
       PORT = 4915234 ADR = (HOST,PORT)
35
36 def startProtocol(self):
37 print('Connecting to {0}:{1}...'.format(self.HOST,self.PORT))
38 self.transport.connect(self.HOST,self.PORT)
```

```
39 print "Requesting data..."
40 self.transport.write(pack('>HHI',0x1234,0x0002,0))
\frac{41}{42}def datagramReceived(self,datagram,address):
43 now = time.time()<br>44 #print "Received
            44 #print "Received something..."
45 seqNum1,seqNum2,status,Fx,Fy,Fz,Tx,Ty,Tz = unpack('>IIIiiiiii',
                datagram)
46 apd = (now, Fx, Fy, Fz, Tx, Ty, Tz)47 FTSLock.acquire()<br>48 FTSLog.append(apc
48 FTSLog.append(apd)<br>49 FTSLock.release()
            49 FTSLock.release()
\frac{50}{51}def connectionRefused(self):
52 print "No one listening..."
53
54 if \Boxname\Box=="\Boxmain\Box":
\frac{55}{56}56 reactor.listenUDP(FTSLogger.PORT, FTSLogger())
57 reactor.addSystemEventTrigger('before','shutdown',QuitHandler)
58 reactor.run()
```
## C.2.3 Data processing for the mappings

#### Input command  $\rightarrow$  angular velocity

```
1 clc
 2 close all
3
4 % Input command
 5 cmd<sub>-</sub> = 0:2000:64000;
 6 cmd = zeros(length(cmd )-1,1);
7 cmd(1)=cmd<sub>-</sub>(1);
8 \text{cmd}(2:\text{end})=\text{cmd}(3:\text{end});
\alpha10 % First data points
11 M1 = xlsread('RPM_measurements.xlsx','E4:E36');
12 M1 = zeros(length(M1 -)-1,1);
13 M1(1)=M1 (1);
14 M1(2:end)=M1_(3:end);
15 M1=M1/2; <sup>8</sup> Reflective stickers on both blades -> double the RPM
         is measured...
16 M1=M1/60*2*pi; % convert to angular velocity
17
18 % Second data points
19 M2 = xlsread('RPM measurements.xlsx', 'F4:F36');
20 M2 = zeros(length(M2_)-1,1);
21 M2(1)=M2_(1);
22 M2(2:end)=M2_(3:end);
23 M2=M2/2;
24 M2=M2/60*2*pi; % convert to angular velocity
25
26
27 [p1,e1]=polyfit(cmd,M1,1);
28 [p2,e2]=polyfit(cmd, M2, 1);
29
30 figure
31 scatter(cmd,M1)
32 hold on
33 plot(cmd,p1(1)*cmd+p1(2))
```

```
34 grid on
35 box on<br>36 hleq=lhleg=legend('Experiment data','Linear fit','Location','best');
37 set(hleg,'FontSize',20)
38 hleg.Interpreter='latex';<br>39 %title('1st measurement r
   %title('1st measurement row')
40 xlabel('Input command [0, 65535]','Interpreter','latex','FontSize',20)
41 ylabel('Angular velocity [rad/s]','Interpreter','latex','FontSize',20)
42 ax=gca;
43 ax.FontSize=18;
44 ax.TickLabelInterpreter='latex';
45
46 figure
47 scatter(cmd,M2)
48 hold on
49 plot(cmd, p2(1) *cmd+p2(2))
50 grid on
51 box on
52 hleg=legend('Experiment data','Linear fit','Location','best');
53 set(hleg,'FontSize',20)
54 hleg.Interpreter='latex';
55 %title('2nd measurement row')
56 xlabel('Input command [0, 65535]','Interpreter','latex','FontSize',20)
57 ylabel('Angular velocity [rad/s]','Interpreter','latex','FontSize',20)
58 %title('Input Command −> Angular Velocity')
59 ax=gca;
60 ax.FontSize=18;
61 ax.TickLabelInterpreter='latex';
62
63 disp('First row')
64 disp([ 'omega = ' num2str(p1(1)) ' * command + ' num2str(p1(2)) ] )65 disp(['Error: ' num2str(e1.normr)])
66
67 disp('Second row')<br>68 disp(['omega = ' n
   disp(['omega = ' num2str(p2(1)) ' * command + ' num2str(p2(2))])
69 disp(['Error: ' num2str(e2.normr)])
```
Input command  $\rightarrow$  thrust and thrust  $\rightarrow$  torque

```
1
2 clc
3 close all
4
5 global data M2
6
7 %% Thrust −> torque
\begin{array}{c} 8 \\ 9 \end{array}date = '150608.';
10
11 % First column: Fz, second column: Tz
12 data=zeros(32,2);
13
14 times = zeros(32, 2);
15 times(2,:)=[5 7];
16 times(3,:)=[4 8];
17 times(4, :)=[4 8];
18 times(5,:)=[4 8];
19 times(6, :)=[4 7];
20 times (7, :)=[5.5 10];
21 times(8, :)=[4.5 8];
22 times(9, :)=[5 9];
```

```
23 times(10,:)=[6 10];24 times(11,:)=[4 7.6];<br>25 times(12,:)=[4.5 8.5]
   times(12,:)=[4.5 8.5];
26 times(13,:)=[5 8];
27 times(14,:)=[7 10.5];<br>28 times(15,:)=[7 11.5];
    times (15,:)= [7 11.5];
29 times(16,:)=[5 9];
30 times(17,:)=[4 7];
31 times(18,:)=[3 6.5];
32 times(19,:)=[2.5 6];
33 times(20,:)=[2.5 5.5];
34 times(21,:)=[3.3 7];
35 times(22,:)=[3 7.5];<br>36 times(23.:)=[2.5 7]:
   times(23,:)=[2.5 7];37 times(24,:)=[3.5 8];
38 times(25,:)=[2 6.5];
39 times(26,:)=[2 6];
40 times(27,:)=[2 6];<br>41 times(28,:)=[3 7];
    times(28,:)=[3 7];
42 times (29, :)=[4 8];
43 times(30,:)=[3.5 7.2];<br>44 times(31,:)=[2 7];
    times(31,:)=[2 7];45 times(32,:)=[3 10];
\frac{46}{47}plot_true=0;
48 for i=2: length (data)<br>49 if i==5049 if i==50
             plot_true=1;
51 end
52 \left[\text{data}(i,1), \text{data}(i,2)\right] = \text{prepare_data}(\left[\text{date num2str}(i+1) \right] \cdot \text{csv} \right],plot_true,times(i,1),times(i,2));
53 plot_true=0;
54 end
\frac{55}{56}[m, "]=polyfit(data(:,1),data(:,2),1);57
58 figure
59 scatter(data(:,1), data(:,2))
60 hold on
61 plot(data(:,1),m(1)*data(:,1)+m(2))62 xlabel('Thrust [N]','Interpreter','latex','FontSize',20)
63 ylabel('Torque [Nm]','Interpreter','latex','FontSize',20)
64 hleg=legend('Experiment data','Linear fit','Location','southeast');
65 set(hleg,'FontSize',20)
66 hleg.Interpreter='latex';
67 grid on
68 box on
69 %title('Thrust −> Torque')
70 ax=qca;
71 ax.FontSize=18;<br>72 ax.TickLabelInt
    ax.TickLabelInterpreter='latex';
73
74 format long
75 disp(['Torque = 'num2str(m(1)) ' * Thrust + ' num2str(m(2))])
76
77 %% input command −> thrust
78
79 cmd<sub>-</sub> = 0:2000:64000;80 cmd = zeros(length(cmd )-1,1);
81 cmd(1)=cmd (1);
82 cmd(2:end) = cmd(3:end);83
```

```
84 [p, "]=polyfit(cmd, data(:,1), 2);\begin{array}{c} 85 \\ 86 \end{array}% [p_matrix, *] = polyfit(cmd, data(:,1),1);87
 88 figure
    scatter(cmd,data(:,1))
90 hold on
 91 plot(cmd, p(1). * cmd. ^2+p(2). * cmd+p(3))
 92 grid on
93 box on
 94 xlabel('Input command [0, 65535]','Interpreter','latex','FontSize',20)
95 ylabel('Thrust [N]','Interpreter','latex','FontSize',20)
 96 hleg=legend('Experiment data','Quadratic fit','Location','best');
 97 set(hleg,'FontSize',20)
98 hleg.Interpreter='latex';
99 ax=gca;
100 ax.FontSize=18;
101 ax.TickLabelInterpreter='latex';<br>102 %title('Input Command -> Thrust'
    102 %title('Input Command −> Thrust')
103
104 disp(['Thrust = ' num2str(p(1)) ' * cmd^2 + ' num2str(p(2)) ' * cmd + '
          num2str(p(3))])
105
106 % % Linear
107 % figure
108 % scatter(cmd,data(:,1))
109 % hold on
110 \frac{1}{2} plot(cmd, p_matthew(1).*cmd+p_matthew(2))<br>111 \frac{1}{2} arid on
    % grid on
112 % xlabel('Input command [−]')
113 % ylabel('Thrust [N]')
114 % legend('Experiment data','Quadratic fit','Location','southeast')
115 %
116 % disp(['Thrust = ' num2str(p_matthew(1)) ' \star cmd + ' num2str(p_matthew
         (2))])
117
118 %% Verification input −> thrust
119
120 %Compare to verify data measured with the scales
121 figure
122 scatter(cmd, data(:, 1))
123 hold on
124 plot(cmd,p(1). *cmd.2+p(2). *cmd+p(3))
125 grid on
126 xlabel('Input command [0, 65535]','Interpreter','latex','FontSize',20)
127 ylabel('Thrust [N]','Interpreter','latex','FontSize',20)
128 %title('Input Command −> Thrust')
129 cmd_SD = 0:4000:64000;130 SD = xlsread('Verification','F5:F21');
131 box on
132 scatter(cmd_SD,SD,'MarkerEdgeColor', [1 204/255 51/255],'linewidth',2)
133 hleg=legend('Experiment data','Quadratic fit','Verification data','
         Location','best');
134 set(hleg,'FontSize',20)
135 hleg.Interpreter='latex';
136 ax = qca;137 ax.FontSize=18;
138 ax.TickLabelInterpreter='latex';
139
140
141 %% Rotor speed −> thrust
142
```

```
143 % Second data points rotor speed (chose them because error is smaller)
144 M2 = xlsread('../Input Speed/RPM measurements.xlsx', 'F4:F36');<br>145 M2 = zeros(length(M2)-1.1);
    M2 = zeros(length(M2_-) - 1,1);146 \text{ M2} (1) = M2 (1);147 M2(2:end)=M2_(3:end);<br>148 M2=M2/2; % Divide
               % Divide by two because each propeller blade has a
         reflective marker on it so the real RPM is half of the measured one
149 M2=M2/60*2*pi; % Convert to rad/s
150
151 [n,˜]=polyfit(M2,data(:,1),2);
152
153 init=n(1);
154 [param_opt,fmin]=fminsearch(@objFunc_Mat,init);
155
156 figure
157 scatter(M2,data(:,1))
158 hold on
159 plot(M2,n(1).*M2.<sup>2</sup>+n(2).*M2+n(3))<br>160 grid on
    arid on
161 xlabel('Angular velocity [rad/s]')
162 ylabel('Thrust [N]')
163 legend('Experiment data','Quadratic fit','Location','southeast')
164 title('Angluar velocity −> Thrust')
165
166 disp(['Thrust = ' num2str(n(1)) ' * omega^2 + ' num2str(n(2)) ' * omega
          + ' num2str(n(3))])
\frac{167}{168}% Only x<sup>^2</sup>
169 figure
170 scatter(M2,data(:,1))
171 hold on
172 plot(M2, param_opt.*M2.^2)
173 grid on
174 xlabel('Angular velocity [rad/s]')<br>175 ylabel('Thrust [N]')
    ylabel('Thrust [N]')
176 legend('Experiment data','Quadratic fit','Location','southeast')
177
178 disp(['Thrust = ' num2str(param_opt) ' * omega^2'])
 1 function [Fz mean, Tz mean] = prepare data(filename,plot true,
         start_time, end_time)
 \overline{2}3 Tz_raw = csvread(filename, 1, 6);
 4 Fz_raw = csvread(filename, 1, 3, [1 3 length(Tz_raw) 3]);
 5 t_raw = csvread(filename, 1, 0, [1 0 length(Tz_raw) 0]);
 6 t_raw=t_raw-t_raw(1);
 \frac{7}{8}counts_per_force_torque=1000000;
 9 Tz raw=(Tz raw./counts per force torque)/2; % Divide by 2 bcs
         experiment was carried out with 2 props/motors at the same time.
 10 Fz raw=(Fz raw./counts per force torque)/2;
11
 12 bias=mean(Fz_raw(10:60));
13 Fz raw =Fz raw−bias;
 14 bias=mean(Tz_raw(10:60));
15 Tz_raw =Tz_raw-bias;
16
17 %max_beginning=max(Fz_raw(10:60));
18
19 for i=1:length(t_raw)-1
 20 if t raw(i) \leq=start time && t raw(i+1) > start time
```

```
21 start_idx=i;
\begin{array}{ccc} 22 & & \text{end} \\ 23 & & \text{if} \end{array}23 if t<sub>r</sub>aw(i) \le = end time && t<sub>raw</sub>(i+1) > end time 24 end idx=i:
               end idx=i:
\begin{tabular}{cc} 25 & end \\ 26 & end \end{tabular}end
27
28 Fz_mean=mean(Fz_raw(start_idx:end_idx));<br>29 Tz_mean=mean(Tz_raw(start_idx:end_idx));
    Tz_mean=mean(Tz_raw(start_idx:end_idx));
\frac{30}{31}31 if plot_true==1<br>32 figure
         figure
\begin{array}{ll}\n 33 & \text{subplot} (121) \\
 34 & \text{plot} (t \text{ raw.} \bar{t})\n \end{array}plot(t_raw,Fz_raw)
35 hold on
36 % Plot the mean value
37 plot (t_{\text{raw}},F_{\text{Z\_mean}}) and (t_{\text{raw}}),1)<br>38 % Plot vertical lines that mark where the
         38 % Plot vertical lines that mark where the mean calculation starts
               and ends
39 plot([t_raw(start_idx) t_raw(start_idx)], [min(Fz_raw) max(Fz_raw)],
               'color','k')
40 plot([t_raw(end_idx) t_raw(end_idx)],[\min(Fz_raw) max(Fz_raw)],'
              color','k')
41 title('Fz')
42
43 subplot(122)<br>44 plot(t_raw, T
44 plot(t_raw,Tz_raw)<br>45 hold on
         45 hold on
46 % Plot the mean value
47 plot(t_raw,Tz_mean*ones(length(t_raw),1))
48 % Plot vertical lines that mark where the mean calculation starts
               and ends
49 plot([t raw(start idx) t raw(start idx)],[min(Tz raw) max(Tz raw)],
               'color','k')
50 plot([t_raw(end_idx) t_raw(end_idx)], [min(Tz_raw) max(Tz_raw)],'
              color','k')
51 title('Tz')
52 end
53
54 end
1 function [ res ] = objFunc_Mat(a)
2 %UNTITLED2 Summary of this function goes here
3 % Detailed explanation goes here
4 global data M2
5
6 res=0;
7 for i=1: length (data(i,1))
8 res=res+(data(i,1)-a*M2(i))^2;<br>9 end
    end
10 end
```
## C.2.4 Signal generation and data logging for the transfer function

Python script that triggers the generation of sinusoidal input commands on the Crazyflie and logs the resulting load cell data.

```
1 import time, sys, struct
```

```
2 from datetime import date
```

```
3 from threading import Lock, Thread, Event
4 from struct import pack, unpack
 5 from twisted.internet import reactor
6 from twisted.internet.protocol import DatagramProtocol
7 import pandas as pd
   import socket
9 from math import pi, cos
10
11 sys.path.append("../../crazyflie−clients−python−master/lib")
12 import cflib
13 from cflib.crazyflie import Crazyflie
14 from cflib.crtp.crtpstack import CRTPPort
15 from cflib.crtp.crtpstack import CRTPPacket
16
17 import logging
18 logging.basicConfig(level=logging.ERROR)
19
20 # Config<br>21 UseLoadco
21 UseLoadcell = 1<br>22 UseCF = 1
                  # Not yet implemented
23
24
25 # Running log of all FTS (=Force Torque Sensor) communications
26 FTSLog = [] # This is a list<br>27 FTSLock = Lock()
   FTSLock = Lock()28
29 ThrustLoq = []
30 ThrustLock = Lock()
31
32 TriggerEvent = Event()
33
34
35 def QuitHandler():
36 print('')<br>37 FTSLock.a
37 FTSLock.acquire()<br>38 if len(FTSLog)>0:
       if len(FTSLog)>0:
39 print "Saving FTSLog..."
40 columnsNames = ['t', 'Fx', 'Fy', 'Fz', 'Tx', 'Ty', 'Tz']41 data = pd.DataFrame(data=FTSLog,columns=columnsNames, index=
               None)
42 filename = 'FTS_data_{0}} [1}.csv'.format(date.today(),time.
               strftime('%H-%M-%S'))
43 data.to csv(path or buf=filename, index=None,float format="%.6f
                ")
44 print "Data saved to %s. Bye :−)" % filename
45 else:
46 print "Nothing to save. Bye :−)"
47
48 class FTSLogger(DatagramProtocol):
49 # Based on http://twistedmatrix.com/documents/12.3.0/core/howto/udp
           .html
50 HOST = '192.168.1.200'
51 PORT = 49152
52 ADR = (HOST,PORT)
53
54 def startProtocol(self):
55 print('Connecting to loadcell under {0}:{1}...'.format(self.
               HOST,self.PORT))
56 self.transport.connect(self.HOST,self.PORT)
57 print "Requesting data from loadcell...
58 self.transport.write(pack('>HHI',0x1234,0x0002,0))
59
```

```
60 def datagramReceived(self,datagram,address):
61 now = time.time()<br>62 #print "Received
            62 #print "Received something..."
63 seqNum1, seqNum2, status, Fx, Fy, Fz, Tx, Ty, Tz = unpack ('>IIIiiiiii',
               datagram)
64 apd = (now, Fx, Fy, Fz, Tx, Ty, Tz)65 FTSLock.acquire()
66 FTSLog.append(apd)
67 FTSLock.release()
\begin{array}{c} 68 \\ 69 \end{array}69 def connectionRefused(self):<br>70 print "No one listening.
            print "No one listening..."
71
72
73 class TriggerSine:
74 """Script that allows to run motor commands"""
75 def ._init ._ (self, link_uri):
76 """ Initialize and run the script with the specified link uri
                """
77
78 self. cf = Crazyflie()
79
80 self. cf.connected.add callback(self. connected)
81 self. cf.disconnected.add callback(self. disconnected)
82 self. cf.connection failed.add callback(self. connection failed
                )
83 self. cf.connection lost.add callback(self. connection lost)
84
85 # Add callback (gets called when data comes in from the Flie)
86 self. cf.add port callback(CRTPPort.SINE, self. receiving)
87
88 self.cf.open_link(link_uri)
89
90 self.thrustsetpoints = []<br>91 self.thrustsetpointsLock
            self.thrustsetpointsLock = Lock()
92
93 self.ampl = 0
94 self.omegal = 095
96 self.TriggerTime = 0
97
98
            print "Connecting to %s" % link_uri
100
101 def _connected(self, link_uri):
102 """ This callback is called form the Crazyflie API when a
                Crazyflie
103 has been connected and the TOCs have been downloaded."""
104
105 # Start a separate thread.<br>106 # Do not hijack the callin
            # Do not hijack the calling thread!
107 Thread(target=self. trigger).start()
108
109 def _connection_failed(self, link_uri, msq):
110 """Callback when connection initial connection fails (i.e no
                Crazyflie
111 at the speficied address) ""
112 print "Connection to %s failed: %s" % (link uri, msg)
113
114 def connection_lost(self, link_uri, msg):
115 """Callback when disconnected after a connection has been made
                (i.e
```

```
116 Crazyflie moves out of range)"""
117 print "Connection to %s lost: %s" % (link uri, msg)
118<br>119
        def _disconnected(self, link_uri):
120 """Callback when the Crazyflie is disconnected (called in all
              cases)"""
121 print "Disconnected from %s" % link uri
122
123 def trigger(self):
124 print "WARNING: Don't run this script before fastening the
               Crazyflie securely."
125
126 while (1):<br>127 Trigge
               127 TriggerEvent.clear()
128
129 choice = raw input("Enter S to start the experiment, D to
                  start it with a default set of values apart from l (
                   motor=3, ampl=20000, N=8000) or Q to end this program.
                   Input: ")
130
131 pk = CRTPPacket()<br>132 pk.port = CRTPPor
               132 pk.port = CRTPPort.SINE
133 # Structure of the data that will be sent to the Crazyflie:
                    (motor_nr, amplitude, omega_l, N)
134
135 if (choice == "Q") : 136136 break<br>137 elif (cho:
               elif (choice=="D"):
138 motor NR = 3
139 self.ampl = 20000
140 N = 8000
141
142 if (N \frac{6}{6} 2 == 0):
143 rightBorder = N/2<br>144 else:
144 else:<br>145 r:
                      rightBorder = (N-1)/2146
147 try:
148 l = int(raw_input("Enter l (pick one in the range
                          [\{0\},\{1\}]). Input: ".format(0,rightBorder)))
149 except ValueError:
150 print "Entered value not an int. Try again..."<br>151
                      continue
152 if 1<0 or 1>rightBorder:
153 print "Not valid. Try again..."
154 continue
155
156 self. \text{omegal} = 2 * pi * 1/N<br>157 self. \text{omegal} = float (se)self. \text{omeqal} = float(self. \text{omeqal})158 pk.data = pack('<HHfI', motor_NR, self.ampl, self.omega_l,
                      N)
159 self. cf.send packet(pk)
160 self.TriggerTime = time.time()
161 print "Trigger Time is f'' & self.TriggerTime<br>162 print "Waiting for the experiment to finish.
                  print "Waiting for the experiment to finish..."
\begin{array}{c} 163 \\ 164 \end{array}# Wait until execution on the Crazyflie is finished.
165 TriggerEvent.wait()
166
167 elif (choice=="S"):
168 print "The motors will be given the commands u[n]=A*cos
                      (omega_1*n) for n=0, .., N with omega_1=2*pi*l/N"
```
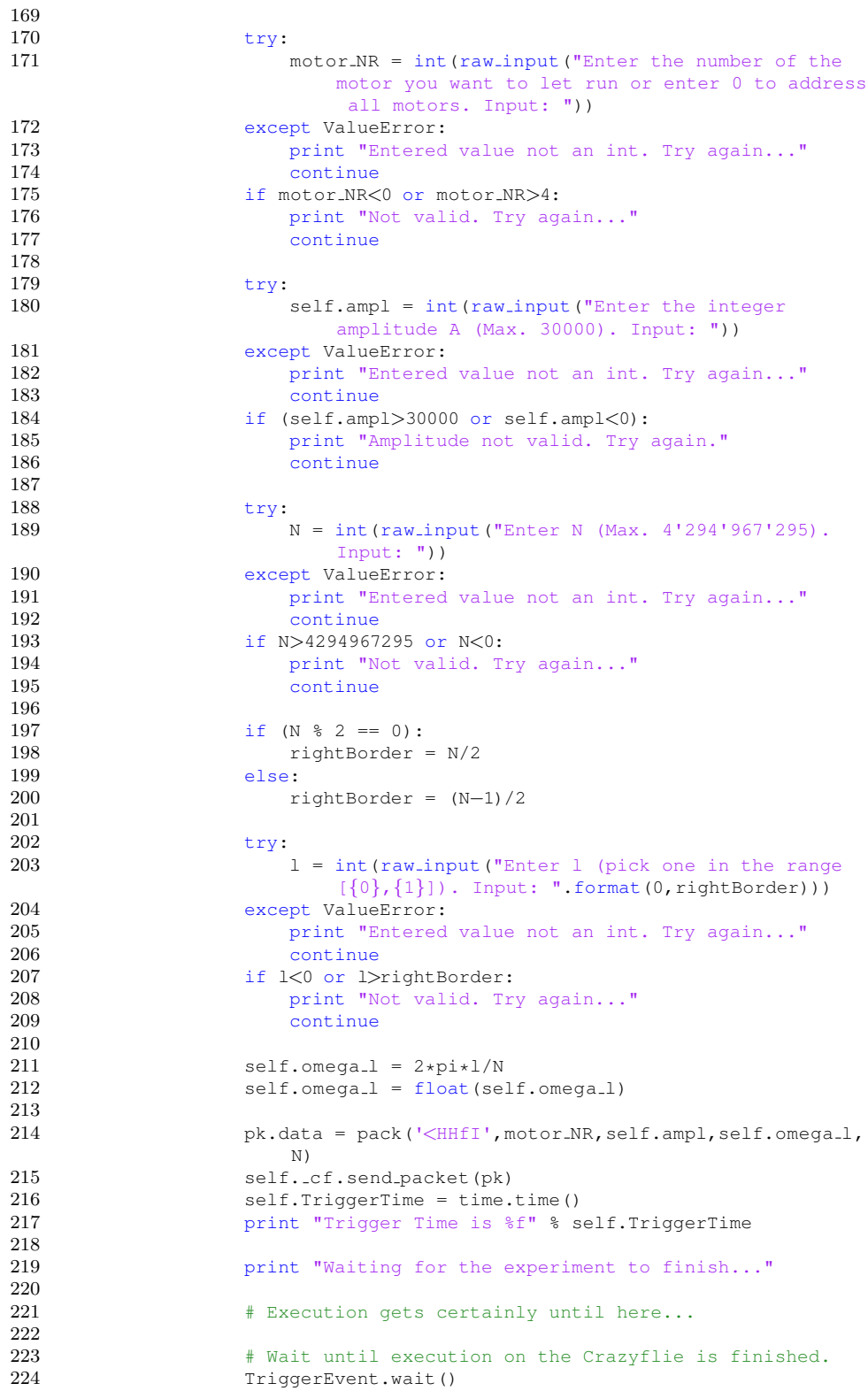

225

```
226 else:<br>227 p
                    print "Unvalid choice. Try again..."
228
229 print "Quit connection to the CF..."
230
231
232 self. cf.close link()
233
234 def _receiving(self, packet):
\begin{array}{c} 235 \\ 236 \end{array}Is called when a new packet comes in
\frac{237}{238} """
            now = time.time()239 if (packet.channel==1):
240 # Save the ThrustLog
241 print('')
242 ThrustLock.acquire()<br>243 if len(ThrustLog)>0:
                if len(ThrustLog)>0:
244 print "Saving ThrustLog..."
245 thr_columnsNames = ['t','thrust_rec']<br>246 thr_data = pd.DataFrame(data=ThrustLo
                    thr\_data = pd.DataFrame(data=ThrustLog,columns=
                        thr columnsNames, index=None)
247 # print thr_data
248 thr filename = 'Thrust data {0} {1}.csv'.format(date.
                        today(),time.strftime('%H−%M−%S'))
249 thr data.to csv(path or buf=thr filename, index=None,
                        float format="%.6f")
250 print "Data saved to %s. Bye :−)" % thr filename
251 del ThrustLog[:]
252 else:
253 print "Nothing to save."
254
255 ThrustLock.release()
\frac{256}{257}# Set the event for the waiting trigger.
258 print "Reset Trigger."
259 TriggerEvent.set()
260
\begin{array}{c} 261 \\ 262 \end{array}else:
263 thrust_rec = unpack (\forall H', \text{packet.dat}) [0]<br>264 # print thrust_rec
                # print thrust_rec
265 apd = (now, thrust_rec)
266 print apd
267 ThrustLock.acquire()<br>268 ThrustLog.append(apo
                ThrustLog.append(apd)
269 ThrustLock.release()
270
271
272
273 if \Boxname\Box=="\Boxmain\Box":
274
275 if UseLoadcell ==1:
276 reactor.listenUDP(FTSLogger.PORT, FTSLogger())
277 reactor.addSystemEventTrigger('before','shutdown',QuitHandler)
278
279 # Initialize the low-level drivers (don't list the debug drivers)<br>280 cflib.crtp.init drivers (enable debug driver=False)
        cflib.crtp.init_drivers(enable_debug_driver=False)
281 # Scan for Crazyflies and use the first one found
282 print "Scanning interfaces for Crazyflies..."
283 available = cflib.crtp.scan interfaces()
```

```
284 print "Crazyflies found:"
285 for i in available:<br>286 print i[0]
             print i[0]287
288 if len(available) > 0:<br>289 reactor.callInThre
             289 reactor.callInThread(TriggerSine,available[0][0])
290 #le = TriggerSine("radio://0/80/250K")
291 reactor.run()<br>292 else:
         else:
293 print "No Crazyflies found, cannot run example"
```
Crazyflie module that starts, upon reception of the trigger packet from the Python script, applying sinusoidal inputs to the motors.

```
1 //Created by Julian Förster
\Omega3 // App that is used to determine the CF's thrust map. It allows to pass
         sinusoidal inputs to every single motor.
4
5 #ifndef SINE H
6 #define SINE H
7
8 #include <stdbool.h>
9
10
11 //Member functions
12 void sineInit(void);
13
14
15 #endif /* SINE_H_ */1 // Created by Julian Förster
\frac{2}{3}3 // App that is used to determine the CF's thrust map. It allows to pass
         sinusoidal inputs to every single motor.
4
5 #include <math.h>
6 #include <string.h>
7
8 #include "FreeRTOS.h"
9 #include "task.h"
10 #include "semphr.h"
11
12 #include "config.h"
13 #include "system.h"<br>14 #include "crtp.h"
14 \#include "crtp.h" //Used to send and receive information<br>15 \#include "sine.h"
   #include "sine.h"
16
17 #include "lps25h.h" // Don't know what that is.
18
19 #include "motors.h" // Contains function motorsSetRatio
\frac{20}{21}struct sineCrtpValues \{ // Inspired by struct defined in
        commander.c
22 uint16_t motorID;
23 uint16<sub>-t</sub> ampl;
24 float omega;
25 uint32_t N:
26 } attribute ((packed));
27
```

```
28
29 // Member variables<br>30 static bool is Init;
   static bool isInit;
31 static struct sineCrtpValues targetValue;
32 CRTPPacket logSetpoint;
33 CRTPPacket finished;
34
35
36 // Function prototypes
37 static void sineCrtpCB(CRTPPacket* pk);
38 static uint16 t limitThrust(int32 t value); // Taken from
       stabilizer.c
39
40 // Task prototype
41 static void sineTask(void* param);
4243 // Semaphore that signals when the sinusoidal input can be applied
44 static xSemaphoreHandle triggerSem;
\frac{45}{46}//Member functions
47 void sineInit(void)
48 {
49 // Only has to be initialized once...
50 if(isInit) return;
51
52 // We need crtp and the motors, so make sure they are initialized (
           if it is already initialized, nothing will happen)
53 crtpInit();
54 motorsInit();
55
56 // Register the function that will be called when a comes in on the
            HELLO port
57 crtpRegisterPortCB(CRTP PORT SINE, sineCrtpCB);
58
59 // Set up CRTP<br>60 logSetpoint.si
       logSetpoint.size = sizeof(uint16.t);61 logSetpoint.header = CRTP_HEADER(CRTP_PORT_SINE, 0);
62 finished.size = sizeof(uint8_t);
63 finished.header = CRTP HEADER(CRTP PORT SINE,1);
64
65 // Create the task
66 xTaskCreate(sineTask, (const signed char * const)SINE TASK NAME,
           SINE_TASK_STACKSIZE, NULL, SINE_TASK_PRI, NULL);
67
68 vSemaphoreCreateBinary(triggerSem);
69 xSemaphoreTake(triggerSem, portMAX DELAY);
70
71 isInit = true;
72 }
\frac{73}{74}74 static void sineCrtpCB(CRTPPacket* pk)<br>75 {
   \{76 targetValue = *((struct sineCrtpValues*)pk−>data);
77
78 xSemaphoreGive(triggerSem);
79 }
80
81 static void sineTask(void* param) {
82
83 uint16_t motor;
84 uint16_t ampl;
85 float omega;
```

```
86 uint32 t N;
\begin{array}{c} 87 \\ 88 \end{array}int i;<br>uint16_t freq = 500; //Hz
89 uint16<sub>-t</sub> freq = 500; //Hz // How high should this frequency
             be?
90 uint32_t thrust_raw;
91 uint16_t thrust;
92 uint16_t thrust_old = 0;
93
94 uint32_t lastWakeTime;
\begin{array}{c} 95 \\ 96 \end{array}while (1) {
\frac{97}{98}98 xSemaphoreTake(triggerSem, portMAX DELAY);
99
100 lastWakeTime = xTaskGetTickCount();
101
102 motor = targetValue.motorID;<br>103 ampl = targetValue.ampl:
             ampl = targetValue . ampl;104 omega = targetValue.omega;
105 N = targetValue.N;
106
107 i=0;
108
109 switch (motor) {
110 case 0:<br>111 \frac{1}{1} //
111 // All motors<br>112 while (i\leq N) {
                 while (i\ll N) {
113 vTaskDelayUntil(&lastWakeTime, F2T(freq));
114
115 thrust_raw = ampl * cos(omega * i) + 30000;<br>116 thrust = limitThrust(thrust raw):
                     thrust = limitThrust(thrust_raw);
117
118 if ((thrust old>30000 && thrust<=30000)| | ( thrust old
                         <30000 && thrust>=30000) | | i==0) {
119 memcpy(logSetpoint.data, sthrust, sizeof(uint16_t))
                              ;
120 crtpSendPacket(&logSetpoint);<br>121 }
121 }
\begin{array}{c} 122 \\ 123 \end{array}motorsSetRatio(MOTOR_M1, thrust);
124 motorsSetRatio(MOTOR_M2, thrust);<br>125 motorsSetRatio(MOTOR_M3, thrust);
                     motorsSetRatio(MOTOR_M3, thrust);
126 motorsSetRatio(MOTOR_M4, thrust);
127 i++;128
129 thrust-old = thrust;<br>130 }
130 }
131
132 break;
133
134 default:
135 // One motor
136
137 while (i\triangleleft N) {
138 vTaskDelayUntil(&lastWakeTime, F2T(freq));
139
140 thrust_raw = ampl \star cos(omega \star i) + 30000;<br>141 thrust = limitThrust(thrust_raw);
                     thrust = limitThrust(thrust_raw);
142
143 if ((thrust old>30000 && thrust<=30000)| | ( thrust old
                         <30000 && thrust>=30000) | | i==0) {
```
```
144 memcpy(logSetpoint.data, &thrust, sizeof(uint16_t))
                                  ;
145 crtpSendPacket(&logSetpoint);<br>146 }
146
\begin{array}{c} 147 \\ 148 \end{array}motorsSetRatio(motor−1, thrust);
149 i++;
150
151 thrust_old = thrust;
152 \hspace{35pt} \longrightarrow \hspace{35pt}\begin{array}{c} 153 \\ 154 \end{array}break:
\begin{array}{cc} 155 & & \\\hline 156 & & \end{array}// Turn all motors off
157 motorsSetRatio(MOTOR_M1, 0);
158 motorsSetRatio(MOTOR_M2, 0);
159 motorsSetRatio(MOTOR_M3, 0);
160 motorsSetRatio(MOTOR_M4, 0);
161
162 thrust = 0;
163 memcpy(logSetpoint.data, &thrust, sizeof(uint16.t));<br>164 crtpSendPacketBlock(&logSetpoint);
              crtpSendPacketBlock(&logSetpoint);
165
166 vTaskDelay(1000); // Wait for a second
167
168 finished.data[0] = 'a';<br>169 crtpSendPacketBlock(&fi
              crtpSendPacketBlock(&finished);
170 }
171 }
172
173
174 // Taken from stabilizer.c
175 static uint16<sub>-t</sub> limitThrust(int32<sub>-t value)</sub>
\begin{array}{c} 176 \\ 177 \end{array} {
          if(value > UINT16.MAX)178 {
179 value = UINT16_MAX;
180 }
181 else if(value < 0)
\begin{array}{cc} 182 & \quad \{ \\ 183 & \quad \end{array}value = 0;184 }
185
186 return (uint16_t)value;
187 }
```
## C.2.5 Data processing for the transfer function

These files were used to process the data of the first series of measurements. The ones for the second series are identical apart from series specific constants such as the file names that include the data or the number of sample N.

```
1 %clc
2 % clear all<br>3 % close all
  %close all
4
5 Use Force=1;
6 fancy-fft=1;
7
8 % Parameters
```

```
9 Ts = 1/500;
\begin{array}{c} 10 \\ 11 \end{array}% Vector containing all values of l
12
13 l = xlsread('Experiment\_Index1.xlsx', 'H4:H46');14
15 % Number of Frequencies to consider for system identification
16 \frac{1}{6} L = length(l);
17 L=33;
\frac{18}{19}l=1(1:L);20 H hat = zeros(L,1);
21 Omega<sub>-1</sub> = zeros(L,1);
22
23
24\frac{25}{26} \frac{8}{8}% Get all estimates for frequency response
\frac{27}{28}\frac{1}{6} 1 = 0, ..., 4
29 if L>=5<br>30 for
        for i=1:531 if i == 632 [H_hat(i), Omega_1(i), time_indi, Ty]=prepare_data1_return_F('
                     FTS 150615 1.csv',['CF 150615 ' num2str(i) '.csv'
                      ],1,1,1,1(i),Ts,Use_Force,fancy_fft);
33 else
                 [H_hat(i), Omega_1(i)]=prepare_data1('FTS_150615_1.csv', ['
                      CF 150615 ' num2str(i) '.csv'],0,0,0,l(i),Ts,Use Force,
                      fancy_fft);
35 end
36 end
    end
\frac{38}{39} %
39 % 1 = 5, ..., 10<br>40 if L>=11
    if L>=1141 for i=6:11
42 if i==5
43 [H hat(i),Omega l(i)]=prepare data1('FTS 150615 2.csv',['
                      CF_1 150615.' num2str(i) '.csv'], 1, 1, 1, 1(i), Ts, Use Force,
                      fancy_fft);
44 else
                 [H_hat(i), Omega_1(i)]=prepare_data1('FTS_150615_2.csv', ['
                     CF 150615 ' num2str(i) '.csv'],0,0,0,l(i),Ts,Use Force,
                      fancy_fft);
46 end
47 end
48 and
49 %%
50 \text{S} 1 = 11, ..., 40<br>51 if L>=21
    if L>=2152 for i=12:21
53 if i==13
54 [H_hat(i), Omega<sub>-</sub>1(i), time_indi, Ty1]=prepare_data1_return_F(
                      'FTS 150615 3.csv',['CF 150615 ' num2str(i) '.csv'
                      ],0,0,0,1(i), Ts, Use Force, fancy fft);
55 elseif i==18
56 [H<sub>-</sub>hat(i), Omega<sub>-</sub>1(i), time<sub>-</sub>indi, Ty2]=prepare<sub>-</sub>data1_return<sub>-F</sub>(
                      'FTS 150615 3.csv',['CF 150615 ' num2str(i) '.csv'
                      ],0,0,0,1(i),Ts, Use Force, fancy fft);
57 else
```

```
58 [H hat(i),Omega l(i)]=prepare data1('FTS 150615 3.csv',['
                          CF 150615 ' num2str(i) '.csv'],0,0,0,l(i),Ts,Use Force,
                         fancy_fft);
59 end
\begin{array}{cc} 60 & \text{end} \\ 61 & \text{end} \end{array}end
62 %%
63 \text{\textdegree} 1 = 45, \ldots, 9064 if L>=33
65 for i=22:31
               [H_hat(i), Omega_1(i)]=prepare_data1('FTS_150615_4.csv', ['
                    CF 150615 ' num2str(i) '.csv'],0,0,0,l(i),Ts,Use Force,
                    fancy_fft);
67 end
68
 69 \frac{6}{5} 1 = 95
 70 [H_hat(32), Omega<sub>-1</sub>(32)]=prepare_data1('FTS<sub>-150615-5.csv</sub>',['
               CF 150615 ' num2str(32) '.csv'],0,0,0,l(32),Ts,Use Force,
                fancy_fft);
71
 72 \frac{1}{6} \frac{1}{1} = 100<br>73 [H_hat (33
           [H_hat(33), Omega_1(33)]=prepare_data1('FTS_150615_4.csv', ['
               CF 150615 ' num2str(33) '.csv'],0,0,0,l(33),Ts,Use Force,
               fancy fft);
74 end
\frac{75}{76}76 \frac{1}{2} = 110, ..., 2000<br>77 if L>=43
     if L > = 4378 for i=34:43
 79 [H<sub>-</sub>hat(i),Omega<sub>-</sub>l(i)]=prepare_data1('FTS<sub>-150615-5.csv',['</sub>
                    CF<sub>-150615-</sub>' num2str(i) '.csv'], 0, 0, 0, 1(i), Ts, Use-Force,
                    fancy_fft);
80 end
     end
82
83
84 %%
85 %close all
86
87 % Design parameters<br>88 % A=2;
     \& A=2;89 % B=5;
90 A=2;
91 B=1;
92
93
94 F=zeros(2*L,A+B-1);<br>95 G=zeros(2+L 1);
95 G=zeros(2*L, 1);<br>96 W=zeros(2*L, 2*L96 W = zeros(2*L, 2*L);<br>97 pos=1:
97 pos=1;<br>98 for i=for i=1:L99 for idx<sub>-a=1</sub>:A-1
100 % Real
101 F(pos,idx a)=abs(H hat(i))*cos(angle(H hat(i))−idx a*Omega l(i)
                    );
102 % Imaginary<br>103 F(pos+1,idx
               103 F(pos+1,idx a)=abs(H hat(i))*sin(angle(H hat(i))−idx a*Omega l(
                    i));
104 end
105 for idx b=0:B−1
106 F(pos, i dx_b+A) = (-1) * cos(i dx_b * 0 \text{meq}.1(i));<br>107 F(pos+1, i dx_b+A) = sin(i dx_b * 0 \text{meq}.1(i));F(pos+1,idx_b+A)=sin(idx_b*Omega_d(i));
```

```
108 end
109 G(pos)=(-1)*abs(H_hat(i))*cos(angle(H_hat(i)));<br>110 G(pos+1)=(-1)*abs(H_hat(i))*sin(angle(H_hat(i))
          G(post1)=(-1)*abs(H_hat(i))*sin(angle(H_hat(i)));
111
112 if i<=16<br>113 W (po
              W(pos,pos)=2;114 W(pos+1, pos+1)=2;115 else
116 W(pos, pos) = 0.5;
117 W(pos+1, pos+1)=0.5;<br>118 and
118119
120 pos=pos+2;<br>121 end
     end
122
123
124 weighted=1;
125 if weighted==1<br>126 F=W*F:
126 F=W*F;<br>127 G=W*G;127 G=W*G;<br>128 end
128 end<br>129 \frac{6}{5} Le
    % Least squares solution
130 Theta = (F' * F) \setminus (F' * G);
131
132 num=Theta(A:end)';
133 den=Theta(1:A−1)';
134 SYS1 = tf(num, [1 \text{ den}],Ts, 'variable', 'z^-1')
135
136 % Estimated frequency response
137 H=Omega<sub>-</sub>1;
138 for i=1:length(Omega<sub>-1)</sub>
139 H(i)=freqResp(Omegal(i),Theta,A);
140 end
\frac{141}{142}142 % Plot magnitude response
143 figure
144 subplot(211)
145 %title('Magnitude response Exp. 1','FontSize',15)
146 hold on
147 scatter(Omega<sub>-1</sub>/Ts, 20*log10(abs(H<sub>-hat))</sub>)
148 ylim([−135 −110])
149 plot(Omega_1/Ts,log10(abs(H))*20)150 grid on
151 box on
152 xlabel('CT Frequency [$\frac{rad}{s}$]','Interpreter','latex','FontSize
          ',20)
153 ylabel('Magnitude [dB]','Interpreter','latex','FontSize',20)
154 h legend=legend('Frequency response estimates','Weighted least squares
          fit');
155 set(h_legend,'FontSize',14)
156 hlegend.Interpreter='latex';
157 ax=qca;
158 ax.FontSize=18;
159 ax.TickLabelInterpreter='latex';
160
161 % Plot phase response
162 subplot (212)163 %title('Phase response Exp. 1','FontSize',15)
164 hold on
165 scatter(Omega<sub>-1</sub>/Ts, angle(H<sub>-hat)</sub>/pi*180)
166 plot(Omega<sub>-1</sub>/Ts, angle(H)/pi*180)
167 grid on
```

```
168 box on
169 xlabel('CT Frequency [$\frac{rad}{s}$]','Interpreter','latex','FontSize
          ',20)
170 ylabel('Phase [$ˆ{\circ}$]','Interpreter','latex','FontSize',20)
171 ax=gca;
172 ax. Font Size=18;
173 ax.TickLabelInterpreter='latex';
174
175
176 %% Make bode plot
177 % opts=bodeoptions;
178 % opts.TickLabel.FontSize=18;
179 % %opts.TickLabel.Interpreter='latex';
180 % opts.xlabel.FontSize=20;
181 % opts.ylabel.FontSize=20;
182 % opts.xlabel.Interpreter='latex';
183 % opts.ylabel.Interpreter='latex';
184 % opts.title.String=' ';
185
186 figure
187 bode(SYS1)
188
189 xlim([1 Omega<sub>-</sub>l(end)/Ts])
190 %title('Bode Plot Exp. 1','FontSize',15)
191 grid on
192 box on
193
194
195 %% Simulate response to different inputs
196
197 Tfinal=8;
198 t=0:Ts:Tfinal;
199
200 % Calculate impulse response
201 h=impulse(SYS1,t);
202 % figure
203 % plot(t,h)
204
205 % Create input signals
206 \quad x1=20000 \times \cos(2*pi \times 12/4000/0.002 \times t) +30000;<br>
207 \quad x2=20000 \times \cos(2*pi \times 25/4000/0.002 \times t) +30000;x2=20000*cos(2*pi*25/4000/0.002*t)+30000;208 x3=20000*cos(2*t)+30000;209
210 % Calculate outputs
211 y1=conv(x1, h);212 y2 = conv(x2, h);213 y3=conv(x3,h);
214
215 % figure
216 % plotyy(t,x1,t,y1(1:length(t)))<br>217 % figure
    % figure
218 % plotyy(t,x2,t,y2(1:length(t)))
219 % figure
220 % plotyy(t, x3, t, y3(1:length(t)))
221
222 % l=12
223 figure
224 y=lsim(SYS1,x1,t);
225 len=min(length(time_indi),length(t));
226 [hAx, hLine1, hLine2]=plotyy(t(1:len .), x1(1:len .), [time indi(1:len .), t(1:
          len<sub>-</sub>)'],[Ty1(1:len<sub>-</sub>),y(1:len<sub>-</sub>)]);
227 %title('Simulation of system response l=12','FontSize',14)
```

```
228 xlabel('Time [s]','Interpreter','latex','FontSize',20)
229 ylabel(hAx(1),'Input command [−]','Interpreter','latex','FontSize',20)
230 ylabel(hAx(2),'Thrust [N]','Interpreter','latex','FontSize',20)
231 set(hAx(1),'ylim',[5000 55000])
232 set(hAx(2),'ylim',[mean(Ty1)−0.2 mean(Ty1)+0.2])
233 hLine1.Color = [255 64 0]/255;
234 set(hAx(1),'ycolor',[255 64 0]/255)
235 hLine2(1).Color = [0 140 204]/255;
236 hLine2(2).Color = 'k';
237 hLine2(2).LineWidth = 3;238 h legend=legend('Input', 'Measured output', 'Simulated output');
239 set(h legend,'FontSize',14)
240 h_legend. Interpreter='latex';
241 hAx(1).FontSize=18;
242 hAx(2).FontSize=18;
243 hAx(1).TickLabelInterpreter='latex';
244 hAx(2).TickLabelInterpreter='latex';
245
246 \div 1 = 25247 figure
248 y=lsim(SYS1,x2,t);
249 len = min(length(time indi), length(t));
250 [hAx,hLine1,hLine2]=plotyy(t(1:len.),x2(1:len.),[time.indi(1:len.),t(1:
         len<sub>-</sub>)'],[Ty2(1:len<sub>-</sub>),y(1:len<sub>-</sub>)]);
251 %title('Simulation of system response l=25','FontSize',14)
252 xlabel('Time [s]','Interpreter','latex','FontSize',20)
253 ylabel(hAx(1),'Input command [−]','Interpreter','latex','FontSize',20)
254 ylabel(hAx(2),'Thrust [N]','Interpreter','latex','FontSize',20)
255 set(hAx(1),'ylim',[5000 55000])
256 set(hAx(2),'ylim',[mean(Ty2)−0.2 mean(Ty2)+0.2])
257 hLine1.Color = [255 64 0]/255;
258 set(hAx(1),'ycolor',[255 64 0]/255)
259 hLine2(1).Color = [0 140 204]/255;
260 hLine2(2).Color = 'k';
261 hLine2(2).LineWidth = 3;262 h legend=legend('Input','Measured output','Simulated output');
263 set(h_legend,'FontSize',14)
264 h_legend.Interpreter='latex';
265 hAx(1).FontSize=18;
266 hAx(2). Font Size=18;
267 hAx(1).TickLabelInterpreter='latex';
268 hAx(2).TickLabelInterpreter='latex';
 1 function [H_hat,Omega]] = prepare_data1(filename_FT, filename_CF,plot FT,plot CF,plot fft,l,Ts,Use Force,fancy fft)
 2 \frac{1}{6} disp(['l=' num2str(l)])
 3 \div Import FT data<br>4 FT data = csyread
    FT\_data = \text{csvread}(\text{filename\_FT}, 1, 0);5 % Looking at torque around y axis.
 6 Ty_raw = FT_data(:, 6)*(-1);7 t FT = FT - data(:,1);8
 9 % Get rid of bias
10 bias=mean(Ty_raw(1:1000));
11 Ty_raw=Ty_raw-bias;
12
13 % Adapt unit
14 Ty_raw=Ty_raw/1000000;
15 % Now the unit is Nm
16 if Use Force==1
17 d=92e−3/2; % Distance from propeller axis to loadcell origin.
```

```
18 Ty_raw=Ty_raw/d;
19 % Now the unit is N<br>20 end
   20 end
21
22 %plot(Ty raw)
23
24 % Import motor input data
25 CF_data = csvread(filename_CF, 1, 0);<br>26 t_CF = CF_data(:, 1);
   t_C F = C F \cdot \text{data}(:,1);27 refPoints = CF\_data(:,2);2829 for i=1:length(t FT)-1
30 if t_FT(i) \leq t_CF(1) && t_FT(i+1) \geq t_CF(1)<br>31 start_idx=i;
            start_idx=i;
32 end
33 if \text{LFT}(i) \lt \text{LCF}(end) && \text{LFT}(i+1) >=t CF(end)
34 endidx=1+1;35 end<br>36 end
   36 end
37
38 \div Relevant FT data<br>39 \divFT_rel = t_FT(st
    t FT rel = t FT (start idx:end idx);
40 Ty-rel = Ty-raw(start_idx:end_idx);
\frac{41}{42}42 % Adjust timescales
43 t FT_rel = t FT_rel - t CF(1);
44 t CF = t CF – t CF(1);
45
46 % New timescale
47 %Ts=mean(diff(t_FT_rel))
48 % Individual N used to calculate the motor input
49 N_indi=ceil(t_CF(end)/Ts);
50 n indi=0:N indi−1;
51 time indi=(0:Ts:(N indi−1)*Ts)';
52
53 % Interpolate FT data
54 Ty=interp1(t_FT_rel,Ty_rel,time_indi);
55
56 % Reconstruct motor input command
57 motor input = (refPoints(1)-30000) \times cos(2*pi*1/N indi*n indi) + 30000;
58
59 if plot_FT==1<br>60 figure
       figure
61 plot(time indi,Ty)
62 grid on
63 box on
64 xlabel('Time [s]','Interpreter','LaTex','fontsize',20)
65 ylimval=max(abs(min(Ty)), abs(max(Ty)))+0.015;
66 ylim([−ylimval+mean(Ty) ylimval+mean(Ty)])
67 if Use_Force<sup>~=1</sup><br>68 ylabel('Tore
            68 ylabel('Torque [Nm]','Interpreter','LaTex','fontsize',20)
69 else
70 ylabel('Thrust [N]','Interpreter','LaTex','fontsize',20)
71 end
72 title([1 = ' num2str(1)], 'FontSize', 14)
73 ax=gca;<br>74 ax.Font
        ax.FontSize=18;
75 ax.TickLabelInterpreter='latex';
76 end
77 if plot CF==1
78 figure
79 scatter(t_CF, refPoints)
```

```
80 hold on
 81 plot (time_indi, motor_input)<br>82 grid on
          82 grid on
 83 box on
 84 xlabel('Time[s]','Interpreter','LaTex','fontsize',20)<br>85 ylabel('Input command [-]','Interpreter','LaTex','fon
         85 ylabel('Input command [−]','Interpreter','LaTex','fontsize',20)
 86 ylim([5000 55000])
 87 title([1 = ' num2str(1)], 'FontSize', 14)
 88 ax=gca;
 89 ax.FontSize=18;<br>90 ax.TickLabelInt
 90 ax.TickLabelInterpreter='latex';<br>91 end
     end
 \frac{92}{93}% Calculate frequency response estimate
 94 N_T = 500;
 95 Omega<sub>-1=2*pi*1</sub>/N<sub>-indi;</sub>
 96
 97 if fancy_fft==1<br>98 % Get corre
98 % Get correct region for fft (Mike's idea)<br>99 if 1==0 || 1==1
          if l==0 | l==1100 N-fft=N_indi-N_T;<br>101 else
          else
102 N_period=round(4000/1);
103 number_periods=floor((N_indi-N_T)/N_period);
104 N_f N N_f N period*number periods;
          end
\frac{106}{107}Y_m=fft(Ty(N_T:N_T+N_fft-1));108 U_e=fft(motor_input(N_T:N_T+N_fft-1));
109
110 % Get rid of middle value
111 \frac{1}{6} if 1^{\degree}=0112 \frac{12}{6} \frac{12}{12}113 % U_e(1)=0;<br>114 % end
         114 % end
115
116 % Plot ffts
117 if plot fft==1
118 figure
119 n=0:length(motor_input(N_T:N_T+N_fft-1))-1;<br>120 Omega=2*pi*n/length(n);
120 Omega=2*pi*n/length(n);<br>121 stem(Omega,abs(IIe))121 stem(Omega, abs(U_e))<br>122 xlim([0 0.1])xlim([0 0.1])123 xlabel('l','FontSize',14)
124 ylabel('Magnitude of FFT','FontSize',14)
125 title([\text{Input 1} = \text{Number 1}]\, \text{FontSize}, 14)126 figure
127 stem(Omega,abs(Y_m))<br>128 xlim([0 0.1])
              xlim([0 0.1])129 xlabel('l','FontSize',14)<br>130 vlabel('Magnitude of FFT'
              130 ylabel('Magnitude of FFT','FontSize',14)
131 title(['Output 1 = ' num2str(1)], 'FontSize', 14)
132 end
\frac{133}{134}H = Y_m(1-fft+1)/U = (1-fft+1);\begin{array}{c} 135 \\ 136 \end{array}\lceil", idx_max_y]=max(abs(Y_m(2:end)));
137 [*, i dx_max_u] = max(abs(U_e(2:end)));
138
139
140 if l == 0141 idx_max_y=0;
```

```
142 idx_max_u=0;<br>143 end
            end
144
145
146 H hat = Y_m(idx_max_y+1)/U_e(idx_max_u+1); % +1 because searching
                the max started at index 2
147 else
148 Y_{-m} = fft(Ty(N_T:end));149 U=e = fft(motor_input(N.T:end));\frac{150}{151}151 N\_fft = length(Ty(N\_T:end));<br>152 1\_fft = round(Omega\_1/2/pi*N\_f)l_fft=round(Omega_l/2/pi*N_fft);
\begin{array}{c} 153 \\ 154 \end{array}% Get rid of middle value
155 \frac{15}{6} \frac{1}{2} if 1^{\degree}=0156 \frac{156}{3} \frac{156}{3} \frac{156}{3} \frac{156}{3} \frac{156}{3} \frac{156}{3} \frac{156}{3} \frac{156}{3} \frac{156}{3} \frac{156}{3} \frac{156}{3} \frac{156}{3} \frac{156}{3} \frac{156}{3} \frac{156}{3} \frac{156}{3} \frac{156}{3} \frac{156}{3} 157 \text{U}_e(1)=0;158 % end
\begin{array}{c} 159 \\ 160 \end{array}% Plot ffts
161 if plot_fft==1<br>162 figure
                 figure
163 n=0:length(motor_input(N_T:end))-1;
164 Omega=2*pi*n/length(n);<br>165 stem(Omega, abs(U_e))
                 stem(Omega,abs(U_e))
166 xlim([0 0.1])<br>167 xlabel('\Omeq
167 xlabel('\Omega [rad]','FontSize',14)<br>168 ylabel('Magnitude of FFT','FontSize'
168 ylabel('Magnitude of FFT','FontSize',14)
169 title([Tnput 1 = 'num2str(1)], 'FontSize', 14)170 figure
171 stem (Omega, abs (Y_m))
172 xlim([0 0.1])
173 xlabel('\Omega [rad]','FontSize',14)
174 ylabel('Magnitude of FFT','FontSize',14)
175 title(['Output 1 = 'num2str(1)], 'FontSize', 14)176 end
177
178 H_hhat = Y_m(l_fft+1)/U_e(l_fft+1);
179
180 [\tilde{\ } , \text{idx_max_y}] = \max(\text{abs}(Y \text{ m}(2:\text{end})));<br>181 [\tilde{\ } , \text{idx_max_u}] = \max(\text{abs}(U \text{ e}(2:\text{end})));
            \lceil", idx_max_u]=max(abs(U_e(2:end)));
\begin{array}{c} 182 \\ 183 \end{array}if l==0184 i dx = max_y = 0;185 idx_max_u=0;
186 end
187
188 H hat = Y_m(idx_max_y+1)/U_e(idx_max_u+1);
189
190 end
191
192 end
```
The function prepare\_data1\_return\_F is identical to the function prepare\_data1 apart from that it returns the time and force vectors in addition.

```
1 function res = freqResp(Omega, Theta, A)
2 num=0;
3 for i=A:length(Theta)
4 num=num+Theta(i)*exp(−1i*Omega*(i−A));
5 end
6 den=1;
```

```
7 for i=1:A−1
8 den=den+Theta(i)*exp(-1i*Omega*i);<br>9 end
   end
10 res=num/den;
11 end
```
## C.2.6 Ping Test

Python script that can be used to initiate the ping test.

```
1 # −*− coding: utf−8 −*−
2 #
3 # Written by Julian Foerster based on the example ramp.py written by
        Bitcraze
4 #
5
6 """
7 Programm that allows measure the latency of the connection between
            Crazyradio PA and Crazyflie
8 " "
\mathbf{Q}10 import time, sys
11 from threading import Thread, Lock, Event
12 from numpy import mean, std
13
14 sys.path.append("../lib")
15 import cflib
16 from cflib.crazyflie import Crazyflie
17 from cflib.crtp.crtpstack import CRTPPort
18 from cflib.crtp.crtpstack import CRTPPacket<br>19 from twisted.internet import reactor
   from twisted.internet import reactor
20
\frac{21}{22}import logging
23 logging.basicConfig(level=logging.ERROR)
24
25 import struct
26
27 WaitLock = Lock()
28
29 class Ping:<br>30 ***30 """Script that allows to run motor commands"""
31 def ._init __ (self, link_uri):
32 """ Initialize and run the script with the specified link uri
                """
\frac{33}{34}self.cf = Crazyfile()35
36 self. cf.connected.add callback(self. connected)
37 self. cf.disconnected.add callback(self. disconnected)
38 self. cf.connection failed.add callback(self. connection failed
                )
39 self. cf.connection lost.add callback(self. connection lost)
\frac{40}{41}# Add callback (gets called when data comes in from the Flie)
42 self. cf.add port callback(CRTPPort.PING, self. receiving)
43
44 self. cf.open link(link uri)
\frac{45}{46}self.rxTime = 0
```

```
47 self.txTime = 0
48 self.times = []<br>49 self timesLock
           self.timeBlock = Lock()50
51 print "Connecting to %s" % link uri
52
53 def connected(self, link uri):
54 """ This callback is called form the Crazyflie API when a
               Crazyflie
55 has been connected and the TOCs have been downloaded."""
\frac{56}{57}# Start a separate thread to do the motor test.
58 # Do not hijack the calling thread!<br>59 Thread(target=self._send_ping).star
           59 Thread(target=self. send ping).start()
60
61 def connection failed(self, link uri, msg):
62 """Callback when connection initial connection fails (i.e no
               Crazyflie
63 at the speficied address)"""
64 print "Connection to %s failed: %s" % (link uri, msg)
65
66 def connection lost(self, link uri, msg):
67 """Callback when disconnected after a connection has been made
               (i.e
68 Crazyflie moves out of range)"""
69 print "Connection to %s lost: %s" % (link uri, msg)
\begin{array}{c} 70 \\ 71 \end{array}def _disconnected(self, link_uri):
72 """Callback when the Crazyflie is disconnected (called in all
               cases)"""
73 print "Disconnected from %s" % link uri
74
75 def _send_ping(self):
76 self._cf.commander.send_setpoint(0,0,0,0)<br>77 a=0 # Index variable
           a=0 # Index variable
78
79 choice = raw input("Enter the number of executions. Input: ")
80 choice = int(choice)
81 print "0 %"
82 while (a \leq = choice):<br>83 a=a+1a=a+184 if ((100*float(a)/float(choice)) % 10 == 0):<br>85 print "%i %%" % (100*a/choice)85 print "\i *\" *\ (100*a/choice)<br>86 pk = CRTPPacket ()
               pk = CRTPPacket()87 pk.port = CRTPPort.PING
88 WaitLock.acquire()
89 self.txTime = time.time()
90 self. cf.send packet(pk)
91 WaitLock.release()
92 time.sleep(0.1)
93
94 self.timesLock.acquire()
95 mean data = mean(self.times)
96 std data = std(self.times)
97
98 print "Mean: {}\nStandard Deviation: {}".format(mean data,
               std_data)
\frac{99}{100}self._cf.close_link()
101
102 def _receiving(self, packet):
103 """
```

```
104 Is called when a new packet comes in
\frac{105}{106}106 self.rxTime = time.time()<br>107 WaitLock.acquire()
               WaitLock.acquire()
\frac{108}{109}109 Difference = self.rxTime − self.txTime
110
111 self.timesLock.acquire()
112 self.times.append(Difference)
113 self.timesLock.release()<br>114 WaitLock.release()
               WaitLock.release()
115
116 if \text{name} = ' \text{main}:<br>117 \text{limit} # Initialize the low-l
          117 # Initialize the low−level drivers (don't list the debug drivers)
118 cflib.crtp.init drivers(enable debug driver=False)
119 # Scan for Crazyflies and use the first one found
120 print "Scanning interfaces for Crazyflies..."<br>121 available = cflib.crtp.scan.interfaces()
121 available = cflib.crtp.scan_interfaces()<br>122 print "Crazyflies found:"
122 print "Crazyflies found:"<br>123 for i in available:
          for i in available:
124 print i[0]
125
126 if len(available) > 0:
127 reactor.callInThread(Ping,available[0][0])<br>128 reactor.run()
               reactor.run()
129 else:<br>130 p
               print "No Crazyflies found, cannot run example"
```
Crazyflie firmware module that responds to an incoming packet by immediately sending back an empty packet.

```
1
2^{\circ}3
4
5
6 #ifndef PING H
7 #define PING_H_
8
9
10
11 //Member functions
12 void pingInit(void);
13
14
15
16
17 #endif /* PING_H_ */1 //Created by Julian Förster
\Omega3 /* Module that answers on an incoming packet right away in order to
        measure the Crazyflie's response time. */
\frac{4}{5}5 #include "FreeRTOS.h"
6 #include "task.h"
7
8
9 #include "crtp.h" //Used to send and receive information
10 #include "ping.h"
```

```
11 #include "debug.h"
12 #include "console.h"
13
14 //Member variables
15 static bool isInit = false;
16 CRTPPacket answerping;
17
18 // Function prototype
19 static void pingCrtpCB(CRTPPacket* pk);
20
21 //Member functions
22 void pingInit(void)
\begin{array}{c} 23 \\ 24 \end{array} {
        // Only has to be initialized once...
25 if(isInit)
26 return;
27
28 // We need crtp, so make sure it is initialized (if it is already
            initialized, nothing will happen
29 crtpInit();
30 // Register the function that will be called when a comes in on the
             HELLO port
31 crtpRegisterPortCB(CRTP PORT PING, pingCrtpCB);
32
33 answerping.size = 0;
34 // Make sure that the packet we send back reaches the right
            function within the client
35 answerping.header = CRTP HEADER(CRTP PORT PING, 0);
36
37 isInit = true;
38 }
39
40 static void pingCrtpCB(CRTPPacket* pk)
\begin{array}{cc} 41 & \{ \\ 42 & \end{array}42 // Send answer CRTPPacket<br>43 if (crtpSendPacket (& answe
        if (crtpSendPacket(&answerping) == pdTRUE) {
44 // Packet was sent successfully
45 }
46 }
```
## C.3 Code in connection with drag coefficients

## C.3.1 Data processing of the wind tunnel experiment data

```
1 clc
2 clear all
3 close all
4
5 format long
6 % All forces except from aerodynamic ones occur in the measurement. So
       we
7 % subtract this force from the other two
8
9 %% Import all forces
10 F = zeros(7*3, 16);
11
12 % Get vector with all filenames
13 [˜,filenames1,˜] = xlsread('ProofofConcept5.xlsx','C25:C43');
```

```
14 [",filenames2,"] = xlsread('ProofofConcept5.xlsx','H25:H43');
15 [˜,filenames3,˜] = xlsread('ProofofConcept5.xlsx','M25:M43');
16 [˜,filenames4,˜] = xlsread('ProofofConcept5.xlsx','R25:R43');
17 [~,filenames5,~] = xlsread('ProofofConcept5.xlsx','W25:W43');
18 [~,filenames6,~] = xlsread('ProofofConcept5.xlsx','W6:W22');<br>19 filenames=[filenames1: filenames2: filenames3: filenames4: f
    filenames=[filenames1; filenames2; filenames3; filenames4; filenames5;
        filenames6];
2021 % Vector with input commands
22 input vec = [10000 20000 30000 37300 40000 50000];
2324
25 \div 0 \text{ V}<br>26 spalte
   spalte = 1;27 start=1;
2829 filename=['Data/' char(filenames(start)) '.csv'];
30 [F(1,spalte),F(2,spalte),F(3,spalte)]=prepare data(filename
        ,2000,4000,0);
31 filename=['Data/' char(filenames(start+1)) '.csv'];
32 [F(4,spalte),F(5,spalte),F(6,spalte)]=prepare data(filename
        ,7500,9000,0);
33 filename=['Data/' char(filenames(start+2)) '.csv'];
34 [F(7,spalte),F(8,spalte),F(9,spalte)]=prepare data(filename
        ,9000,11500,0);
35 filename=['Data/' char(filenames(start+3)) '.csv'];
36 [F(10,spalte),F(11,spalte),F(12,spalte)]=prepare data(filename
        ,7000,10000,0);
37 filename=['Data/' char(filenames(start+4)) '.csv'];
38 [F(13,spalte),F(14,spalte),F(15,spalte)]=prepare data(filename
        ,6000,9000,0);
39 filename=['Data/' char(filenames(start+5)) '.csv'];
40 [F(16,spalte),F(17,spalte),F(18,spalte)]=prepare data(filename
        ,5000,8000,0);
41 filename=['Data/' char(filenames(start+6)) '.csv'];
42 [F(19,spalte),F(20,spalte),F(21,spalte)]=prepare data(filename
        ,5000,10000,0);
43
44 % 5 V, 0 deg
45 spalte=2;
46 start=8;
47 filename=['Data/' char(filenames(start)) '.csv'];
48 [F(1,spalte),F(2,spalte),F(3,spalte)]=prepare data(filename
        ,2000,4000,0);
49 filename=['Data/' char(filenames(start+1)) '.csv'];
50 [F(4,spalte),F(5,spalte),F(6,spalte)]=prepare data(filename
        ,6000,9000,0);
51 filename=['Data/' char(filenames(start+2)) '.csv'];
52 [F(7,spalte),F(8,spalte),F(9,spalte)]=prepare data(filename
        ,14000,17000,0);
53 filename=['Data/' char(filenames(start+3)) '.csv'];
54 [F(10,spalte),F(11,spalte),F(12,spalte)]=prepare data(filename
        ,8000,11000,0);
55 filename=['Data/' char(filenames(start+4)) '.csv'];
56 [F(13,spalte),F(14,spalte),F(15,spalte)]=prepare data(filename
        ,6000,8000,0);
57 filename=['Data/' char(filenames(start+5)) '.csv'];
58 [F(16,spalte),F(17,spalte),F(18,spalte)]=prepare data(filename
        ,8000,11000,0);
59 filename=['Data/' char(filenames(start+6)) '.csv'];
60 [F(19, spalte), F(20, spalte), F(21, spalte)] = prepare\_data(filename)
```
61

```
62 % 6 V, 0 deg<br>63 spalte=3:
    spalte=3;
64 start=15;
65 filename=['Data/' char(filenames(start)) '.csv'];<br>66 [F(1.spalte).F(2.spalte).F(3.spalte)]=prepare dat
    [F(1,spalte),F(2,spalte),F(3,spalte)]=prepare_data(filename
         ,1500,4000,0);
67 filename=['Data/' char(filenames(start+1)) '.csv'];
68 [F(4, spalte), F(5, spalte), F(6, spalte)] = prepare_data.end(filename),6000,9000,0);
69 filename=['Data/' char(filenames(start+2)) '.csv'];
70 [F(7,spalte),F(8,spalte),F(9,spalte)]=prepare data(filename
         ,6000,9000,0);
71 filename=['Data/' char(filenames(start+3)) '.csv'];
72 [F(10,spalte),F(11,spalte),F(12,spalte)]=prepare data(filename
         ,6000,8000,0);
73 filename=['Data/' char(filenames(start+4)) '.csv'];
74 [F(13,spalte),F(14,spalte),F(15,spalte)]=prepare data(filename
         ,7000,10000,0);
75 filename=['Data/' char(filenames(start+5)) '.csv'];
76 [F(16,spalte),F(17,spalte),F(18,spalte)]=prepare data(filename
         ,10000,13000,0);
77 filename=['Data/' char(filenames(start+6)) '.csv'];
78 [F(19, spalte),F(20, spalte),F(21, spalte)] = prepare_data(filename),6000,9000,0);
79
80 % 8 V, 0 deg
81 spalte=4;<br>82 start=22:
    start=22;
83 filename=['Data/' char(filenames(start)) '.csv'];
84 [F(1, spalte), F(2, spalte), F(3, spalte)]=prepare_data(filename
         ,2000,4000,0);
85 filename=['Data/' char(filenames(start+1)) '.csv'];
86 [F(4, spalte), F(5, spalte), F(6, spalte)]=prepare_data(filename
         ,6000,9000,0);
87 filename=['Data/' char(filenames(start+2)) '.csv'];
88 [F(7, spalte), F(8, spalte), F(9, spalte)]=prepare_data(filename
         ,6000,9000,0);
89 filename=['Data/' char(filenames(start+3)) '.csv'];
90 [F(10, spalte), F(11, spalte), F(12, spalte)] = prepare_data(filename),9000,12000,0);
91 filename=['Data/' char(filenames(start+4)) '.csv'];
92 [F(13, spalte), F(14, spalte), F(15, spalte)]=prepare_data(filename
         ,6400,10200,0);
93 filename=['Data/' char(filenames(start+5)) '.csv'];
94 [F(16, spalte), F(17, spalte), F(18, spalte)]=prepare_data(filename
         ,6000,10000,0);
95 filename=['Data/' char(filenames(start+6)) '.csv'];
96 [F(19,spalte),F(20,spalte),F(21,spalte)]=prepare data(filename
         ,8000,13000,0);
97
98 % 10 V, 0 deg
99 spalte=5;
100 start=29;
101 filename=['Data/' char(filenames(start)) '.csv'];
102 [F(1, spalte), F(2, spalte), F(3, spalte)]=prepare_data(filename
         ,2000,6000,0);
103 filename=['Data/' char(filenames(start+1)) '.csv'];
104 [F(4, spalte), F(5, spalte), F(6, spalte)]=prepare_data(filename
         ,5000,9000,0);
```

```
105 filename=['Data/' char(filenames(start+2)) '.csv'];
```

```
106 [F(7,spalte),F(8,spalte),F(9,spalte)]=prepare data(filename
          ,7000,10000,0);
107 filename=['Data/' char(filenames(start+3)) '.csv'];
108 [F(10, spalte), F(11, spalte), F(12, spalte)]=prepare_data(filename
          ,7000,10000,0);
109 filename=['Data/' char(filenames(start+4)) '.csv'];
110 [F(13, spalte), F(14, spalte), F(15, spalte)]=prepare_data(filename
         ,7000,11000,0);
111 filename=['Data/' char(filenames(start+5)) '.csv'];
112 [F(16,spalte),F(17,spalte),F(18,spalte)]=prepare data(filename
         ,6000,9000,0);
113 filename=['Data/' char(filenames(start+6)) '.csv'];
114 [F(19,spalte),F(20,spalte),F(21,spalte)]=prepare data(filename
          ,8000,13000,0);
115
116 % 12 V, 0 deg
117 spalte=6;
118 start=36;
119 filename=['Data/' char(filenames(start)) '.csv'];
120 [F(1,spalte),F(2,spalte),F(3,spalte)]=prepare data(filename
          ,2000,5000,0);
121 filename=['Data/' char(filenames(start+1)) '.csv'];
122 [F(4,spalte),F(5,spalte),F(6,spalte)]=prepare data(filename
         ,5000,9000,0);
123 filename=['Data/' char(filenames(start+2)) '.csv'];
124 [F(7,spalte),F(8,spalte),F(9,spalte)]=prepare data(filename
         ,7000,12000,0);
125 filename=['Data/' char(filenames(start+3)) '.csv'];
126 [F(10, spalte), F(11, spalte), F(12, spalte)]=prepare_data(filename
         ,7600,11400,0);
127 filename=['Data/' char(filenames(start+4)) '.csv'];
128 [F(13,spalte),F(14,spalte),F(15,spalte)]=prepare data(filename
         ,8000,12000,0);
129 filename=[<sup>1</sup>Data/ <sup>1</sup> char(filenames(stat+5)) <sup>1</sup> .csv'];<br>130 [<b>F</b>(16, spalte).<b>F</b>(17, spalte).<b>F</b>(18, spalte)]=prepare.de[F(16, spalte), F(17, spalte), F(18, spalte)]=prepare_data(filename
         ,9000,14000,0);
131 filename=['Data/' char(filenames(start+6)) '.csv'];
132 [F(19, spalte), F(20, spalte), F(21, spalte)]=prepare_data(filename
          ,6000,10600,0);
133
134 % 5 V, 48,4 deg
135 spalte=7;
136 start=43;
137 filename=['Data/' char(filenames(start)) '.csv'];
138 [F(1,spalte),F(2,spalte),F(3,spalte)]=prepare data(filename
         ,4000,8000,0);
139 filename=['Data/' char(filenames(start+1)) '.csv'];
140 [F(4,spalte),F(5,spalte),F(6,spalte)]=prepare data(filename
         ,7000,11000,0);
141 filename=[<sup>1</sup>Data/ <sup>1</sup> char(filenames(start+2)) <sup>1</sup> .csv'];<br>142 [<sup>F</sup>(7, spalte).<sup>F</sup>(8, spalte).<sup>F</sup>(9, spalte)]=prepare_data[F(7, spalte), F(8, spalte), F(9, spalte)]=prepare_data(filename
         ,6000,10000,0);
143 filename=['Data/' char(filenames(start+3)) '.csv'];
144 [F(10, spalte), F(11, spalte), F(12, spalte)]=prepare_data(filename
          ,11000,15000,0);
145 filename=['Data/' char(filenames(start+4)) '.csv'];
146 [F(13,spalte),F(14,spalte),F(15,spalte)]=prepare data(filename
          ,9000,15000,0);
147 filename=['Data/' char(filenames(start+5)) '.csv'];
148 [F(16,spalte),F(17,spalte),F(18,spalte)]=prepare data(filename
          ,6000,11000,0);
149 filename=['Data/' char(filenames(start+6)) '.csv'];
```

```
150 [F(19,spalte),F(20,spalte),F(21,spalte)]=prepare data(filename
         ,6000,10000,0);
151
152 % 6 V, 48,4 deg
153 spalte=8;<br>154 start=50:
    start=50;
155 filename=['Data/' char(filenames(start)) '.csv'];
156 [F(1,spalte),F(2,spalte),F(3,spalte)]=prepare data(filename
         ,3000,7000,0);
157 filename=['Data/' char(filenames(start+1)) '.csv'];
158 [F(4,spalte),F(5,spalte),F(6,spalte)]=prepare data(filename
         ,7000,11000,0);
159 filename=['Data/' char(filenames(start+2)) '.csv'];<br>160 [F(7.spalte).F(8.spalte).F(9.spalte)]=prepare data(
    [F(7,spalte),F(8,spalte),F(9,spalte)]=prepare_data(filename
         ,7000,12000,0);
161 filename=['Data/' char(filenames(start+3)) '.csv'];
162 [F(10,spalte),F(11,spalte),F(12,spalte)]=prepare data(filename
         ,8000,13000,0);
163 filename=['Data/' char(filenames(start+4)) '.csv'];
164 [F(13,spalte),F(14,spalte),F(15,spalte)]=prepare data(filename
         ,10000,13000,0);
165 filename=['Data/' char(filenames(start+5)) '.csv'];
166 [F(16, spalte), F(17, spalte), F(18, spalte)]=prepare_data(filename
         ,9000,13000,0);
167 filename=['Data/' char(filenames(start+6)) '.csv'];
168 [F(19, spalte), F(20, spalte), F(21, spalte)]=prepare_data(filename
         ,8000,11900,0);
169
170 % 8 V, 48,4 deg
171 spalte=9;
172 start=57;
173 filename=['Data/' char(filenames(start)) '.csv'];
174 [F(1,spalte),F(2,spalte),F(3,spalte)]=prepare data(filename
         ,3000,7000,0);
175 filename=['Data/' char(filenames(start+1)) '.csv'];
176 [F(4, spalte), F(5, spalte), F(6, spalte)]=prepare_data(filename
         ,7000,11000,0);
177 filename=['Data/' char(filenames(start+2)) '.csv'];
178 [F(7, spalte), F(8, spalte), F(9, spalte)]=prepare_data(filename
         ,6000,11000,0);
179 filename=['Data/' char(filenames(start+3)) '.csv'];
180 [F(10,spalte),F(11,spalte),F(12,spalte)]=prepare data(filename
         ,7300,11300,0);
181 filename=['Data/' char(filenames(start+4)) '.csv'];
182 [F(13,spalte),F(14,spalte),F(15,spalte)]=prepare data(filename
         ,10000,15000,0);
183 filename=['Data/' char(filenames(start+5)) '.csv'];
184 [F(16,spalte),F(17,spalte),F(18,spalte)]=prepare data(filename
         ,9000,14000,0);
185 filename=[<i>Data/'</i> char(filenames(stat+6))'.csv'];<br>186 [<i>F(19.spalte).<i>F(21.spalte).F(21.spalte).=prepare.de</i>][F(19, spalte), F(20, spalte), F(21, spalte)]=prepare_data(filename
         ,8000,12000,0);
187
188 % 10 V, 48,4 deg
189 spalte=10;
190 start=64;
191 filename=['Data/' char(filenames(start)) '.csv'];
192 [F(1,spalte),F(2,spalte),F(3,spalte)]=prepare data(filename
         ,2500,6500,0);
193 filename=['Data/' char(filenames(start+1)) '.csv'];
194 [F(4,spalte),F(5,spalte),F(6,spalte)]=prepare data(filename
         ,7300,12000,0);
```

```
195 filename=['Data/' char(filenames(start+2)) '.csv'];
196 [F(7,spalte),F(8,spalte),F(9,spalte)]=prepare data(filename
         ,7000,11000,0);
197 filename=['Data/' char(filenames(start+3)) '.csv'];
198 [F(10,spalte),F(11,spalte),F(12,spalte)]=prepare data(filename
         ,8000,13000,0);
199 filename=['Data/' char(filenames(start+4)) '.csv'];
200 [F(13, spalte), F(14, spalte), F(15, spalte)]=prepare_data(filename
         ,11000,15000,0);
201 filename=['Data/' char(filenames(start+5)) '.csv'];
202 [F(16, spalte), F(17, spalte), F(18, spalte)]=prepare_data(filename
         ,8000,14000,0);
203 filename=['Data/' char(filenames(start+6)) '.csv'];
204 [F(19, spalte), F(20, spalte), F(21, spalte)]=prepare_data(filename
         ,9000,14000,0);
205
206 % 12 V, 48,4 deg
207 spalte=11;<br>208 start=71:
    start=71;
209 filename=['Data/' char(filenames(start)) '.csv'];
210 [F(1,spalte),F(2,spalte),F(3,spalte)]=prepare_data(filename
         ,2000,7000,0);
211 filename=['Data/' char(filenames(start+1)) '.csv'];
212 [F(4, spalte), F(5, spalte), F(6, spalte)] = prepare\_data(filename),8000,13000,0);
213 filename=['Data/' char(filenames(start+2)) '.csv'];
214 [F(7,spalte),F(8,spalte),F(9,spalte)]=prepare data(filename
         ,7000,12000,0);
215 filename=['Data/' char(filenames(start+3)) '.csv'];
216 [F(10,spalte),F(11,spalte),F(12,spalte)]=prepare data(filename
         ,7000,12000,0);
217 filename=['Data/' char(filenames(start+4)) '.csv'];
218 [F(13, spalte), F(14, spalte), F(15, spalte)]=prepare_data(filename
         ,9000,14000,0);
219 filename=['Data/' char(filenames(start+5)) '.csv'];
220 [F(16, spalte), F(17, spalte), F(18, spalte)]=prepare_data(filename
         ,8000,14000,0);
221 filename=['Data/' char(filenames(start+6)) '.csv'];
222 [F(19,spalte),F(20,spalte),F(21,spalte)]=prepare data(filename
         ,13000,19600,0);
223
224 % 5 V, 77.9 deg
225 spalte=12;
226 start=78;
227 filename=['Data/' char(filenames(start)) '.csv'];
228 [F(1,spalte),F(2,spalte),F(3,spalte)]=prepare_data(filename
         ,4000,8000,0);
229 filename=['Data/' char(filenames(start+1)) '.csv'];
230 [F(4,spalte),F(5,spalte),F(6,spalte)] = prepare_data(filename),12000,16000,0);
231 filename=['Data/' char(filenames(start+2)) '.csv'];
232 [F(7, spalte), F(8, spalte), F(9, spalte)]=prepare_data(filename
         ,9000,15000,0);
233 filename=['Data/' char(filenames(start+3)) '.csv'];
234 [F(10, spalte), F(11, spalte), F(12, spalte)]=prepare_data(filename
         ,7000,13000,0);
235 filename=['Data/' char(filenames(start+4)) '.csv'];
236 [F(13, spalte), F(14, spalte), F(15, spalte)]=prepare_data(filename
         ,8000,16000,0);
237 filename=['Data/' char(filenames(start+5)) '.csv'];
238 [F(16,spalte),F(17,spalte),F(18,spalte)]=prepare data(filename
         ,10000,14000,0);
```

```
239 filename=['Data/' char(filenames(start+6)) '.csv'];
240 [F(19,spalte),F(20,spalte),F(21,spalte)]=prepare data(filename
          ,8000,14000,0);
241
242 % 6 V, 77.9 deg<br>243 spalte=13:
    spalte=13;
244 start=85;
245 filename=['Data/' char(filenames(start)) '.csv'];
246 [F(1,spalte),F(2,spalte),F(3,spalte)] = prepare_data(filename),3000,9000,0);
247 filename=['Data/' char(filenames(start+1)) '.csv'];
248 [F(4, spalte), F(5, spalte), F(6, spalte)]=prepare_data(filename
          ,8000,13000,0);
249 filename=['Data/' char(filenames(start+2)) '.csv'];
250 [F(7, spalte), F(8, spalte), F(9, spalte)]=prepare_data(filename
          ,8000,14000,0);
251 filename=['Data/' char(filenames(start+3)) '.csv'];
252 [F(10,spalte),F(11,spalte),F(12,spalte)]=prepare data(filename
          ,8000,15000,0);
253 filename=['Data/' char(filenames(start+4)) '.csv'];
254 [F(13,spalte),F(14,spalte),F(15,spalte)]=prepare data(filename
          ,9000,15000,0);
255 filename=['Data/' char(filenames(start+5)) '.csv'];
256 [F(16,spalte),F(17,spalte),F(18,spalte)]=prepare data(filename
          ,8000,15000,0);
257 filename=['Data/' char(filenames(start+6)) '.csv'];
258 [F(19,spalte),F(20,spalte),F(21,spalte)]=prepare data(filename
          ,7000,14000,0);
259
260 % 8 V, 77.9 deg
261 spalte=14;
262 start=92;
263 filename=['Data/' char(filenames(start)) '.csv'];
264 [F(1, spalte), F(2, spalte), F(3, spalte)]=prepare_data(filename
          ,3000,8000,0);
265 filename=['Data/' char(filenames(start+1)) '.csv'];
266 [F(4, spalte), F(5, spalte), F(6, spalte)]=prepare_data(filename
          ,8000,13000,0);
267 filename=[267 \text{ GHz} / 267 \text{ GHz}]; 268 [277 \text{ km} - 267 \text{ Hz}]; 268 [277 \text{ km} - 267 \text{ Hz}]; 268 [277 \text{ km} - 267 \text{ Hz}]; 269 [277 \text{ km} - 267 \text{ Hz}]; 269 [277 \text{ km} - 267 \text{ km} + 267 \text{ km} + 267 \text{ km} + 267 \text{ km} + 267 \text{ km} + 267 \text{ km} + 2268 [F(7,spalte),F(8,spalte),F(9,spalte)]=prepare data(filename
          ,8000,14000,0);
269 filename=['Data/' char(filenames(start+3)) '.csv'];
270 [F(10, spalte), F(11, spalte), F(12, spalte)]=prepare_data(filename
          ,10000,16000,0);
271 filename=['Data/' char(filenames(start+4)) '.csv'];
272 [F(13, spalte), F(14, spalte), F(15, spalte)] = prepare_data(filename),8000,16000,0);
273 filename=['Data/' char(filenames(start+5)) '.csv'];
274 [F(16,spalte),F(17,spalte),F(18,spalte)]=prepare data(filename
          ,8000,15000,0);
275 filename=['Data/' char(filenames(start+6)) '.csv'];
276 [F(19, spalte), F(20, spalte), F(21, spalte)]=prepare_data(filename
          ,8000,14000,0);
277
278 % 10 V, 77.9 deg
279 spalte=15;
280 start=99;
281 filename=['Data/' char(filenames(start)) '.csv'];
282 [F(1,spalte), F(2, spalte), F(3, spalte)]=prepare_data(filename
          ,3000,10000,0);
283 filename=['Data/' char(filenames(start+1)) '.csv'];
```

```
284 [F(4,spalte),F(5,spalte),F(6,spalte)]=prepare data(filename
          ,9000,17000,0);
285 filename=['Data/' char(filenames(start+2)) '.csv'];
286 [F(7, spalte), F(8, spalte), F(9, spalte)]=prepare_data(filename
         ,9000,15000,0);
287 filename=['Data/' char(filenames(start+3)) '.csv'];
288 [F(10, spalte), F(11, spalte), F(12, spalte)]=prepare_data(filename
         ,10000,17000,0);
289 filename=['Data/' char(filenames(start+4)) '.csv'];
290 [F(13, spalte), F(14, spalte), F(15, spalte)]=prepare_data(filename
         ,10000,17000,0);
291 filename=['Data/' char(filenames(start+5)) '.csv'];
292 [F(16, spalte), F(17, spalte), F(18, spalte)]=prepare_data(filename
         ,9000,17000,0);
293 filename=['Data/' char(filenames(start+6)) '.csv'];
294 [F(19, spalte), F(20, spalte), F(21, spalte)] = prepare_data(filename),11000,17000,0);
\frac{295}{296}296 % 12 V, 77.9 deg
297 spalte=16;
298 start=106;
299 filename=['Data/' char(filenames(start)) '.csv'];
300 [F(1,spalte),F(2,spalte),F(3,spalte)]=prepare data(filename
         ,6000,11000,0);
301 filename=['Data/' char(filenames(start+1)) '.csv'];
302 [F(4,spalte),F(5,spalte),F(6,spalte)]=prepare data(filename
         ,10000,16000,0);
303 filename=['Data/' char(filenames(start+2)) '.csv'];
304 [F(7,spalte),F(8,spalte),F(9,spalte)]=prepare data(filename
         ,10000,17000,0);
305 filename=['Data/' char(filenames(start+3)) '.csv'];
306 [F(10,spalte),F(11,spalte),F(12,spalte)]=prepare data(filename
         ,9000,16000,0);
307 filename=['Data/' char(filenames(sstart+4))'.csv'];<br>308 [F(13, spalte), F(14, spalte), F(15, spalte)] = prepare-da[F(13, spalte), F(14, spalte), F(15, spalte)]=prepare_data(filename
          ,8000,16000,0);
309 filename=['Data/' char(filenames(start+5)) '.csv'];
310 [F(16, spalte), F(17, spalte), F(18, spalte)]=prepare_data(filename
         ,11000,20000,0);
311 filename=['Data/' char(filenames(start+6)) '.csv'];
312 [F(19,spalte),F(20,spalte),F(21,spalte)]=prepare data(filename
          ,9000,19000,0);
313
314 %% Matrix that contains the corrected drag forces for each experiment
315
316 F_drag = zeros(3*6,15);<br>317 \frac{1}{2} F drag = F tot - F th
    317 % F drag = F tot − F thr
318
319 for i=1: size(F_drag, 2)
320 for j=1:3:size(F_drag,1)<br>321 F-drag(i:i+2.i) = F(
              F = \text{diag}(j:j+2,i) = F(j+3:j+3+2,i+1) - F(j+3:j+3+2,i);322 end
323 end
324
325 % Read in Theta_sigmas
326 Thetas_raw = xlsread('ProofofConcept5.xlsx','C9:Q19');<br>327 Thetas = zeros(6,15);
     Thetas = zeros(6,15);
328 j=1;<br>329 for
     for i=1:size(Theta,1)330 Thetas(i,:) = Thetas_raw(j,:);
331 j=j+2;332 end
```

```
333 Thetas=Thetas/2/60*2*pi; % Change unit to rad/s
334 Theta_sigma=Thetas*4;
335
336 %%
337 % Wind velocities<br>338 vabs = 11.5 2.25
     v_{abs} = [1.5 2.25 (2.8+3.6)/2 (4.2+3.1)/2 (3.7+5.1)/2 (1+1.8)/2](1.6+2.8)/2 (2+3.7)/2 (2.8+4.3)/2 (3.3+5)/2 (1.4+1.8)/2 (1.8+2.5)/2(2.2+3.4)/2 (2.6+4)/2 (3+4.5)/2; \textdegree [m/s]
339 \text{ v} = \text{zeros}(3, \text{length}(v \text{-} \text{abs}));340 angles = [0 0 0 0 0 48.4 48.4 48.4 48.4 48.4 77.9 77.9 77.9 77.9
           77.9]/180*pi;
341 for i=1:length(v_abs)
342 v(1:3,i) = [v_4, s_1, s_2, s_3, s_4, s_5, s_5, s_6, s_7, s_7, s_8, s_9, s_1, s_2, s_4, s_5, s_1, s_1, s_2, s_4, s_5, s_6, s_1, s_2, s_4, s_5, s_6, s_1, s_2, s_4, s_5, s_6, s_1, s_2, s_4, s_5, s_6, s_1, s_2, s_4, s_5, s_6, s_1, s_2, s_4, s_5, s_6, s_1, s_2, s_4, s_5, s_6angles(i))*sin(0.4967);v_abs(i)*cos(angles(i))];
343 end
344
345 % Calculate drag coefficients kappa par (z direction)
346 kappa_par=zeros(6,15);<br>347 % Rows: input commands
     347 % Rows: input commands, Columns: Angles and wind speeds
348 for i=1:size(F drag,2)
349 for j=1:size(F_drag,1)/3<br>350 kappa_par(j,i) = F_di
350 kappa par(j,i) = F \cdot \text{drag}(j*3,i) / \text{Theta} \cdot \text{sigma}(j,i) / \text{v}(3,i);<br>351 end
          end
352 end
353
354 % Calculate drag coefficients kappa orth (x,y direction) each alone
355 kappa_orth=zeros(2*6, 10);<br>356 % Rows: input commands (to
     % Rows: input commands (two rows per command, one for x and one for y),
357 % Columns: angles and wind speeds (excluding angle 0 deg)
358 idx kappa=1;
359 for i=6:size(F drag,2)
360 for j=1:size(F drag,1)/3
361 kappa_orth(idx_kappa,i-5) = F_drag(j*3-2,i)/Theta_sigma(j,i)/v<br>(1.i): \frac{8}{3} x
                     (1, i);
362 kappa orth(idx kappa+1,i-5) = F_drag(j*3-1,i)/Theta sigma(j,i)/<br>V(2,i): * V
                    v(2,i);363 idx kappa = idx kappa + 2;
\frac{364}{365} end
          idx\_\text{kappa} = 1;366 end
367
368 % Calculate drag coefficients in x and y direction with LS for each
          wind
369 % velocity and each angular velocity alone
370 kappa_orth_LS=zeros(6,10);
371 for i=6: size(F_drag, 2)
372 for j=1:size(F-drag,1)/3373 y=[F-draq(j*3-2,i)/Thetaa+sina(j,i)/v(1,i); F-draq(j*3-1,i)/Theta_sigma(i,i)/v(2,i)];
374 H=[1;1];<br>375 kappa_or
          kappa_orth_LS(j,i-5)=(H'*H)\(H'*y);
376
377 end
378
379 % Calculate drag coefficients in x and y direction with LS for all wind
380 % velocities but each angular velocity alone (still separately for each
381 % wind angle)
382 kappa_orth_LS_allWinds=zeros(6,2);
383 y48 - 4 = zeros(2*5,1);<br>384 y77 - 9 = y48 - 4;y77 - 9 = y48 - 4;385 H=ones(10,1);
386 idx_force=6;
```

```
387 for j=1:size(F drag,1)/3 % Iterate RPMs
388 for m=1:2:10 % Iterate wind speeds
389 y48 4(m) = F drag(j*3−2,idx force)/Theta sigma(j,idx force)/v
                      (1, \text{idx-force}):
390 \t y48.4(m+1) = F \cdot \text{drag}(j*3-1,idx\_force)/Theta (Theta sigma (j, idx force)/v
                      (2,idx\_force);391 y77_9(m) = F_drag(j*3-2,idx_force+5)/Theta_sigma(j,idx_force+5)
                      /v(1, idx_force+5);
392 y77_9(m+1) = F_drag(j*3-1,idx_force+5)/Theta_sigma(j,idx_force
                      +5)/v(2,idx_force+5);
393 idx force=idx force+1;
394 end
395 kappa orth LS allWinds(j, 1)=(H'*H)\(H'*y48 4);<br>396 kappa orth LS allWinds(i.2)=(H'*H)\(H'*y77 9);
396 kappa_orth_LS_allWinds(j,2)=(H'*H)\(H'*y77_9);<br>397 idx force=6:
           idx_force=6;
398 end
399
\begin{array}{c} 400 \\ 401 \end{array}401 % Calculate drag coefficients in x and y direction with LS for all
           angular
402 % velocities but each wind velocity alone
403 kappa_orth_LS_allInputs=zeros(2,5);
404 y48-4 = zeros(2*6,1);<br>405 y77.9 = y48.4:
      y77 - 9 = y48 - 4;
406 H=ones(12,1);
407 idx\_force=1;<br>408 for i=1:5408 for i=1:5 % Iterate wind speeds<br>409 for m=1:2:12for m=1:2:12410 y48.4 (m) = F_drag(idx_force*3-2,i+5)/Theta_sigma(idx_force,i+5)
                      /\text{v}(1, i+5);
411 y48 4(m+1) = F drag(idx force*3−1,i+5)/Theta sigma(idx force,i
                      +5)/v(2,i+5);
412 y77 9(m) = F drag(idx force*3−2,i+10)/Theta sigma(idx force,i
                      +10) /v(1, i+10);
413 y77 9(m+1) = F drag(idx force*3−1,i+10)/Theta sigma(idx force,i
                      +10)/v(2, i+10);
414 idx force=idx force+1;
415 end
416 kappa orth LS allInputs(1, i) = (H^* \times H) \setminus (H^* \times 98.4);<br>417 kappa orth LS allInputs(2 i) = (H^* \times H) \setminus (H^* \times 77.9).417 kappa orth LS all Inputs (2, i) = (H' * H) \setminus (H' * y77.9);<br>418 idx force=1:
           idx_force=1;
419 end
420
421 % Calculate drag coefficients in x and y direction with LS for all
           angular
422 % velocities and all wind velocities
423 kappa_orth_LS_all=zeros(2,1);
424 y48.4 = zeros(2*6*5, 1);425 \quad \text{y} \cdot 77.9 = \text{y} \cdot 48.4;
426 H=ones(length(y48_4),1);<br>427 idx_v=1:
      idx_y=1;428 for i=6:10 % Iterate Wind velocities
429 for j=1:6 % Iterate input commands
430 y48_4(idx_y) = F_drag(j*3-2,i)/Theta_sigma(j,i)/v(1,i);<br>431 y48_4(idx_y+1) = F_drag(i*3-1,i)/Theta_sigma(i,i)/v(2,i
431 y48.4 \text{ (idx-y+1)} = \text{Fdrag}(\text{j} \times 3-1, \text{i}) / \text{Theta} \cdot \text{sigma}(\text{j}, \text{i}) / \text{v}(2, \text{i});<br>439 y77.9 \text{ (idx y)} = \text{F drag}(\text{j} \times 3-2, \text{j} \times 5) / \text{Theta} \cdot \text{s} \cdot \text{sigma}(\text{j}, \text{j} \times 5) / \text{v}/(1, \text{j})432 y77-9(idx y) = F_drag(j*3-2,i+5)/Theta_sigma(j,i+5)/v(1,i+5);<br>433 y77 9(idx y+1) = F_drag(i*3-1,i+5)/Theta_sigma(i.i+5)/v(2,i+5
433 y77.9(i dx.y+1) = F_-drag(j*3-1,i+5)/Theta\_sigma(j,i+5)/v(2,i+5);<br>434 i dx y = idx y+2:
434 idx_y=idx_y+2;<br>435 end
           end
436 end
437 kappa_orth_LS_all(1) = (H' * H) \ (H' * y48 - 4);
438 kappa_orth_LS_all(2) = (H' * H) \setminus (H' * y77.9);
```
439

```
440 %% LS new force model
441
442 % y vector containing all the forces
443 y=zeros(numel(F_drag), 1);
444 H =zeros(length(y), 12);
445 idx y=1;
446 idx 3=1;
447 for j=1: size(F_drag, 2)
448 for i=1:size(F_drag,1) % 1:6*3<br>449 v(idx=v) = F_ddrag(i,i);y(idx-y) = F-draq(i,i);450
451 if mod(i dx_{y}, 3) == 0<br>452 idx_{y} = 2;idx_H = 2;453 else
454 idx H = 1;
455 end
\frac{456}{457}457 % K aerol<br>
458 H(idx_y, i)458 H(idx<sub>-</sub>y,idx<sub>-</sub>H) = Theta_sigma(ceil(i/3),j) * v(idx<sub>-</sub>3,j);<br>459 % K<sub>-</sub>aero2
459 % K_aero2<br>460 H(idx_y, i)H(idx_y,idx_H+2) = v(idx_3, j)^2;461 % K aero3
462 H(idx_y,idx.H+4) = \text{Theta}(\text{ceil}(i/3),j)^2;<br>463 % K.aero4463 % K aero4
464 H(idx_y,idx_H+6) = v(idx_3,j);<br>465 % K_aero5
465 % K_aero5<br>466 H(idx_v,i
              H(idx_y,idx_H+8) = \text{Theta\_sigma}(\text{ceil}(i/3),j);467 % K aero6
468 H(idx_y,idx_H+10) = 1;
469
470 idx_y = idx_y + 1;<br>471 idx_3 = idx_3 + 1;idx_3 = idx_3 + 1;472 if idx_3 == 4<br>473 idx_3 == 1473 idx<sub>-3</sub>=1;<br>474 end
              end
475 end
476 end
477
478 %H sub=H−mean(H,1);
479 %H sub=H sub
480
481 \&K = (H' * W * H) \ (H' * W * Y)482 K=H\ y;483 K aero1=diag([K(1) K(1) K(2)]);
484 K aero2=diag([K(3) K(3) K(4)]);
485 K aero3=[K(5);K(5);K(6)];
486 K aero4=diag([K(7) K(7) K(8)]);
487 K aero5=[K(9);K(9);K(10)];
488 K aero6=[K(11);K(11);K(12)];
489
490 % Weight all coefficients using the variables they are multiplied with
          in
491 % order to make them comparable.
492 norm1=mean(mean(Theta_sigma))*mean(v_abs)
493 norm2=mean(v_abs)^2<br>494 norm3=mean(mean(The
    norm3=mean(mean(Theta_sigma))
495 norm4=mean(v abs)
496 norm5=mean(mean(Theta_sigma))
497 norm6=1
498 norm sum=norm1+norm2+norm3+norm4+norm5+norm6
499
```

```
500 K norm1=K aero1*norm1/norm sum
501 K norm2=K aero2*norm2/norm sum
502 K norm3=K aero3*norm3/norm sum
503 K norm4=K aero4*norm4/norm sum
504 K norm5=K aero5*norm5/norm sum
505 K norm6=K aero6*norm6/norm sum
506
507
508 F_drag_calc = F_drag;
509 for j=1:size(F_drag,2)<br>510 for i=1:size(F_dra)510 for i=1:size(F.drag,1)/3 % 1:6<br>511 F_drag_calc(i*3-2:i*3,j) = K_a
              F = \frac{1}{3} F = \frac{1}{3};\frac{1}{3},\frac{1}{3} = K aero1*Theta sigma(i,j)*v(:,j) +
                   K_aero2*(v(:,j).^2) + K_aero3*Theta_sigma(i,j)^2 + K_aero4*
                  v(:,j) + K_aero5*Theta_sigma(i,j) + K_aero6;
512 end
513 end
514
515 %% Forces based on old force model
516
517 F_drag_calc_simpleModel = F_drag;
518 K aero simple = diag([mean(kappa orth LS all) mean(kappa orth LS all)
         mean(mean(kappa_par))]);
519 %K aero simple=diag([20 20 10]);
520 for j=1:size(F.drag, 2)521 for i=1:size(F drag,1)/3 % 1:6
522 F drag calc simpleModel(i*3−2:i*3,j) = K aero simple*
                   Theta_sigma(i, j) * v(:,j);523 end
524 end
525
526 %% Calculate sum of squared errors
527 Err simpleModel=sum(sum((F drag−F drag calc simpleModel).ˆ2))
528
529 Err newModel=sum(sum((F drag−F drag calc).ˆ2))
\begin{array}{c} 530 \ 531 \end{array}531 %% Fitting − whole matrix forcing symetries
532
533 % The matrix used looks like
534 % ( a b c )
535 % K_aero = (b a c)
536 % ( d d e )
537
538 y=zeros(numel(F-drag), 1);
539 H =zeros(length(y), 5); % Five coefficients
540 idx y=1;
541 for j=1: size (F_drag, 2) % iterate wind speeds
542 for i=1:size(F_drag, 1)/3 % iterate input commands
543 y(idx y:idx y+2)=F drag(3*i−2:3*i,j);
544
545 H(idx<sub>-</sub>y,:)=Theta_sigma(i,j)*[v(1,j),v(2,j),0,0,v(3,j)];<br>546 H(idx<sub>-</sub>y+1,:)=Theta_sigma(i,j)*[v(2,j),v(1,j),0,0,v(3,j)
546 H(idx_y+1,:)=Theta_sigma(i,j)*[v(2,j),v(1,j),0,0,v(3,j)];<br>547 H(idx_y+2,:)=Theta_sigma(i,j)*[0,0,v(1,j)+v(2,j),v(3,j),C
              H(idx_y+2,:)=Theta\_sigma(i,j)*(0,0,v(1,j)+v(2,j),v(3,j),0];548
549 idx_y=idx_y+3;
550 end
551 end
552
553 K=(H'\starH) \(H'\stary);
554 K aero4 1 = [K(1), K(2), K(5); K(2), K(1), K(5); K(3), K(3), K(4)];555
556
557 K2=H\y;
```

```
558 K aero4.2 = [K2(1), K2(2), K2(5); K2(2), K2(1), K2(5); K2(3), K2(3), K2(4)]559
560
561 F = drag = 4 = F = drag;
562 for j=1:size(F-drag,2)<br>563 for i=1:size(Fdra)56 i=1:size(F_drag, 1)/3 % 1:6
564 F_drag_calc4(i*3-2:i*3,j) = K_aero4_1*Theta_sigma(i,j)*v(:,j);<br>565 and
         end
566 end
\frac{567}{568}568 Err newModel4=sum(sum((F drag−F drag calc4).ˆ2))
569
570 %% Surface plot of force in x − data
571
572 min_v=min(v_abs);
573 max_v = max(v_abs);
574 min_theta=min(min(Theta_sigma));
575 max_theta=max(max(Theta_sigma));
576 min F=min(min(F_draa));
577 max_F = max(max(F-drag));
578
579 % Absolute wind velocity vs. Theta_sigma
580 figure
581 labelx='$|v|$ $[\frac{m}{s}]$';
582 labely='$\dot{\theta} \Sigma$ $[\frac{rad}{s}]$';
583 labelz='$f {\mathrm{a,x}} [N]$';
584 size_font_labels=20;<br>585 % 0 deq
    585 % 0 deg
586 %surf(v abs(1:5),[15400 21900 27800 31600 33400 39300]/2/60*2*pi*4,
         F drag(1:3:end,1:5))
587 surf_wind=v_abs(1:5);588 surf([surf wind;surf wind;surf wind;surf wind;surf wind;surf wind],
         Theta_sigma(:,1:5), F_drag(1:3:end,1:5))
589 colormap bone
590 xlabel(labelx,'interpreter','latex','FontSize',size font labels)
591 ylabel(labely,'interpreter','latex','FontSize',size font labels)
592 zlabel(labelz,'interpreter','latex','FontSize',size font labels)
593 %title('Data, wind from $0ˆ\circ$','interpreter','latex','FontSize',16)
594 view(150,40)
595 xlim([\text{min_v max_v}])
596 ylim([min theta max theta])
597 zlim([min_F max_F])
598 ax = qca;
599 ax.FontSize=18;
600 ax.TickLabelInterpreter='latex';
601 % 48.4 deg
602 figure
603 \overline{\text{surf}}(\text{v} \cdot \text{abs}(6:10), [15400 \ 21900 \ 27800 \ 31600 \ 33400 \ 39300]/2/60*2*pi*4,F drag(1:3:end,6:10))
604 surf_wind=v_abs(6:10);<br>605 surf([surf_wind:surf_w
    surf([surf_wind;surf_wind;surf_wind;surf_wind;surf_wind;surf_wind],
         Theta sigma(:,6:10),F drag(1:3:end,6:10))
606 colormap bone
607 xlabel(labelx,'interpreter','latex','FontSize',size font labels)
608 ylabel(labely,'interpreter','latex','FontSize',size font labels)
609 zlabel(labelz,'interpreter','latex','FontSize',size font labels)
610 %title('Data, wind from $48.4ˆ\circ$','interpreter','latex','FontSize
         ',16)
611 view(150,40)
612 xlim([\text{min_v max_v}])
613 ylim([min theta max theta])
614 zlim([\text{min_F max_F}])
```

```
615 ax=qca;
616 ax.FontSize=18;<br>617 ax.TickLabelInt
    ax.TickLabelInterpreter='latex';
618 % 77.9 deg
619 figure
620 %surf(v_abs(11:15),[15400 21900 27800 31600 33400 39300]/2/60*2*pi*4,
        F drag(1:3:end,11:15))
621 surf_wind=v_abs(11:15);
622 surf([surf wind;surf wind;surf wind;surf wind;surf wind;surf wind],
         Theta sigma(:,11:15),F drag(1:3:end,11:15))
623 colormap bone
624 xlabel(labelx,'interpreter','latex','FontSize',size font labels)
625 ylabel(labely,'interpreter','latex','FontSize',size font labels)
626 zlabel(labelz,'interpreter','latex','FontSize',size font labels)
627 %title('Data, wind from $77.9ˆ\circ$','interpreter','latex','FontSize
         ',16)
628 view(150,40)
629 xlim([min_v max_v])
630 ylim([min theta max theta])
631 zlim([min_F max_F])
632 ax=9ca;
633 ax.FontSize=16;
634 ax.TickLabelInterpreter='latex';
635
636
637 %% Surface plot of force in y − data
638
639 min_v = min(v_abs);
640 max_v = max(v_{abs});
641 min_theta=min(min(Theta_sigma));
642 max_theta=max(max(Theta_sigma));
643 min_F = min(min(F_drag));
644 max F=max(max(F_draq));
645
646 % Absolute wind velocity vs. Theta_sigma
647 figure
648 labelx='$|v|$ $[\frac{m}{s}]$';
649 labely='$\dot{\theta} \Sigma$ $[\frac{rad}{s}]$';
650 labelz='$f {\mathrm{a,y}} [N]$';
651 size font labels=20;
652 % 0 deg
653 %surf(v abs(1:5),[15400 21900 27800 31600 33400 39300]/2/60*2*pi*4,
        F drag(1:3:end,1:5))
654 surf\_wind=v_abs(1:5);
655 surf([surf wind;surf wind;surf wind;surf wind;surf wind;surf wind],
        Theta_sigma(:,1:5), F_drag(2:3:end,1:5))
656 colormap bone
657 xlabel(labelx,'interpreter','latex','FontSize',size font labels)
658 ylabel(labely,'interpreter','latex','FontSize',size font labels)
659 zlabel(labelz,'interpreter','latex','FontSize',size font labels)
660 %title('Data, wind from $0ˆ\circ$','interpreter','latex','FontSize',16)
661 view(150,40)
662 xlim([min_v max_v])
663 ylim([min theta max theta])
664 zlim([min F max F])
665 ax=qca;
666 ax.FontSize=18;
667 ax.TickLabelInterpreter='latex';
668 % 48.4 deg
669 figure
670 %surf(v abs(6:10),[15400 21900 27800 31600 33400 39300]/2/60*2*pi*4,
        F drag(1:3:end,6:10))
```

```
671 surf_wind=v_abs(6:10);672 surf([surf wind;surf wind;surf wind;surf wind;surf wind;surf wind],
         Theta\_sigma(:,6:10), F\_drag(2:3:end,6:10)673 colormap bone
674 xlabel(labelx,'interpreter','latex','FontSize',size_font_labels)<br>675 ylabel(labely,'interpreter','latex','FontSize',size font labels)
675 ylabel(labely,'interpreter','latex','FontSize',size font labels)
676 zlabel(labelz,'interpreter','latex','FontSize',size font labels)
677 %title('Data, wind from $48.4ˆ\circ$','interpreter','latex','FontSize
          ',16)
678 view(150,40)
679 xlim([min_v max_v])
680 ylim([min theta max theta])
681 zlim([min F max F])
682 ax=9ca;683 ax.FontSize=18;
684 ax.TickLabelInterpreter='latex';
685 % 77.9 deg
686 figure<br>687 \frac{2}{3}surf(
    % Surf(v_abs(11:15), [15400 21900 27800 31600 33400 39300]/2/60*2*pi*4,F drag(1:3:end,11:15))
688 surf\_wind=v\_abs(11:15);
689 surf([surf wind;surf wind;surf wind;surf wind;surf wind;surf wind],
         Theta_sigma(:,11:15), F_drag(2:3:end,11:15))
690 colormap bone
691 xlabel(labelx,'interpreter','latex','FontSize',size font labels)
692 ylabel(labely,'interpreter','latex','FontSize',size font labels)
693 zlabel(labelz,'interpreter','latex','FontSize',size font labels)
694 %title('Data, wind from $77.9ˆ\circ$','interpreter','latex','FontSize
         ',16)
695 view(150,40)
696 xlim([min_v max_v])697 ylim([min theta max theta])
698 zlim([min F max F])
699 ax=gca;
700 ax.FontSize=16;
701 ax.TickLabelInterpreter='latex';
702
703 %% Surface plot of force in z − data
704
705 min_v = min(v_{abs});
706 max_v = max(v_abs);
707 min_theta=min(min(Theta_sigma));
708 max_theta=max(max(Theta_sigma));
709 min_F = min(min(F_draq));
710 max_F = max(max(F_drag));
711
712 % Absolute wind velocity vs. Theta_sigma
713 figure
714 labelx='$|v|$ $[\frac{m}{s}]$';
715 labely='$\dot{\theta} \Sigma$ $[\frac{rad}{s}]$';<br>716 labelz='$f-{\mathrm{a,z}} [N]$';
    labelz='$f {\mathrm{a,z}} [N]$';
717 size_font_labels=20;
718 % 0 deg
719 \frac{19}{26} \frac{15}{26}, \frac{155}{15400} 21900 27800 31600 33400 39300]/2/60*2*pi*4,
         F drag(1:3:end,1:5))
720 surf_wind=v_abs(1:5);
721 surf([surf wind;surf wind;surf wind;surf wind;surf wind;surf wind],
         Theta sigma(:,1:5),F drag(3:3:end,1:5))
722 colormap bone
723 xlabel(labelx,'interpreter','latex','FontSize',size font labels)
724 ylabel(labely,'interpreter','latex','FontSize',size font labels)
725 zlabel(labelz,'interpreter','latex','FontSize',size font labels)
```

```
726 %title('Data, wind from $0ˆ\circ$','interpreter','latex','FontSize',16)
727 view(150,40)
728 xlim([\text{min_v max_v}])
729 ylim([min theta max theta])
730 zlim([min_F max_F])<br>731 ax = qca;
    ax=gca;
732 ax.FontSize=18;
733 ax.TickLabelInterpreter='latex';
734 % 48.4 deg
735 figure
736 %surf(v.abs(6:10),[15400 21900 27800 31600 33400 39300]/2/60*2*pi*4,
        F drag(1:3:end,6:10))
737 surf_wind=v_abs(6:10);738 surf([surf wind;surf wind;surf wind;surf wind;surf wind;surf wind],
         Theta_sigma(:, 6:10), F_drag(3:3:end, 6:10))
739 colormap bone
740 xlabel(labelx,'interpreter','latex','FontSize',size font labels)
741 ylabel(labely,'interpreter','latex','FontSize',size font labels)
742 zlabel(labelz,'interpreter','latex','FontSize',size font labels)
743 %title('Data, wind from $48.4ˆ\circ$','interpreter','latex','FontSize
         ',16)
744 view(150,40)
745 xlim([\text{min_v max_v}])
746 ylim([min theta max theta])
747 zlim([min_F max_F])
748 ax=gca;
749 ax.FontSize=18;
750 ax.TickLabelInterpreter='latex';
751 % 77.9 deg
752 figure
753 %surf(v abs(11:15),[15400 21900 27800 31600 33400 39300]/2/60*2*pi*4,
        F drag(1:3:end,11:15))
754 surf_wind=v_abs(11:15);755 surf([surf_wind;surf_wind;surf_wind;surf_wind;surf_wind;surf_wind],
         Theta_sigma(:,11:15), F_drag(3:3:end, 11:15))
756 colormap bone
757 xlabel(labelx,'interpreter','latex','FontSize',size font labels)
758 ylabel(labely,'interpreter','latex','FontSize',size font labels)
759 zlabel(labelz,'interpreter','latex','FontSize',size font labels)
760 %title('Data, wind from $77.9ˆ\circ$','interpreter','latex','FontSize
         ',16)
761 view(150,40)
762 xlim([min_v max_v])
763 ylim([min theta max theta])
764 zlim([min_F max_F])
765 ax=gca;
766 ax.FontSize=16;
767 ax.TickLabelInterpreter='latex';
768
769 %% 2D plot of kappa par
770
771 figure
772 plot(Theta_sigma(:,1), kappa_par(1:end,1), 'Color', [0 150 0]/255)
773 hold on
774 grid on
775 box on
776 plot(Theta_sigma(:,2), kappa_par(1:end,2), 'Color', [0 200 0]/255)
777 plot(Theta sigma(:,3),kappa par(1:end,3),'Color',[0 255 0]/255)
778 plot(Theta_sigma(:,4), kappa_par(1:end, 4), 'Color', [50 255 50]/255)
779 plot(Theta sigma(:,5),kappa par(1:end,5),'Color',[100 255 100]/255)
780 plot(Theta sigma(:,6),kappa par(1:end,6),'Color',[255 0 0]/255)
781 plot(Theta sigma(:,7),kappa par(1:end,7),'Color',[255 40 40]/255)
```

```
782 plot(Theta sigma(:,8),kappa par(1:end,8),'Color',[255 80 80]/255)
783 plot(Theta sigma(:,9),kappa par(1:end,9),'Color',[255 120 120]/255)
784 plot(Theta sigma(:,10),kappa par(1:end,10),'Color',[255 160 160]/255)
785 plot(Theta sigma(:,11),kappa par(1:end,11),'Color',[0 0 153]/255)
786 plot(Theta sigma(:,12), kappa par(1:end, 12), 'Color', [0 \ 0 \ 220]/255)<br>787 plot(Theta sigma(:,13), kappa par(1:end, 13), 'Color', [40 40 2551/25]
    plot(Theta_sigma(:,13), kappa_par(1:end,13), 'Color', [40 40 255]/255)
788 plot(Theta sigma(:,14),kappa par(1:end,14),'Color',[100 100 255]/255)
789 plot(Theta sigma(:,15),kappa par(1:end,15),'Color',[150 150 255]/255)
790 xlabel('$\dot{\theta} \Sigma$ $[\frac{rad}{s}]$','interpreter','latex',
         'FontSize',20)
791 ylabel('$\kappa {\parallel }$ $[\frac{kg}{rad}]$','interpreter','latex'
         ,'FontSize',20)
792 %title('Green: from $0ˆ\circ$ data, Red: from $48.4ˆ\circ$ data, Blue:
        from $77.9^\circ$ data','interpreter','latex','FontSize',14)
793 ylim([−21e−7 4e−7])
794 ax=gca;
795 ax.FontSize=18;
796 ax.TickLabelInterpreter='latex';
797
798
799 %% 2D plot of kappa_orth_x
800
801 figure
802 hold on
803 grid on
804 box on
805 plot(Theta sigma(:,6),kappa orth(1:2:end,1),'Color',[255 0 0]/255)
806 plot(Theta sigma(:,7),kappa orth(1:2:end,2),'Color',[255 40 40]/255)
807 plot(Theta sigma(:,8),kappa orth(1:2:end,3),'Color',[255 80 80]/255)
808 plot(Theta sigma(:,9),kappa orth(1:2:end,4),'Color',[255 120 120]/255)
809 plot(Theta sigma(:,10),kappa orth(1:2:end,5),'Color',[255 160 160]/255)
810 plot(Theta sigma(:,11),kappa orth(1:2:end,6),'Color',[0 0 153]/255)
811 plot(Theta sigma(:,12), kappa orth(1:2:end,7), 'Color', [0 0 220]/255)
812 plot(Theta_sigma(:,13), kappa_orth(1:2:end,8), 'Color', [40 40 255]/255)
813 plot(Theta sigma(:,14),kappa orth(1:2:end,9),'Color',[100 100 255]/255)
814 plot(Theta sigma(:,15),kappa orth(1:2:end,10),'Color',[150 150
         255]/255)
815 xlabel('$\dot{\theta} \Sigma$ $[\frac{rad}{s}]$','interpreter','latex',
         'FontSize',20)
816 ylabel('Drag coefficient in x direction')
817 title('Red: 48.4 deg, Blue: 77.9 deg')
818 ylim([−21e−7 4e−7])
819 ax=qca;
820 ax.FontSize=18;
821 ax.TickLabelInterpreter='latex';
822
823 %% 2D plot of kappa_orth_y
824
825 figure
826 hold on
    827 grid on
828 plot(Theta sigma(:,6),kappa orth(2:2:end,1),'Color',[255 0 0]/255)
829 plot(Theta_sigma(:,7), kappa_orth(2:2:end,2), 'Color', [255 40 40]/255)
830 plot(Theta sigma(:,8),kappa orth(2:2:end,3),'Color',[255 80 80]/255)
831 plot(Theta sigma(:,9),kappa orth(2:2:end,4),'Color',[255 120 120]/255)
832 plot(Theta sigma(:,10),kappa orth(2:2:end,5),'Color',[255 160 160]/255)
833 plot(Theta sigma(:,11),kappa orth(2:2:end,6),'Color',[0 0 153]/255)
834 plot(Theta sigma(:,12),kappa orth(2:2:end,7),'Color',[0 0 220]/255)
835 plot(Theta_sigma(:,13), kappa_orth(2:2:end,8), 'Color', [40 40 255]/255)
836 plot(Theta_sigma(:,14), kappa_orth(2:2:end,9), 'Color',[100 100 255]/255)
837 plot(Theta_sigma(:,15), kappa_orth(2:2:end,10), 'Color', [150 150
         255]/255)
```

```
838 xlabel('Theta sigma [rad/s]')
839 ylabel('Drag coefficient in y direction')
840 title('Red: 48.4 deg, Blue: 77.9 deg')
841 ylim([−19e−7 4e−7])
842<br>843
    %% 2D plot of kappa_orth_LS
844 figure
845 hold on
846 grid on
847 box on
848 plot(Theta_sigma(:,6), kappa_orth_LS(:,1), 'Color', [255 0 0]/255)
849 plot(Theta sigma(:,7),kappa orth LS(:,2),'Color',[255 40 40]/255)
850 plot(Theta_sigma(:,8), kappa_orth_LS(:,3), 'Color', [255 80 80]/255)
851 plot(Theta sigma(:,9),kappa orth LS(:,4),'Color',[255 120 120]/255)
852 plot(Theta sigma(:,10), kappa orth LS(:,5), 'Color', [255 160 160]/255)
853 plot(Theta sigma(:,11), kappa orth LS(:,6), 'Color', [0 \ 0 \ 153]/255)
854 plot(Theta sigma(:,12),kappa orth LS(:,7),'Color',[0 0 220]/255)
855 plot(Theta sigma(:,13), kappa orth LS(:,8), 'Color', [40 40 255]/255)<br>856 plot(Theta sigma(:.14), kappa orth LS(:.9), 'Color', [100 100 2551/25
    856 plot(Theta sigma(:,14),kappa orth LS(:,9),'Color',[100 100 255]/255)
857 plot(Theta sigma(:,15),kappa orth LS(:,10),'Color',[150 150 255]/255)
858 xlabel('$\dot{\theta} \Sigma$ $[\frac{rad}{s}]$','interpreter','latex',
          'FontSize',20)
859 ylabel('$\kappa {\perp }$ $[\frac{kg}{rad}]$','interpreter','latex','
         FontSize',20)
860 %title('Red: 48.4 deg, Blue: 77.9 deg')
861 ylim([−21e−7 4e−7])
862 ax=qca;
863 ax.FontSize=18;
864 ax.TickLabelInterpreter='latex';
865
866
867 %% 2D plot of kappa orth LS allWinds
868 figure
869 hold on
870 grid on
871 plot(input_vec, kappa_orth_LS_allWinds(:,1), 'Color', [255 0 0]/255)
872 plot(input_vec,kappa_orth_LS_allWinds(:,2),'Color',[0 0 255]/255)
873 xlabel('Motor input command [−]')
874 ylabel('Drag coefficient in x and y direction')
875 title('Red: 48.4 deg, Blue: 77.9 deg')
876 ylim([−19e−7 4e−7])
877
878
879 %% 2D plot of kappa_orth_LS_all
880 figure
881 hold on
882 grid on
883 plot(input_vec, kappa_orth_LS_all(1)*ones(length(input_vec),1),'Color'
        ,[255 0 0]/255)
884 plot(input_vec,kappa_orth_LS_all(2)*ones(length(input_vec),1),'Color'
        ,[0 0 255]/255)
885 xlabel('Motor input command [−]')
886 ylabel('Drag coefficient in x and y direction')
887 title('Red: 48.4 deg, Blue: 77.9 deg')
888 ylim([−19e−7 4e−7])
889
890
891 %% Surface plot of calculated F_drag in x direction - new model
892
893 % Absolute wind velocity vs. Theta_sigma
894 figure
895 labelx='$|v|$ $[\frac{m}{s}]$';
```

```
896 labely='$\dot{\theta}_\Sigma$ $[\frac{rad}{s}]$';
897 labelz='$F_x [N]$';<br>898 % 0 deq
     898 % 0 deg
899 surf(v_abs(1:5),[15400 21900 27800 31600 33400 39300]/2/60*2*pi*4,
          F drag calc(1:3:end,1:5))
900 xlabel(labelx,'interpreter','latex','FontSize',14)
901 ylabel(labely,'interpreter','latex','FontSize',14)
902 zlabel(labelz,'interpreter','latex','FontSize',14)
903 title('Extended model, wind from $0ˆ\circ$','interpreter','latex','
          FontSize',14)
904 view(150,40)<br>905 % 48.4 deg
    905 % 48.4 deg
906 figure<br>907 surf(v
    surf(v_abs(6:10),[15400 21900 27800 31600 33400 39300]/2/60*2*pi*4,
          F drag calc(1:3:end,6:10))
908 xlabel(labelx,'interpreter','latex','FontSize',14)
909 ylabel(labely,'interpreter','latex','FontSize',14)
910 zlabel(labelz,'interpreter','latex','FontSize',14)
911 title('Extended model, wind from $48.4ˆ\circ$','interpreter','latex','
         FontSize',14)
912 view(150,40)
913 % 77.9 deg
914 figure
915 \frac{\text{surf}}{\text{surf}} (v_abs(11:15),[15400 21900 27800 31600 33400 39300]/2/60*2*pi*4,
          F drag calc(1:3:end,11:15))
916 xlabel(labelx,'interpreter','latex','FontSize',14)<br>917 ylabel(labely,'interpreter','latex','FontSize',14)
917 ylabel(labely, 'interpreter', 'latex', 'FontSize', 14)<br>918 zlabel(labelz, 'interpreter', 'latex', 'FontSize', 14)
    zlabel(labelz,'interpreter','latex','FontSize',14)
919 title('Extended model, wind from $77.9^\circ$','interpreter','latex','
         FontSize',14)
920 view(150,40)
921
922 %% Surface plot of calculated F_drag in y direction - new model
923
924 % Absolute wind velocity vs. Theta_sigma
925 figure
926 labelx='Absolute value of wind velocity [m/s]';
927 labely='Theta sigma [rad/s]';
928 labelz='Calculated drag force in y direction [N]';
929 % 0 deg
930 surf(v_abs(1:5),[15400 21900 27800 31600 33400 39300]/2/60*2*pi*4,
          F_draq_{calc}(2:3:end, 1:5))
931 xlabel(labelx)
932 ylabel(labely)
933 zlabel(labelz)
934 title('Calculated from 0 deg measurements')
935 view(150,40)
936 % 48.4 deg
937 figure
938 surf(v_abs(6:10),[15400 21900 27800 31600 33400 39300]/2/60*2*pi*4,
          F drag calc(2:3:end,6:10))
939 xlabel(labelx)
940 ylabel(labely)
941 zlabel(labelz)
942 title('Calculated from 48.4 deg measurements')
943 view(150,40)
944 % 77.9 deg
945 figure<br>946 surf(v
    \text{surf}(v \cdot \text{abs}(11:15), [15400 \t21900 \t27800 \t31600 \t33400 \t39300]/2/60 \cdot \text{appi} \cdot \text{appi}F drag calc(2:3:end,11:15))
947 xlabel(labelx)
948 ylabel(labely)
```

```
949 zlabel(labelz)
950 title('Calculated from 77.9 deg measurements')<br>951 view (150 40)
     view(150,40)
952
953 %% Surface plot of calculated F_drag in z direction - new model
954
955 min_v=min(v_abs);
956 max_v = max(v_abs);
957 min_theta=min(min(Theta_sigma));
958 max_theta=max(max(Theta_sigma));
959 min F=min(min(F_draq));
960 max_F=max(max(F_drag));
961
962 % Absolute wind velocity vs. Theta_sigma
 963 figure
 964 labelx='$|v|$$[\frac{m}{s}]$';
965 labely='$\dot{\theta} \Sigma$ $[\frac{rad}{s}]$';
966 labelz='\frac{x}{\pi}\frac{n}{\pi} [N]$';<br>967 size font labels=20;
     size_font_labels=20;
968 % 0 deg
969 %surf(v abs(1:5),[15400 21900 27800 31600 33400 39300]/2/60*2*pi*4,
          F drag calc(3:3:end,1:5))
970 colormap bone
971 surf_wind=v_abs(1:5);
972 surf([surf wind;surf wind;surf wind;surf wind;surf wind;surf wind],
          Theta_sigma(:,1:5), F_drag_calc(3:3:end,1:5))
973 xlabel(labelx, 'interpreter', 'latex', 'FontSize', size_font_labels)
 974 ylabel(labely,'interpreter','latex','FontSize',size font labels)
 975 zlabel(labelz,'interpreter','latex','FontSize',size_font_labels)
 976 %title('Extended model, wind from $0ˆ\circ$','interpreter','latex','
         FontSize',14)
977 view(150,40)
978 xlim([\text{min_v max_v}])
979 ylim([min theta max theta])
980 zlim([min_F max_F])
981 ax = qca;
982 ax.FontSize=18;
983 ax.TickLabelInterpreter='latex';
984 % 48.4 deg
985 figure
986 %surf(v_abs(6:10),[15400 21900 27800 31600 33400 39300]/2/60*2*pi*4,
          F drag calc(3:3:end,6:10))
987 surf_wind=v_abs(6:10);988 surf([surf_wind;surf_wind;surf_wind;surf_wind;surf_wind],
          Theta_sigma(:,6:10), F_drag_calc(3:3:end,6:10))
989 colormap bone
 990 xlabel(labelx,'interpreter','latex','FontSize',size font labels)
 991 ylabel(labely,'interpreter','latex','FontSize',size font labels)
 992 zlabel(labelz,'interpreter','latex','FontSize',size font labels)
993 %title('Extended model, wind from $48.4ˆ\circ$','interpreter','latex','
         FontSize',14)
994 view(150,40)
995 xlim([min_v max_v])
996 ylim ([min_theta max_theta])
997 zlim([min_F max_F])
998 ax=gca;
999 ax.FontSize=18;
1000 ax.TickLabelInterpreter='latex';
1001 % 77.9 deg
1002 figure
1003 %surf(v abs(11:15),[15400 21900 27800 31600 33400 39300]/2/60*2*pi*4,
          F drag calc(3:3:end,11:15))
```

```
1004 surf wind=v abs(11:15);
1005 surf([surf_wind;surf_wind;surf_wind;surf_wind;surf_wind;surf_wind],
           Theta_sigma(:,11:15), F_drag_calc(3:3:end,11:15))1006 colormap bone
1007 xlabel(labelx,'interpreter','latex','FontSize',size_font_labels)<br>1008 vlabel(labely_'interpreter','latex','FontSize',size font labels)
      ylabel(labely,'interpreter','latex','FontSize',size_font_labels)
1009 zlabel(labelz, 'interpreter', 'latex', 'FontSize', size_font_labels)
1010 %title('Extended model, wind from $77.9ˆ\circ$','interpreter','latex','
           FontSize',14)
1011 view(150,40)
1012 xlim([\text{min_v max_v}])
1013 ylim([min theta max theta])
1014 zlim([min_F max_F])<br>1015 ax=\alphaca:
     ax=gca;
1016 ax.FontSize=18;
1017 ax.TickLabelInterpreter='latex';
1018
1019 %% Plot new drag coefficients that are equivalent to the ones of old
           model in same plots as old model
1020
1021 % z
1022 figure
1023 plot(Theta_sigma(:,1), kappa_par(1:end,1),'y')
1024 hold on
1025 grid on
1026 plot(Theta_sigma(:,2), kappa_par(1:end, 2), 'y')
1027 plot(Theta_sigma(:,3), kappa_par(1:end, 3), 'y')
1028 plot(Theta_sigma(:,4), kappa_par(1:end,4),'y')
1029 plot(Theta_sigma(:,5), kappa_par(1:end,5),'y')
1030 plot(Theta_sigma(:, 6), kappa_par(1:end, 6), 'm')
1031 plot(Theta_sigma(:,7), kappa_par(1:end,7), 'm')
1032 plot(Theta sigma(:, 8), kappa par(1:end, 8), 'm')
1033 plot(Theta_sigma(:, 9), kappa_par(1:end,9), 'm')
1034 plot(Theta_sigma(:,10), kappa_par(1:end, 10), 'm')<br>1035 plot(Theta_sigma(:.11), kappa_par(1:end, 11), 'c')
      plot(Theta_sigma(:,11), kappa_par(1:end,11), 'c')
1036 plot(Theta sigma(:,12),kappa par(1:end,12),'c')
1037 plot(Theta sigma(:,13),kappa par(1:end,13),'c')
1038 plot(Theta_sigma(:,14), kappa_par(1:end,14), 'c')
1039 plot(Theta_sigma(:,15), kappa_par(1:end,15), 'c')
1040 plot(Theta sigma(:,1), K(2) * ones(length(input vec), 1), 'Color', [0 155]
           0]/255,'LineWidth',3)
1041 xlabel('Theta sigma [rad/s]')
1042 ylabel('Drag coefficient in z direction')
1043 title('yellow: 0 deg, magenta: 48.4 deg, cyan: 77.9 deg, green: new
           model fit')
1044 ylim([−21e−7 4e−7])
1045
1046 \text{ } * x,y1047 figure
1048 hold on<br>1049 grid on
      arid on
1050 plot(Theta sigma(:,6),kappa orth LS(:,1),'Color',[255 0 0]/255)
1051 plot(Theta_sigma(:,7), kappa_orth_LS(:,2), 'Color', [255 40 40]/255)
1052 plot(Theta_sigma(:,8), kappa_orth_LS(:,3), 'Color', [255 80 80]/255)
1053 plot(Theta sigma(:,9), kappa orth LS(:,4), 'Color', [255 120 120]/255)
1054 plot(Theta sigma(:,10),kappa orth LS(:,5),'Color',[255 160 160]/255)
1055 plot(Theta sigma(:,11),kappa orth LS(:,6),'Color',[0 0 153]/255)
1056 plot(Theta sigma(:,12), kappa orth LS(:,7), 'Color', [0 \ 0 \ 220]/255)<br>1057 plot(Theta sigma(:,13), kappa orth LS(:,8), 'Color', [40 40 2551/25]
     plot(Theta_sigma(:,13), kappa_orth_LS(:,8), 'Color', [40 40 255]/255)
1058 plot(Theta sigma(:,14),kappa orth LS(:,9),'Color',[100 100 255]/255)
1059 plot(Theta_sigma(:,15), kappa_orth_LS(:,10), 'Color', [150 150 255]/255)
```

```
1060 plot(Theta sigma(:,6), K(1)*ones(length(input vec),1),'Color',[0 155
          0]/255,'LineWidth',3)
1061 xlabel('Theta sigma [rad/s]')
1062 ylabel('Drag coefficient in x and y direction')
1063 title('Red: 48.4 deg, Blue: 77.9 deg, Green: new model fit')
1064 ylim([−19e−7 4e−7])
1065
1066 %% Surface plot of calculated F drag in x direction − simple model
1067
1068 % Absolute wind velocity vs. Theta_sigma
1069 figure
1070 labelx='Absolute value of wind velocity [m/s]';
1071 labely='Theta sigma [rad/s]';
1072 labelz='Calculated drag force in x direction (simple model) [N]';
1073 % 0 deg
1074 surf(v abs(1:5),[15400 21900 27800 31600 33400 39300]/2/60*2*pi*4,
         F drag calc simpleModel(1:3:end,1:5))
1075 xlabel(labelx)
1076 ylabel(labely)
1077 zlabel(labelz)
1078 title('Calculated from 0 deg measurements')<br>1079 view(150,40)
     view(150,40)
1080 % 48.4 deg
1081 figure
1082 surf(v abs(6:10), [15400 21900 27800 31600 33400 39300]/2/60*2*pi*4,
         F_drag_calc_simpleModel(1:3:end,6:10))
1083 xlabel(labelx)
1084 ylabel(labely)
1085 zlabel(labelz)
1086 title('Calculated from 48.4 deg measurements')
1087 view(150,40)
1088 % 77.9 deg
1089 figure
1090 surf(v abs(11:15),[15400 21900 27800 31600 33400 39300]/2/60*2*pi*4,
          F drag calc simpleModel(1:3:end,11:15))
1091 xlabel(labelx)
1092 ylabel(labely)
1093 zlabel(labelz)
1094 title('Calculated from 77.9 deg measurements')
1095 view(150,40)
1096
1097 %% Surface plot of calculated F drag in y direction − simple model
1098
1099 % Absolute wind velocity vs. Theta_sigma
1100 figure
1101 labelx='Absolute value of wind velocity [m/s]';
1102 labely='Theta sigma [rad/s]';
1103 labelz='Calculated drag force in y direction (simple model) [N]';
1104 % 0 deg
1105 surf(v_abs(1:5),[15400 21900 27800 31600 33400 39300]/2/60*2*pi*4,
         F drag calc simpleModel(2:3:end,1:5))
1106 xlabel(labelx)
1107 ylabel(labely)
1108 zlabel(labelz)
1109 title('Calculated from 0 deg measurements')
1110 view(150,40)<br>1111 % 48.4 deg
     % 48.4 deg
1112 figure
1113 surf(v abs(6:10), [15400 21900 27800 31600 33400 39300]/2/60*2*pi*4,
         F drag calc simpleModel(2:3:end,6:10))
1114 xlabel(labelx)
1115 ylabel(labely)
```

```
1116 zlabel(labelz)
1117 title('Calculated from 48.4 deg measurements')<br>1118 view(150,40)
     view(150,40)
1119 % 77.9 deg
1120 figure<br>1121 surf(v
    \frac{\text{surf}}{\text{surf}}(v_abs(11:15),[15400 21900 27800 31600 33400 39300]/2/60*2*pi*4,
          F drag calc simpleModel(2:3:end,11:15))
1122 xlabel(labelx)
1123 ylabel(labely)
1124 zlabel(labelz)
1125 title('Calculated from 77.9 deg measurements')
1126 view(150,40)
1127
1128 %% Surface plot of calculated F drag in z direction − simple model
1129
1130 % Absolute wind velocity vs. Theta_sigma
1131 figure
1132 labelx='$|v|$ $[\frac{m}{s}]$';
1133 labely='$\dot{\theta}_\Sigma$ $[\frac{rad}{s}]$';
1134 labelz='$F_\mathrm{z} [N]$';
1135 % 0 deg
1136 surf(v abs(1:5),[15400 21900 27800 31600 33400 39300]/2/60*2*pi*4,
          F_drag_calc_simpleModel(3:3:end,1:5))
1137 colormap bone
1138 xlabel(labelx,'interpreter','latex','FontSize',14)
1139 ylabel(labely,'interpreter','latex','FontSize',14)
1140 zlabel(labelz,'interpreter','latex','FontSize',14)
1141 title('Simple model, wind from $0^\circ$','interpreter','latex','
          FontSize',14)
1142 view(150,40)
1143 zlim([−0.04 0.005])
1144 % 48.4 deg
1145 figure
1146 surf(v abs(6:10),[15400 21900 27800 31600 33400 39300]/2/60*2*pi*4,
          F drag calc simpleModel(3:3:end,6:10))
1147 colormap bone
1148 xlabel(labelx,'interpreter','latex','FontSize',14)
1149 ylabel(labely,'interpreter','latex','FontSize',14)
1150 zlabel(labelz,'interpreter','latex','FontSize',14)
1151 title('Simple model, wind from $48.4ˆ\circ$','interpreter','latex','
          FontSize',14)
1152 view(150,40)
1153 % 77.9 deg
1154 figure
1155 surf(v abs(11:15),[15400 21900 27800 31600 33400 39300]/2/60*2*pi*4,
          F drag calc simpleModel(3:3:end,11:15))
1156 colormap bone
1157 xlabel(labelx,'interpreter','latex','FontSize',14)
1158 ylabel(labely,'interpreter','latex','FontSize',14)
1159 zlabel(labelz,'interpreter','latex','FontSize',14)
1160 title('Simple model, wind from $77.9^\circ$','interpreter','latex','
          FontSize',14)
1161 view(150,40)
  1 function [Fx,Fy,Fz] = prepare-data(filename, start-idx, end-idx,
          plot forces)
  \overline{2}
```

```
4
```
counts = 1000000;

```
5 data = \text{csvread}(\text{filename}, 1, 0);
```

```
6 Fx_raw = data(:, 2)/counts;
```

```
7 Fy_raw = data(:,3)/counts;
 8 Fz_raw = data(:,4)/counts;
 9 % Unit is N now
10 clear data
\frac{11}{12}12 % Get rid of bias in the beginning −−> all forces apart from thrust and
13 % drag will be ignored
14 Fx_rx_aw = Fx_rx_aw - \text{mean}(Fx_rx_aw(1:500));15 Fy_raw = Fy_raw – mean (Fy_raw(1:500));
16 Fz_raw = Fz_raw – mean (Fz_raw(1:500));
17
18 % Calculate forces
19 Fx=mean(Fx_raw(start_idx:end_idx));
20 Fy=mean(Fy_raw(start_idx:end_idx));
21 Fz=mean(Fz_raw(start_idx:end_idx));
22 F=[Fx;Fy;Fz];23
24 % Transfer forces to CF body frame<br>25 rot_mat = [\cos(\pi/4) - \sin(\pi/4)] 0:
   rot\_mat = [cos(pi/4) -sin(pi/4) 0;sin(pi/4) cos(pi/4) 0;0 0 1];26 F=rot mat *F:
27 Fx=F(1);
28 Fy=F(2);
29 FZ=F(3);\frac{30}{31}31 % Plot forces and start and end idx and means
32 if plot_forces==1<br>33 figure
33 figure<br>34 plot(F
         plot(Fx_raw)
35 hold on
36 plot([start idx start idx],[min(Fx raw) max(Fx raw)])
37 plot([end_idx end_idx],[min(Fx_raw) max(Fx_raw)])
38 plot(Fx \neq ones(length(Fx \neq ra),1))<br>39 xlabel('idx [-]')
         xlabel('idx [-1')40 \text{ylabel}('Fx [N]')<br>41 \text{grid on}41 grid on<br>42 figure
        figure
43 plot(Fy raw)
44 hold on
45 plot([start_idx start_idx], [min(Fy_raw) max(Fy_raw)])
46 plot([end_idx end_idx], [min(Fy_raw) max(Fy_raw)])<br>47 plot(Fy*ones(length(Fx_raw), 1))
47 plot(Fy*ones(length(Fx_raw),1))<br>48 xlabel('idx [-1')
48 xlabel('idx [-]')<br>49 ylabel('Fy [N]')
         ylabel('Fy [N]')
50 grid on
51 figure
52 plot(Fz raw)
53 hold on
54 plot([start_idx start_idx], [min(Fz_raw) max(Fz_raw)])
55 plot([end_idx end_idx], [min(Fz_raw) max(Fz_raw)])
56 plot(Fz*ones(length(Fx_raw),1))<br>57 xlabel('idx [-]')
         57 xlabel('idx [−]')
58 ylabel('Fz [N]')
59 grid on
60 end
61
\begin{array}{c} 62 \\ 63 \end{array}end
```
# Bibliography

- [1] ATI Industrial Automation. Network Force/Torque Sensor System Installation and Operation Manual, 9620-05-net ft edition, February 2013.
- [2] Bitcraze. Crazyflie 2.0 product website. [https://www.bitcraze.io/](https://www.bitcraze.io/crazyflie-2/) [crazyflie-2/](https://www.bitcraze.io/crazyflie-2/). Accessed: 2015-08-23.
- [3] Louis Cattafesta, Chris Bahr, and Jose Mathew. Fundamentals of windtunnel design. Encyclopedia of Aerospace Engineering, 2010.
- [4] Rick Chartrand. Numerical differentiation of noisy, nonsmooth data. ISRN Applied Mathematics, 2011, 2011.
- [5] Raffaello D'Andrea, Federico Augugliaro, and Michael Hamer. Lecture 11 - system identification. Lecture notes for the lecture "Signals and Systems" by R. D'Andrea, December 2014.
- [6] Raffaello D'Andrea, Federico Augugliaro, and Michael Hamer. Lecture 6 fourier analysis: Applied concepts. Lecture notes for the lecture "Signals and Systems" by R. D'Andrea, October 2014.
- [7] Julian Förster. Crazyflie 2.0 Firmware Documentation. IDSC  $@$  ETH Zurich, April 2015.
- [8] R. C. Hibbeler and Kai Beng Yap. Mechanics for Engineer: Dynamics. Pearson Education South Asia Pte Ltd, thirteenth si edition edition, 2012.
- [9] Pijush K Kundu, Ira M Cohen, David R Dowling, P S Ayyaswamy, and H H Hu. Fluid Mechanics. Academic Press, 5th edition, 2008.
- [10] Sergei Lupashin, Markus Hehn, Mark W Mueller, Angela P Schoellig, Michael Sherback, and Raffaello D'Andrea. A platform for aerial robotics research and demonstration: The flying machine arena. Mechatronics, 24(1):41–54, 2014.
- [11] Robert Mahony, Vijay Kumar, and Peter Corke. Multirotor aerial vehicles: Modeling, estimation, and control of quadrotor. IEEE Robotics  $\mathcal{C}$  amp amp Automation Magazine, (19):20–32, 2012.
- [12] L Marconi, Claudio Melchiorri, Michael Beetz, Dejan Pangercic, R Siegwart, Stefan Leutenegger, Raffaella Carloni, Stefano Stramigioli, Herman Bruyninckx, Patrick Doherty, et al. The sherpa project: Smart collaboration between humans and ground-aerial robots for improving rescuing activities in alpine environments. In Safety, Security, and Rescue Robotics (SSRR), 2012 IEEE International Symposium on, pages 1–4. IEEE, 2012.
- [13] Mark W Mueller, Michael Hamer, and Raffaello D'Andrea. Fusing ultrawideband range measurements with accelerometers and rate gyroscopes for quadrocopter state estimation. In Robotics and Automation (ICRA), 2015 IEEE International Conference on, pages 1730–1736. IEEE, 2015.
- [14] Geert Verhoeven, Sergei Lupashin, Christian Briese, and Michael Doneus. Airborne imaging for heritage documentation using the fotokite tethered flying camera. In EGU General Assembly Conference Abstracts, volume 16, page 15202, 2014.

## ETH

Eidgenössische Technische Hochschule Zürich Swiss Federal Institute of Technology Zurich

Institute for Dynamic Systems and Control Prof. Dr. R. D'Andrea, Prof. Dr. L. Guzzella

Title of work:

### System Identification of the Crazyflie 2.0 Nano Quadrocopter

#### Thesis type and date:

Bachelor Thesis, August 2015

Supervision:

Michael Hamer Prof. Dr. Raffaello D'Andrea

#### Student:

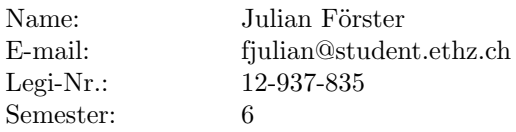

#### Statement regarding plagiarism:

By signing this statement, I affirm that I have read the information notice on plagiarism, independently produced this paper, and adhered to the general practice of source citation in this subject-area.

Information notice on plagiarism:

[http://www.ethz.ch/students/semester/plagiarism\\_s\\_en.pdf](http://www.ethz.ch/students/semester/plagiarism_s_en.pdf)

Zurich, 1. 9. 2015: